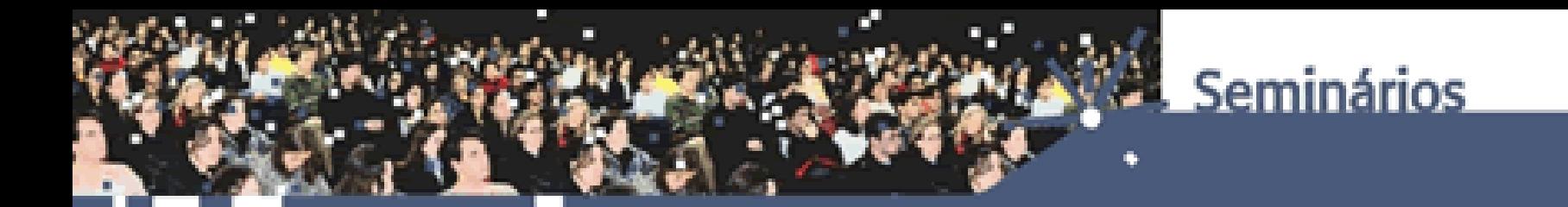

### **SEMINÁRIO TEMÁTICO DE INICIAÇÃO CIENTÍFICA:**

## **COMO PREENCHER O CURRÍCULO LATTES**

**PATRÍCIA AUGUSTA LOCATELLI PRÓ-REITORIA DE PESQUISA UFRGS**

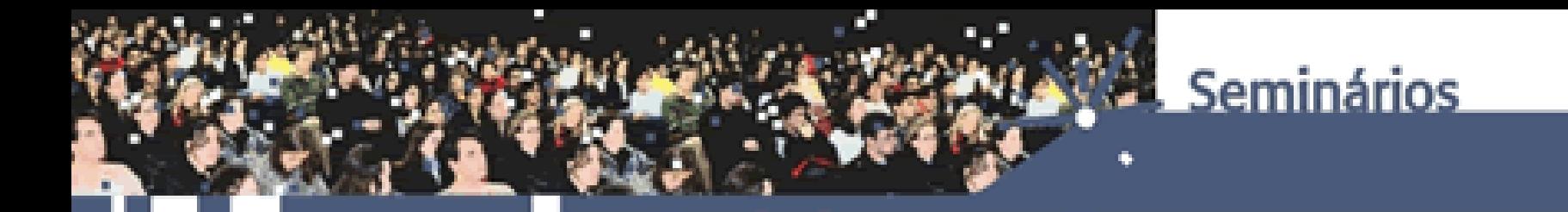

### **ETAPAS DA APRESENTAÇÃO**

- 1. O QUE É O LATTES E QUAL SUA FINALIDADE?
	- 2. COMO CADASTRAR
		- 3. COMO BUSCAR
	- 4. COMO ATUALIZAR
- 5. QUE OUTRAS POSSIBILIDADES O LATTES OFERECE?

6. O QUE FAZER EM CASO DE DÚVIDAS?

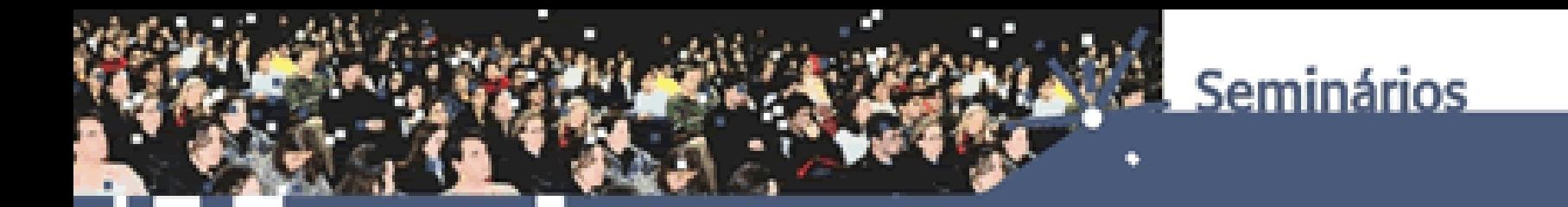

# **O QUE É O LATTES E QUAL SUA FINALIDADE?**

**1**

### **O QUE É A PLATAFORMA LATTES?**

A Plataforma Lattes representa a experiência do CNPq na **integração** de bases de dados de currículos, de grupos de pesquisa e de instituições em um **único Sistema de Informações**.

A importância atual se estende, não só às atividades operacionais de fomento do CNPq, como também às ações de fomento de outras agências federais e estaduais, institutos e IES.

## **O QUE É O CV-LATTES?**

O Sistema CV-Lattes, é o componente da Plataforma Lattes, desenvolvido para o CNPq e utilizado por MCT, FINEP, CAPES/MEC e por todos os atores institucionais bem como pela comunidade científica brasileira como **sistema de informação curricular**.

Fazem uso desse sistema pesquisadores, estudantes, gestores, profissionais e demais atores do sistema nacional de Ciência, Tecnologia e Inovação.

### **No CNPq as informações do Lattes são aplicadas:**

• na avaliação da competência de candidatos à obtenção de bolsas e auxílios;

• na seleção de consultores, de membros de comitês e de grupos assessores;

• no subsídio à avaliação da pesquisa e da pósgraduação brasileiras.

### **QUAL A FINALIDADE DO LATTES?**

O Currículo Lattes registra a **trajetória dos pesquisadores** sendo elemento indispensável à análise de mérito e competência dos pleitos de financiamentos na área de C&T.

A partir do Currículo Lattes, o CNPq desenvolveu um **padrão nacional** para coleta de informações curriculares hoje adotado não só pela Agência, mas também pela maioria das instituições de fomento, universidades e institutos de pesquisa no país.

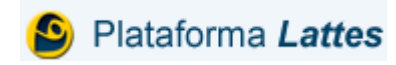

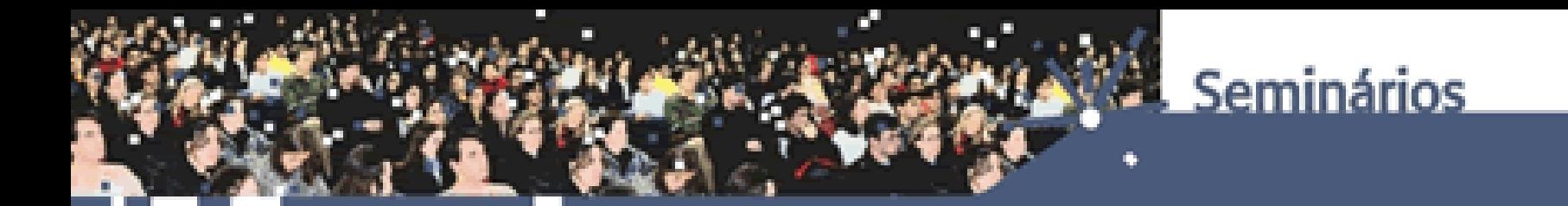

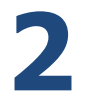

### **COMO CADASTRAR O CURRICULO LATTES?**

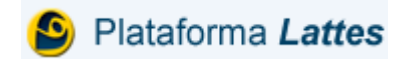

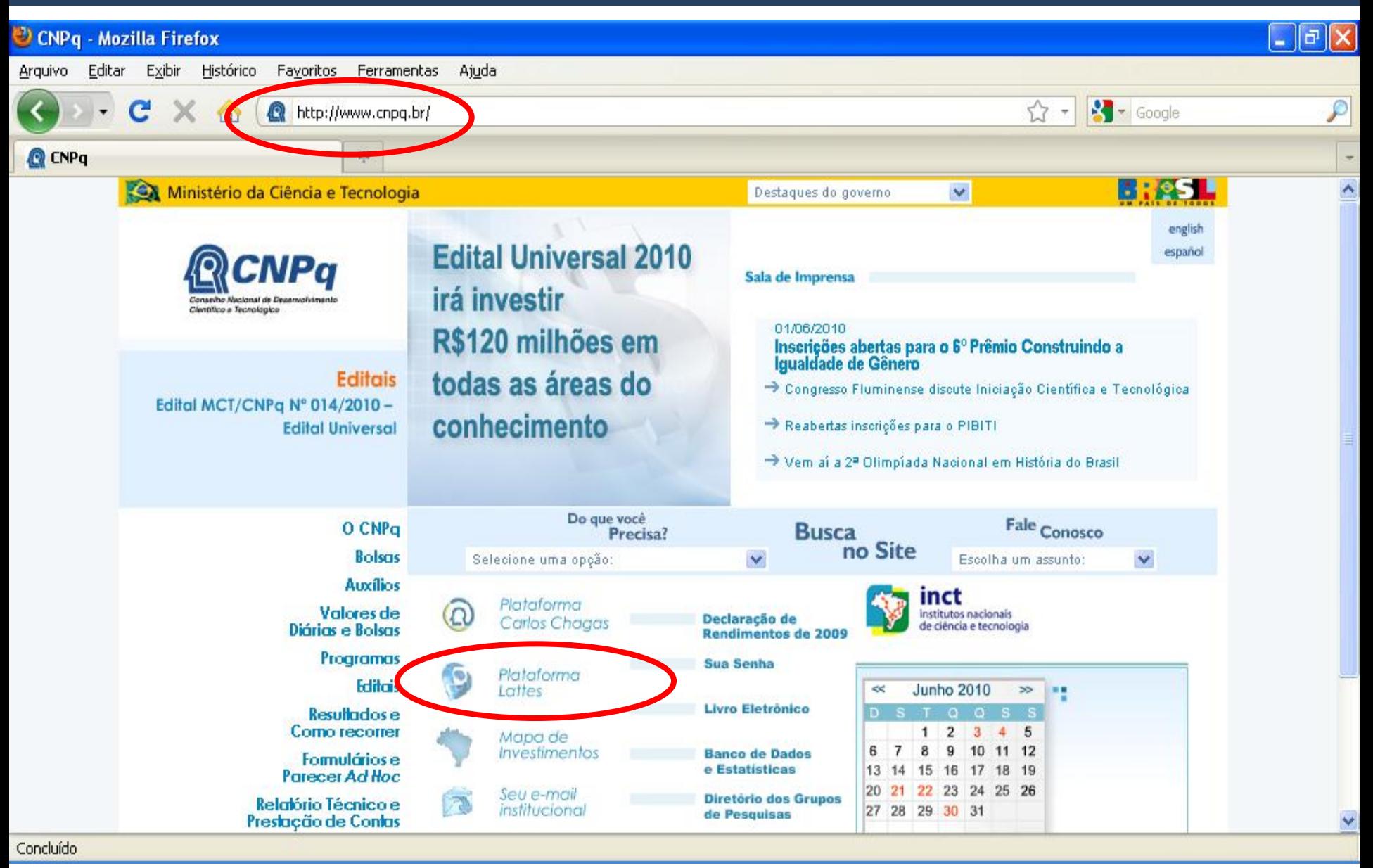

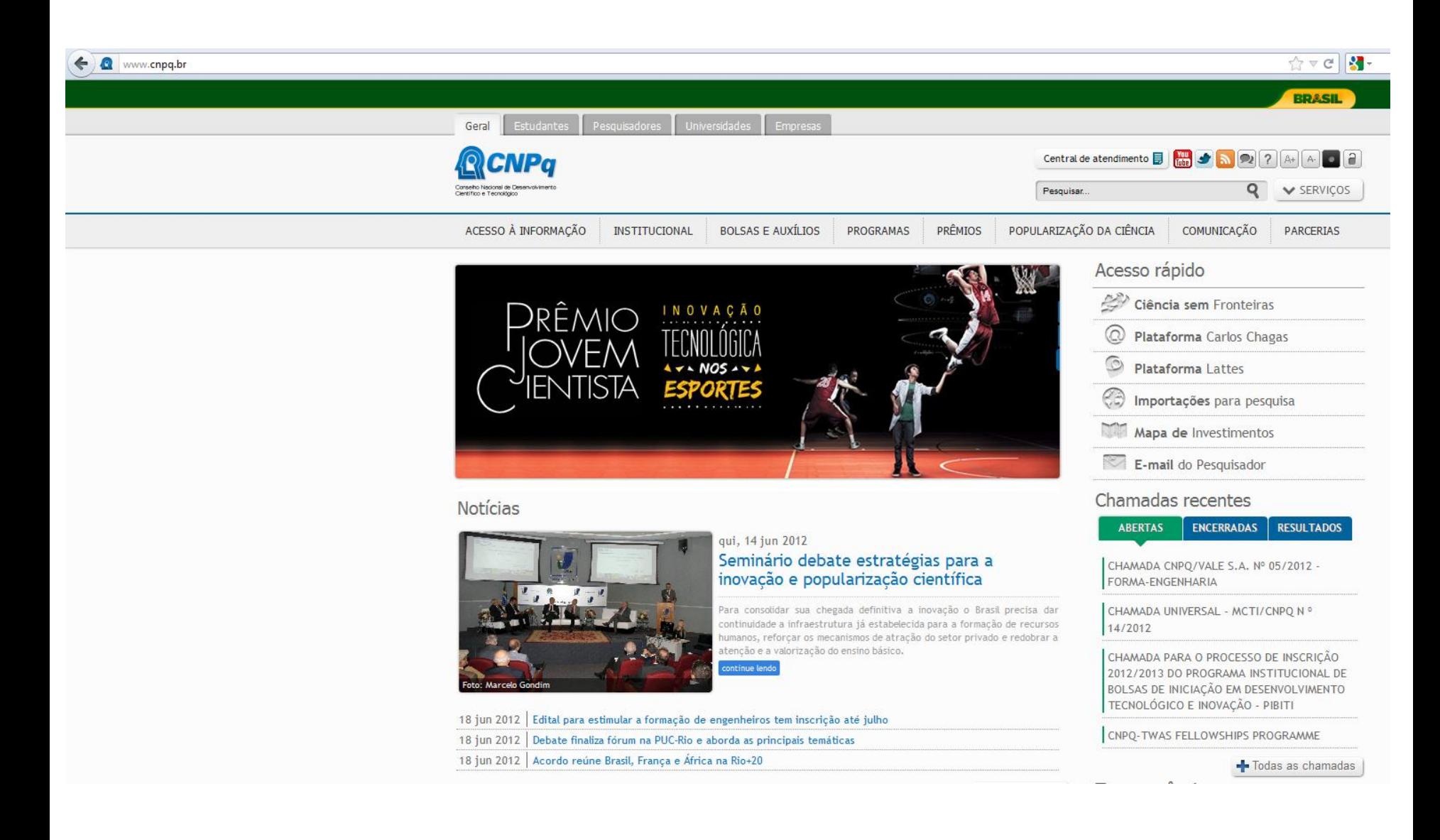

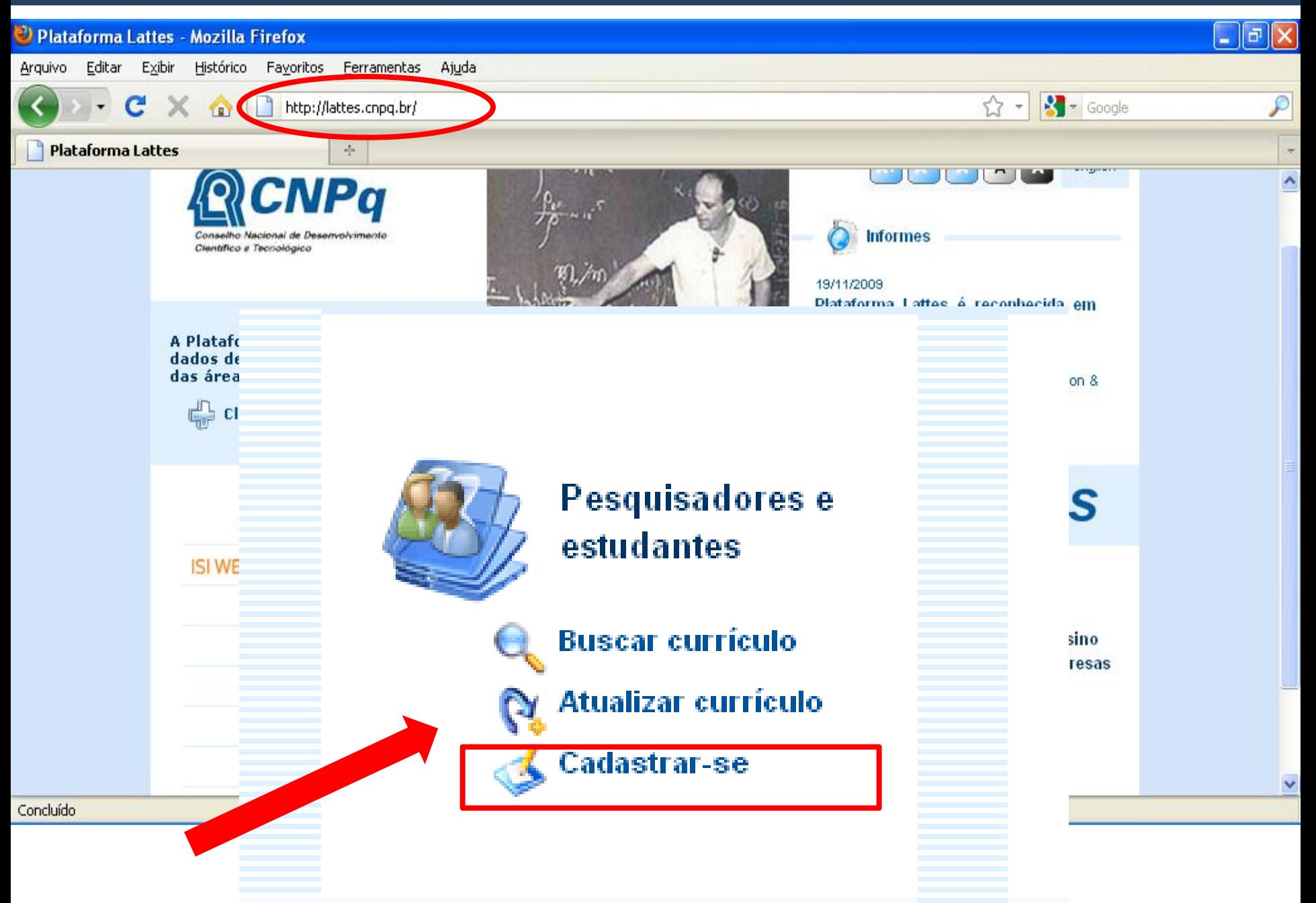

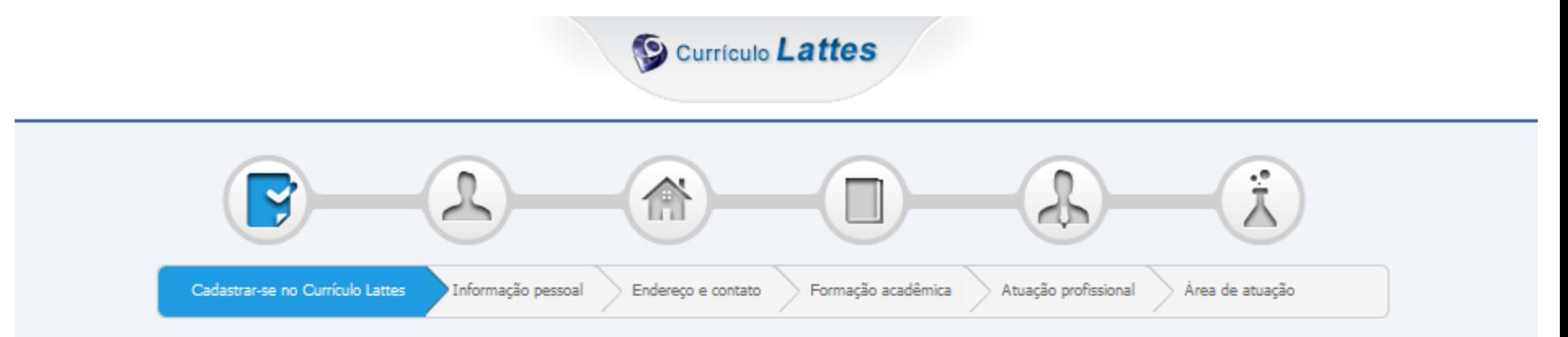

#### Cadastrar-se no Currículo Lattes

Leia as condições do Termo de adesão e compromisso da base de dados Lattes. Termo de adesão e compromisso do sistema de currículo da Plataforma Lattes. Inclua a informação abaixo e siga os passos para completar o seu cadastro

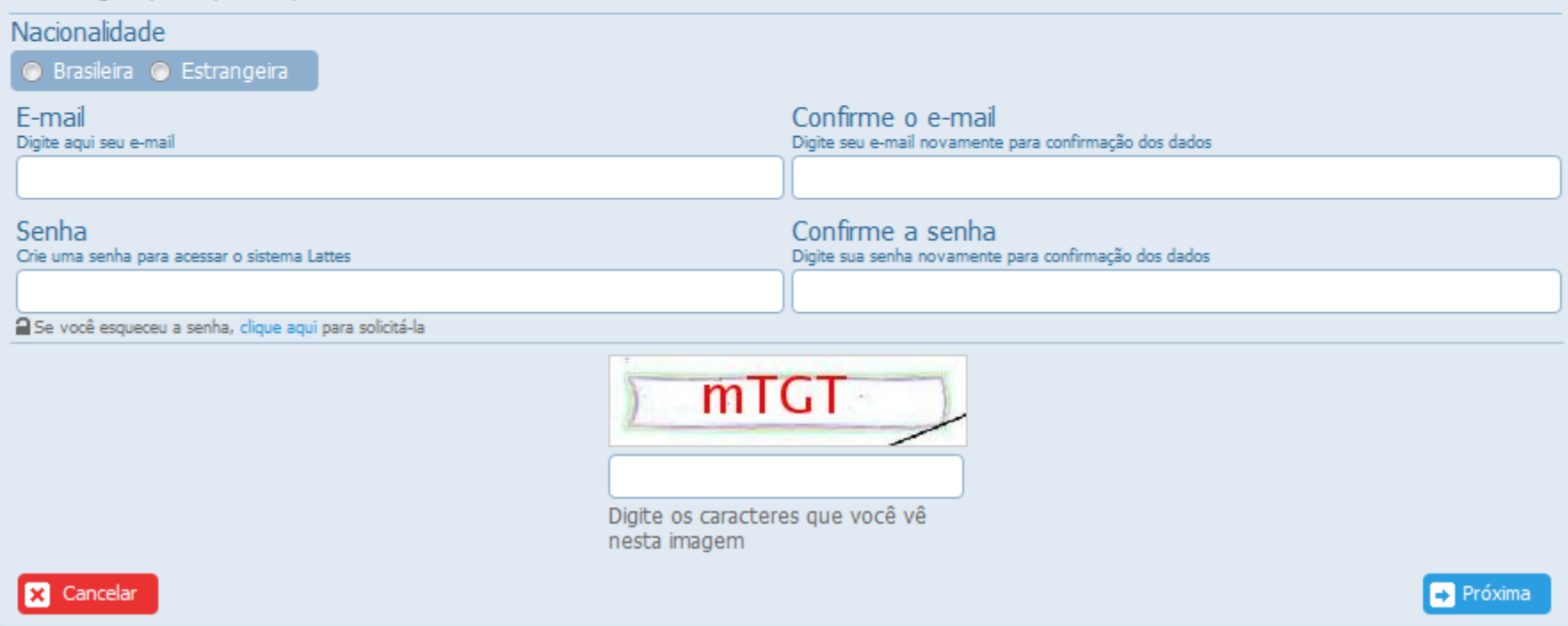

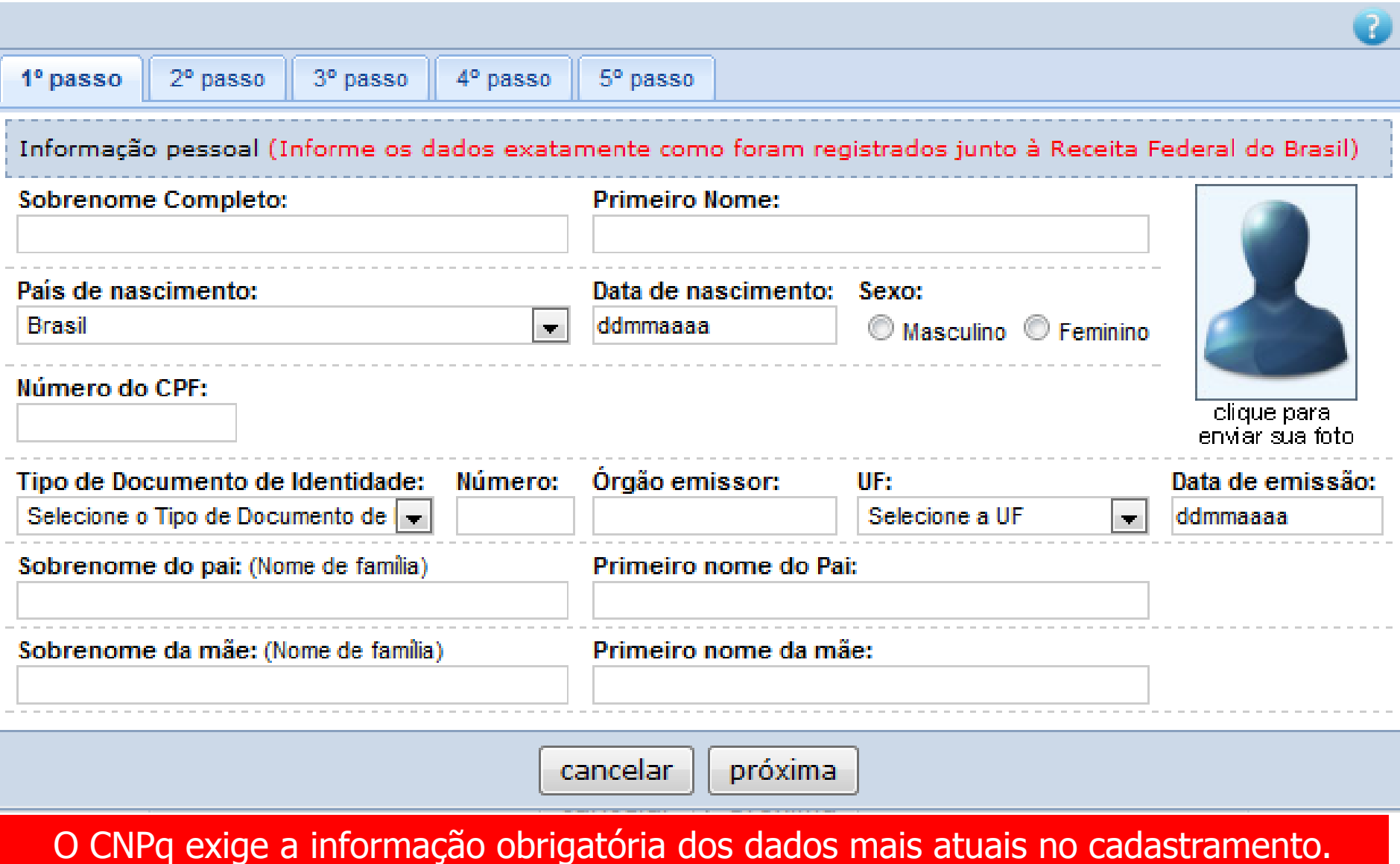

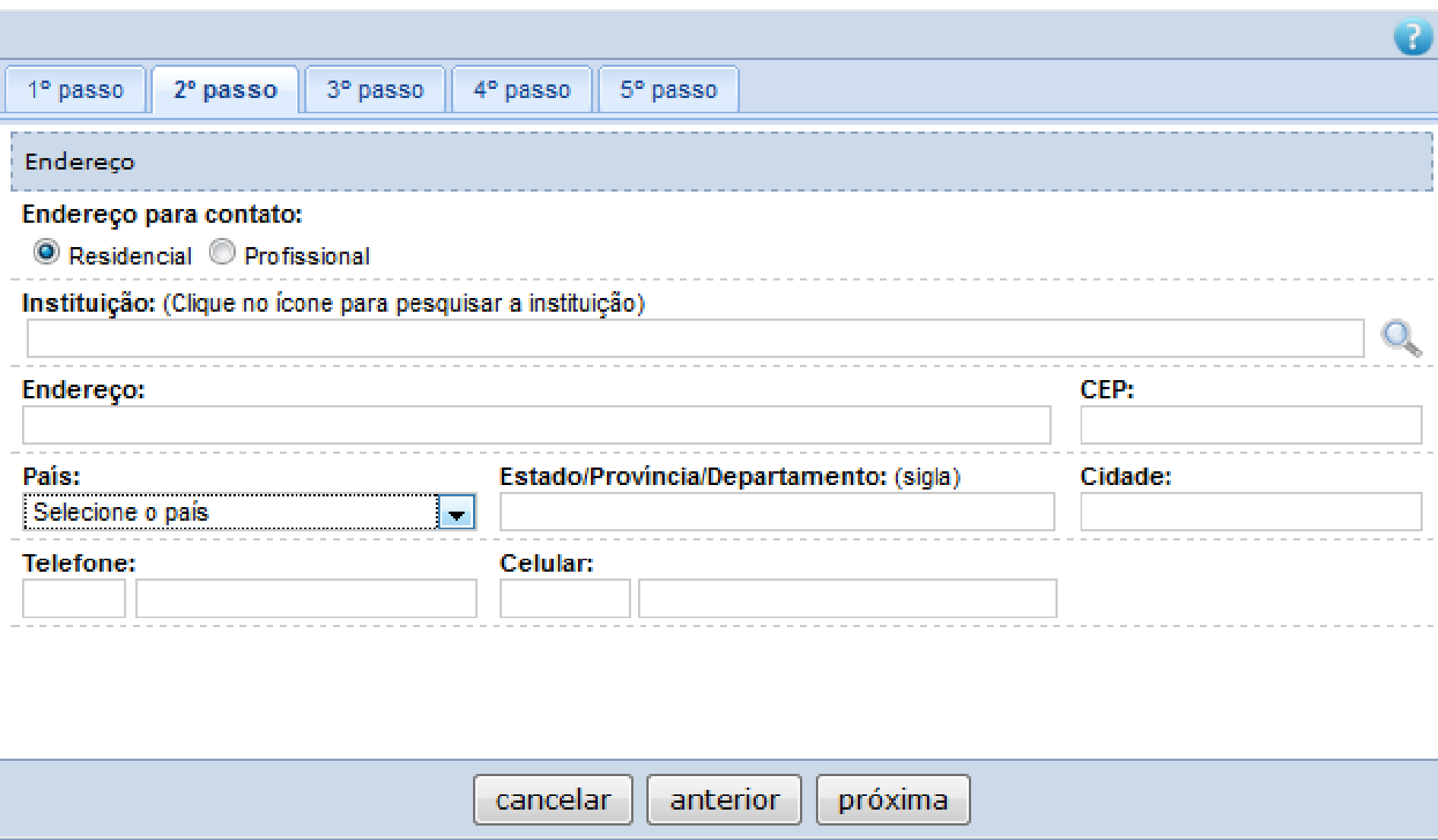

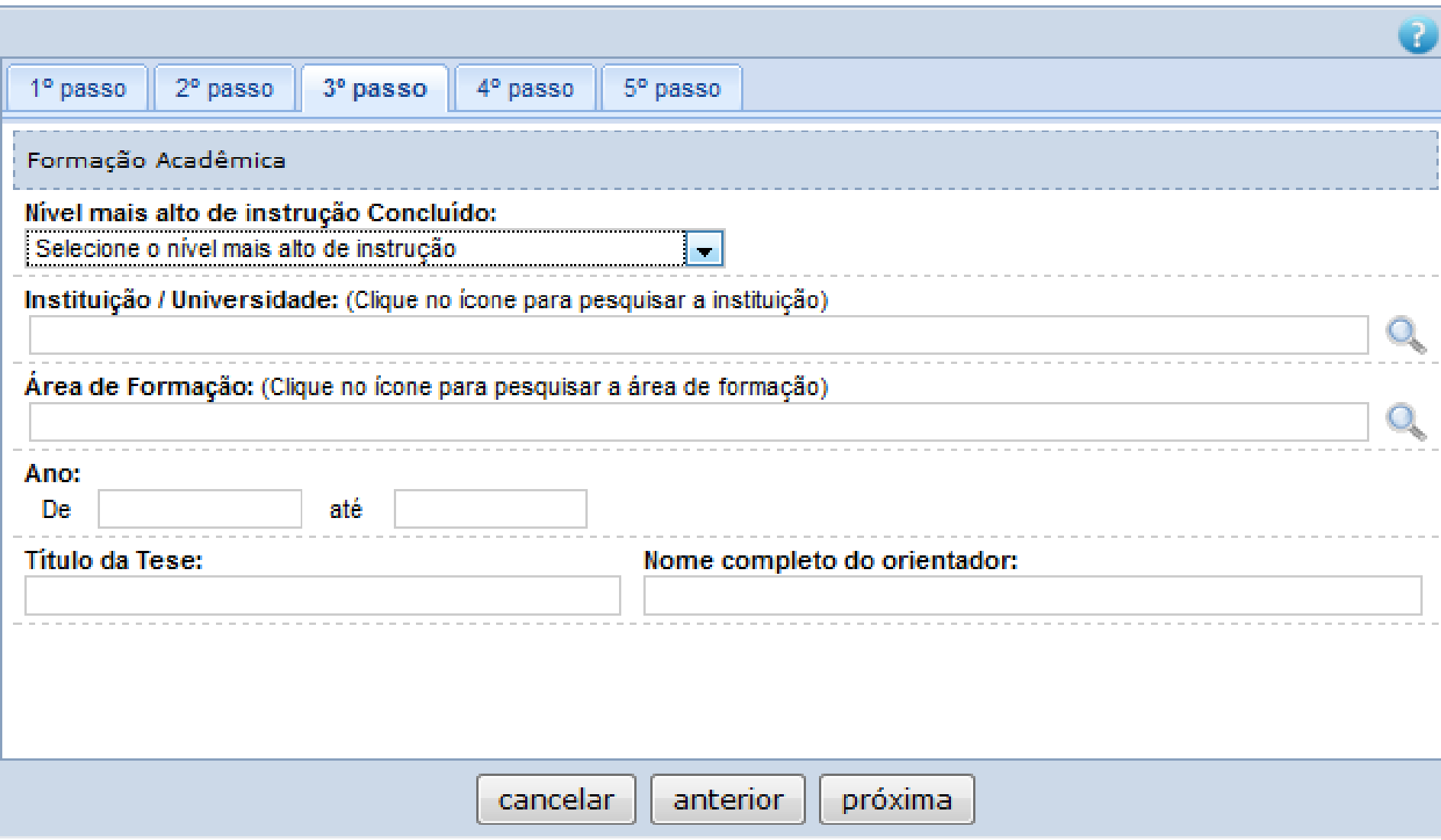

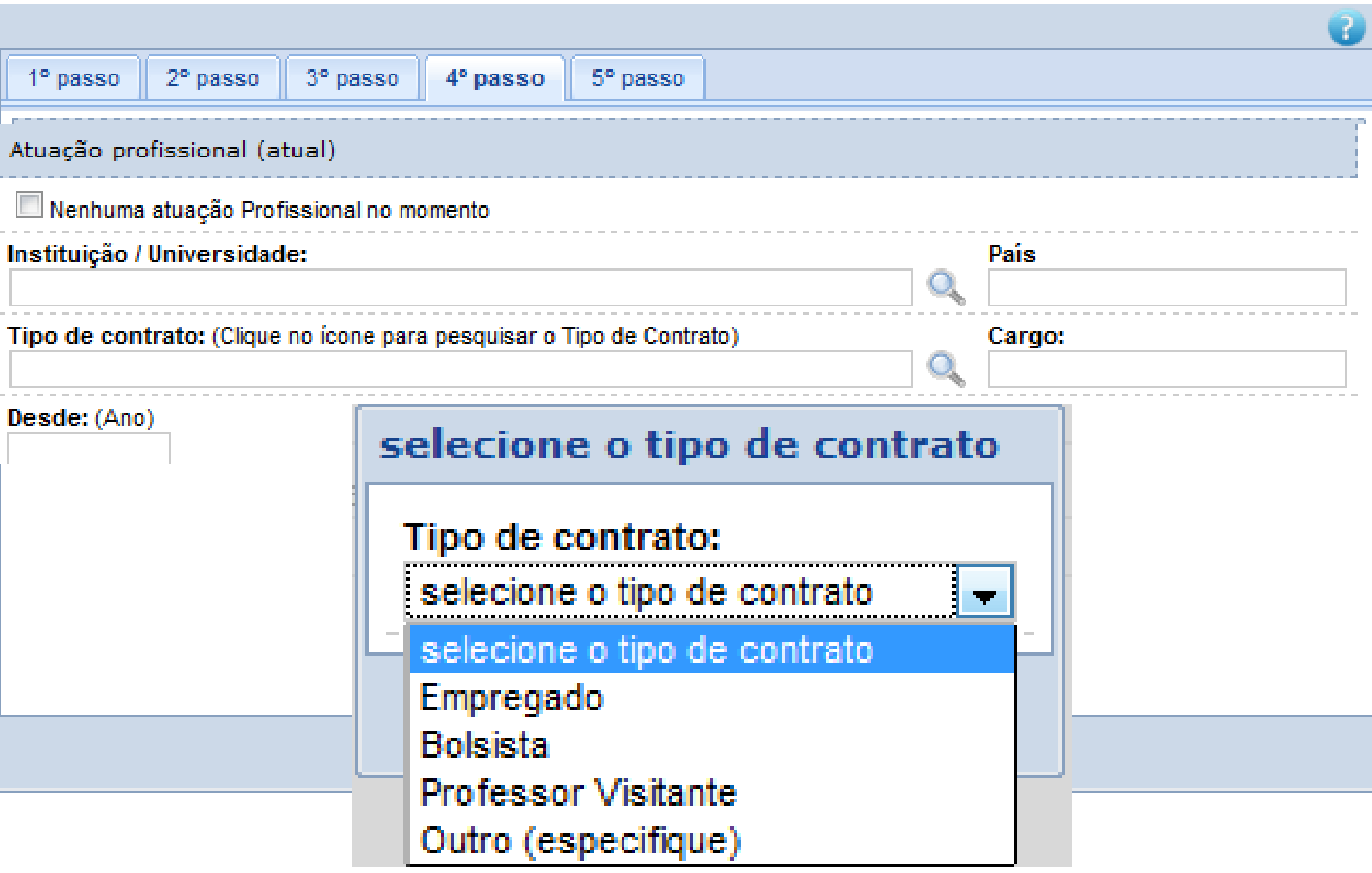

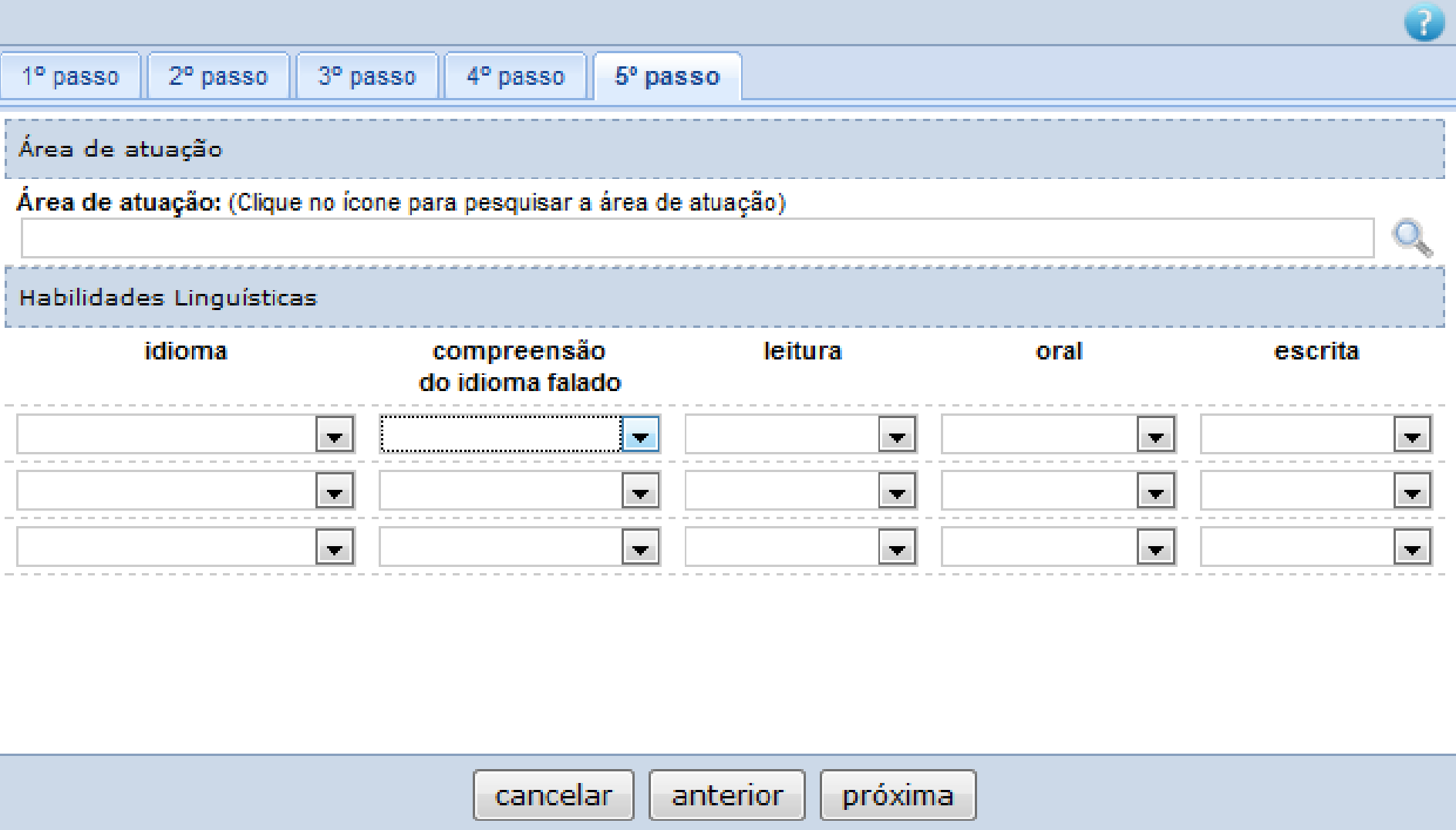

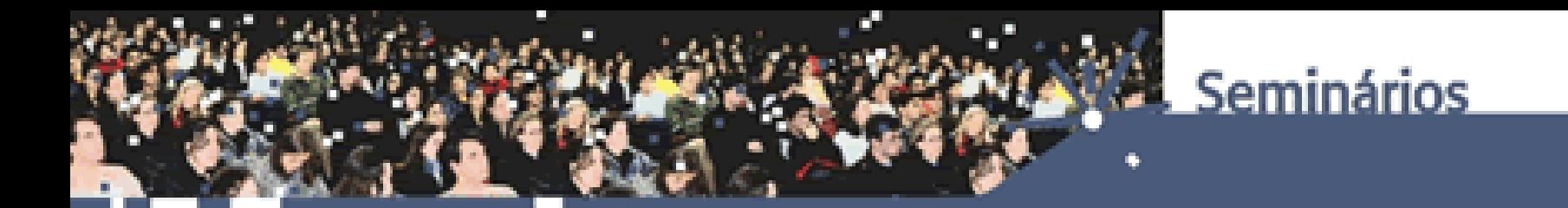

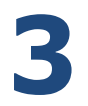

### **COMO BUSCAR UM CURRÍCULO LATTES?**

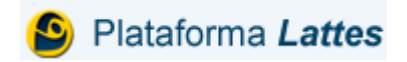

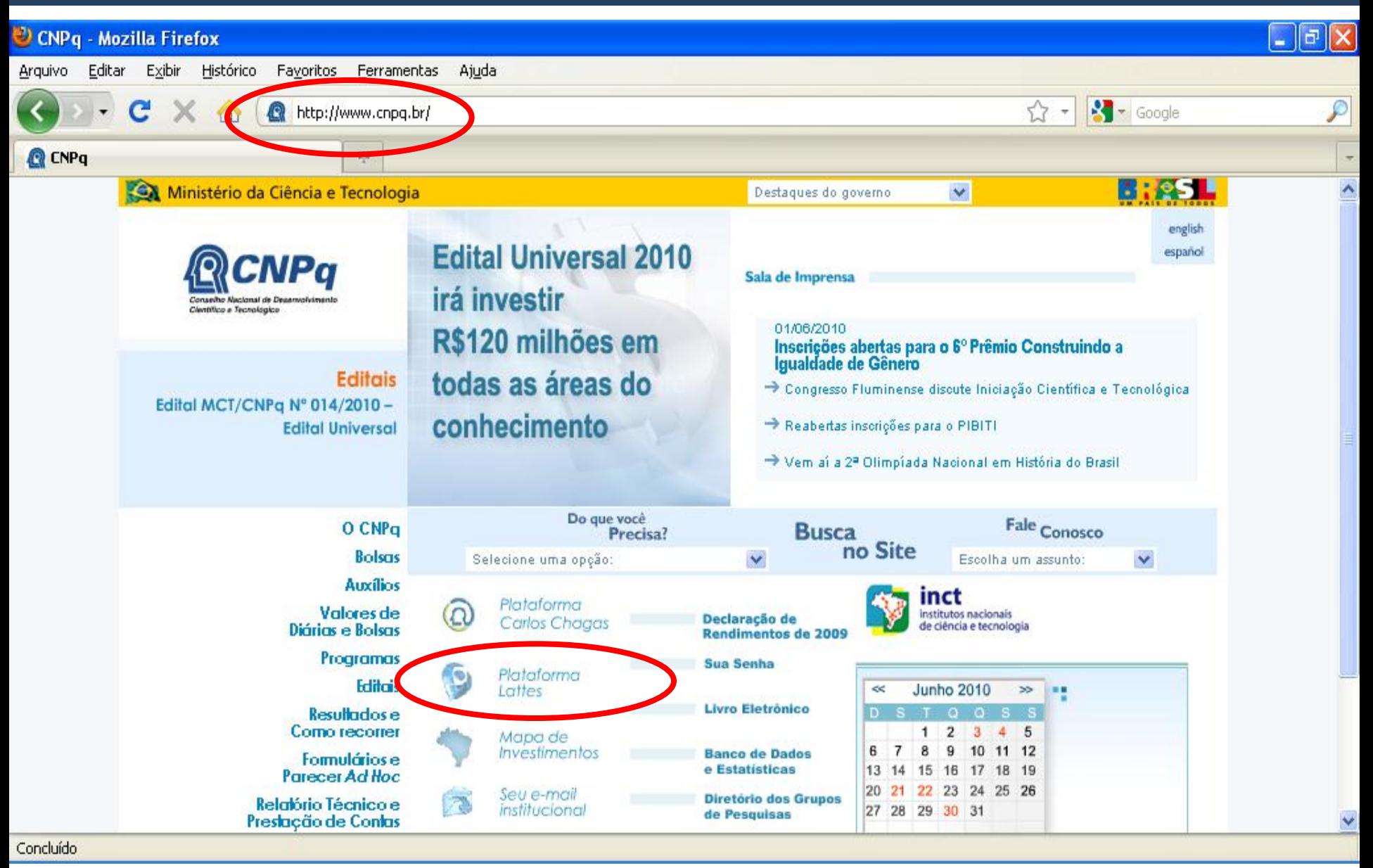

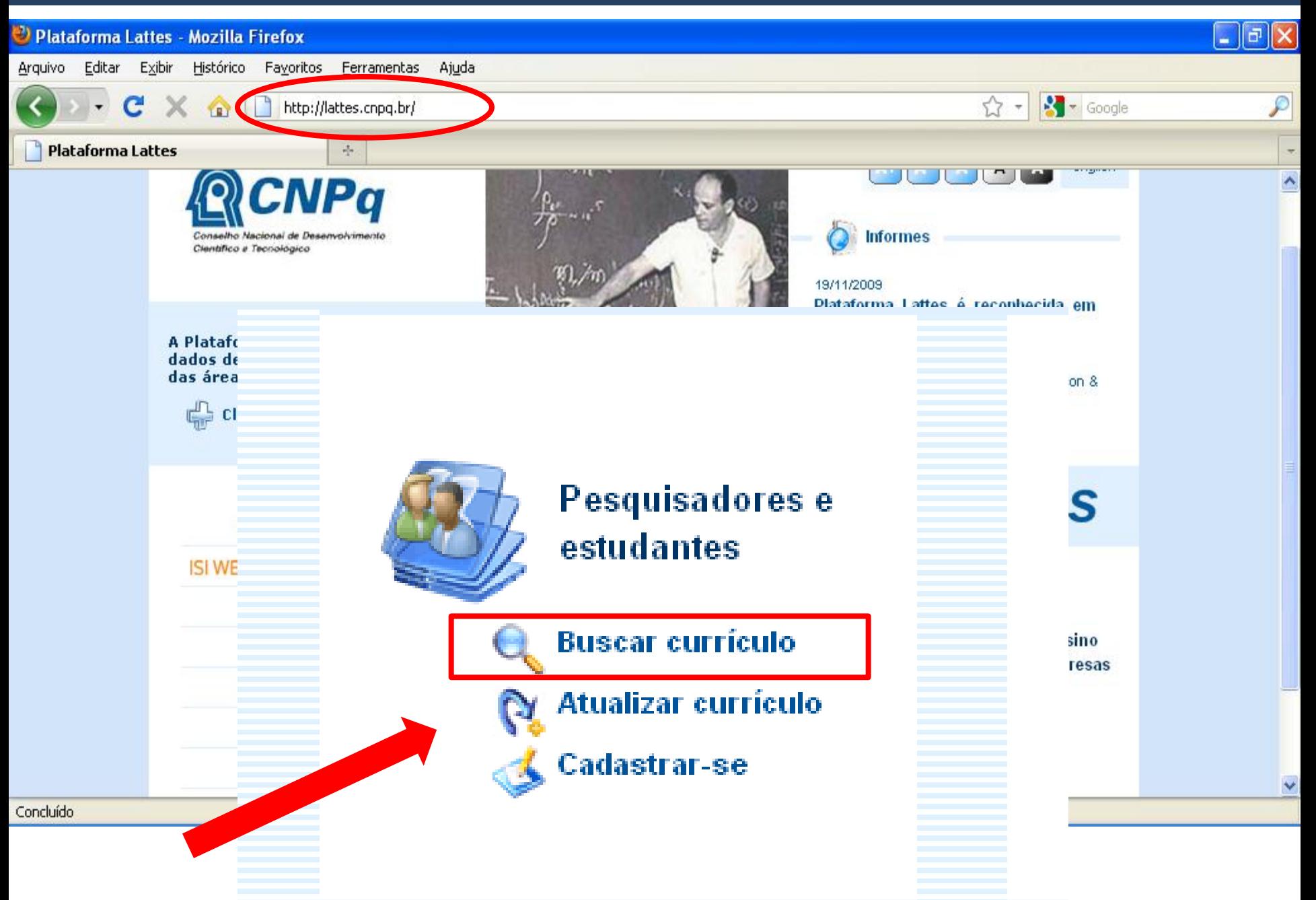

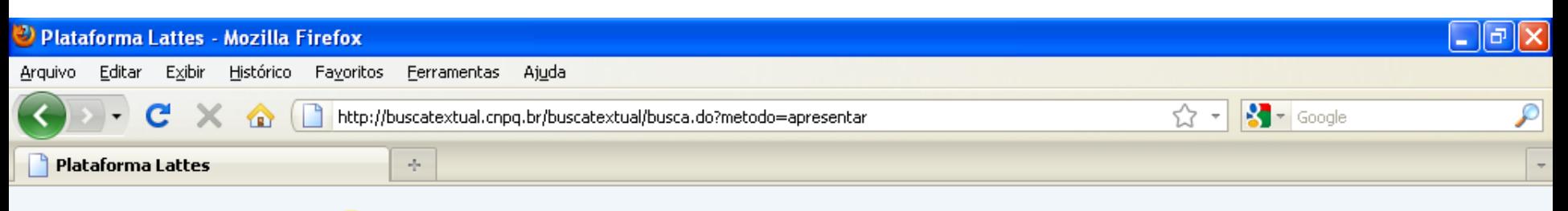

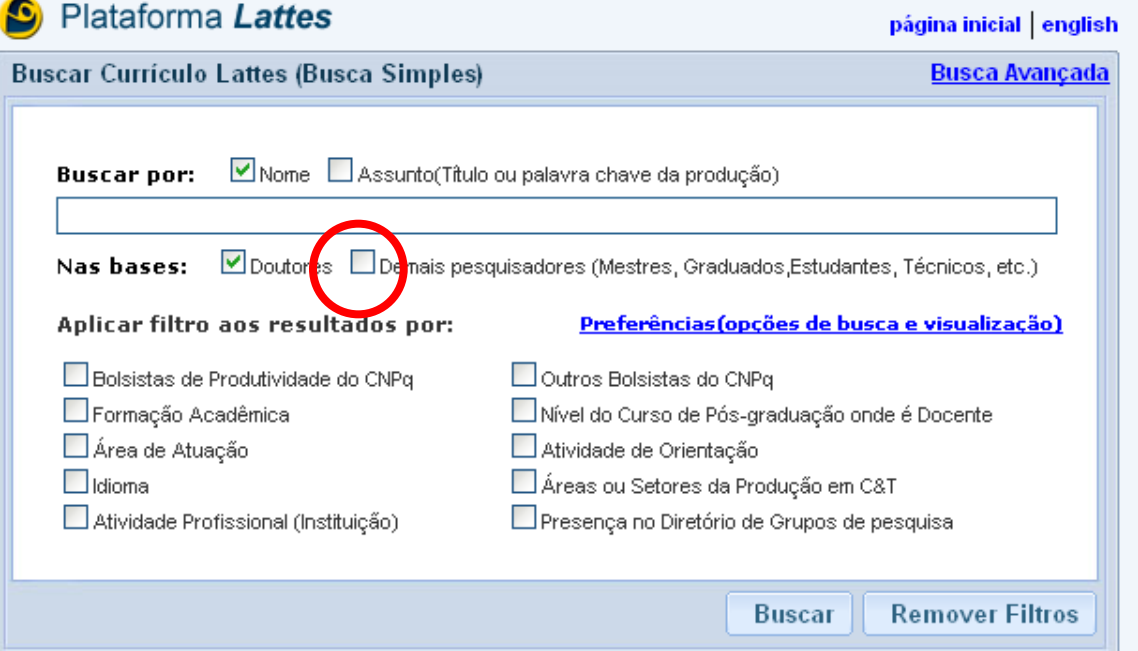

### ATENÇÃO!

As bases devem ser selecionadas de acordo com o interesse da pesquisa. Na dúvida, selecione as duas opções.

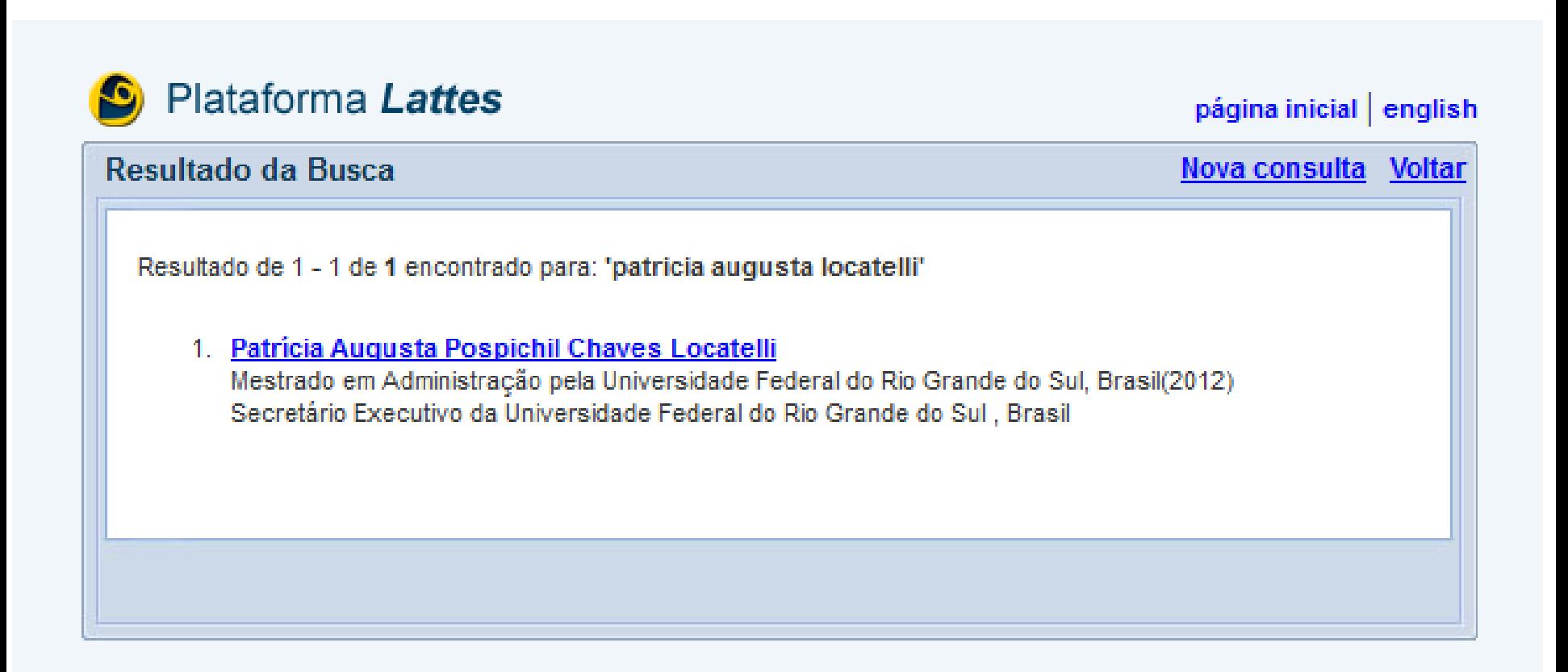

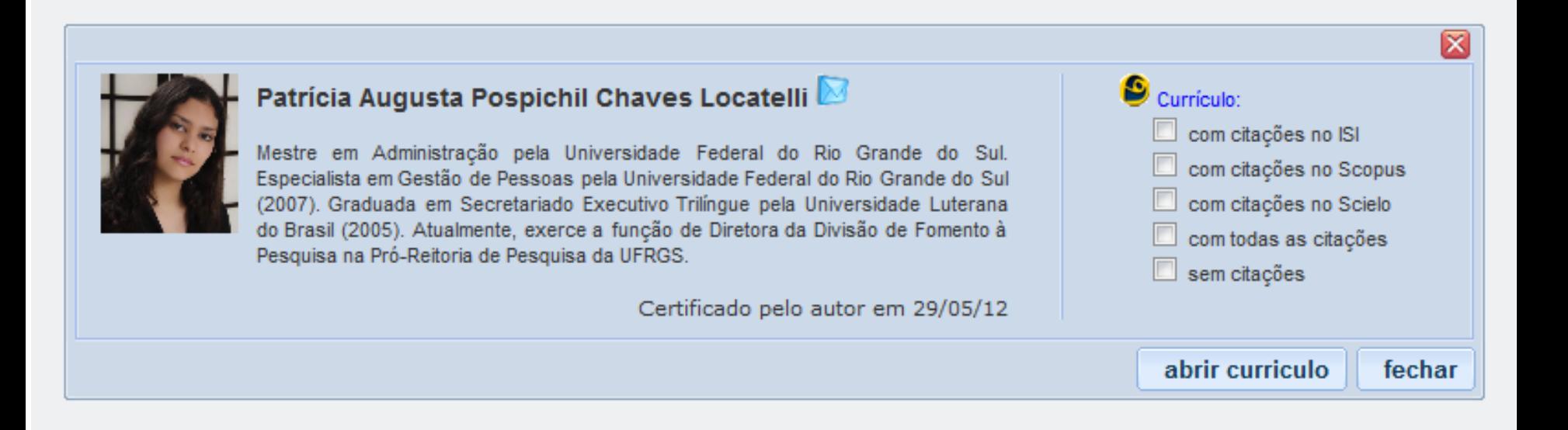

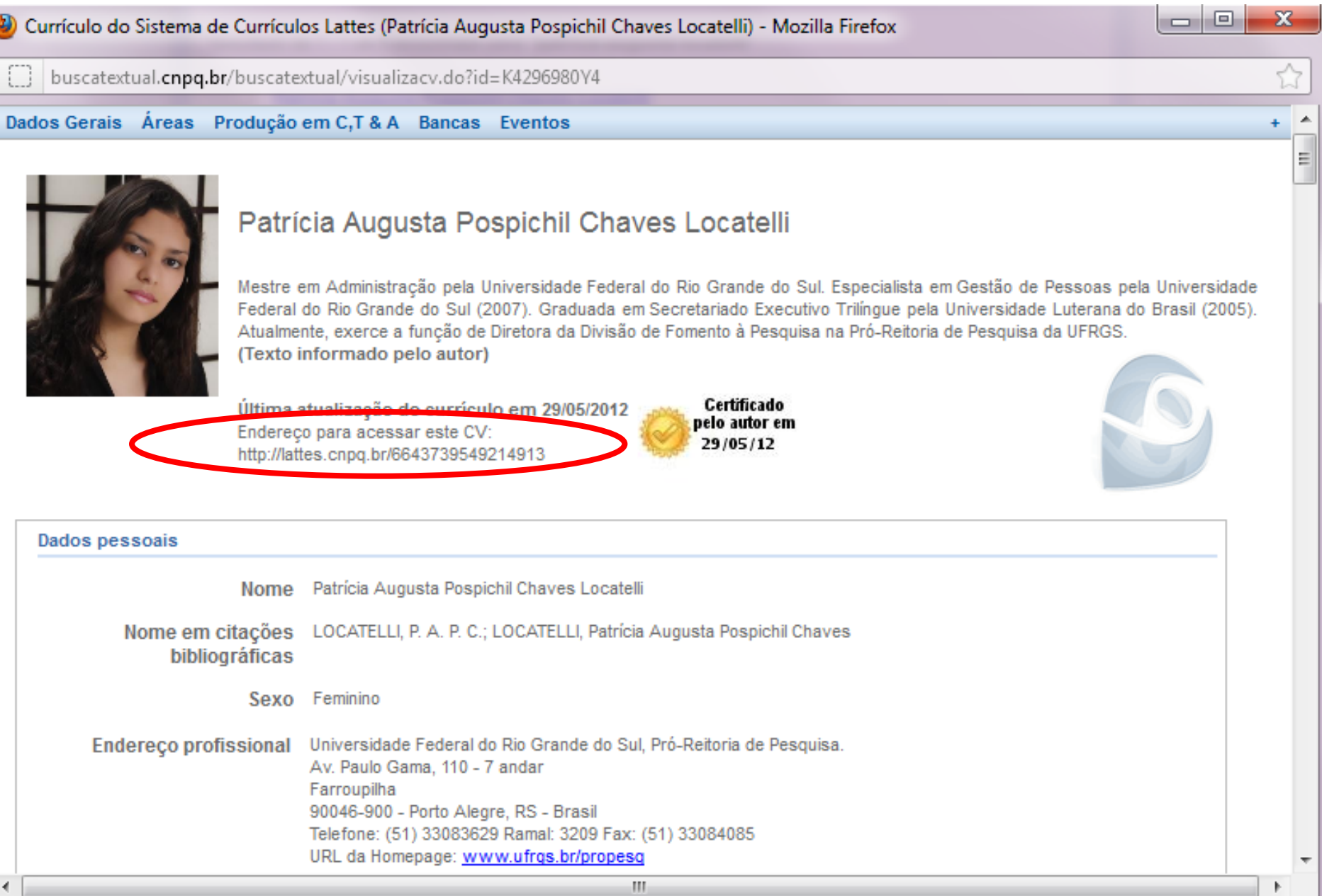

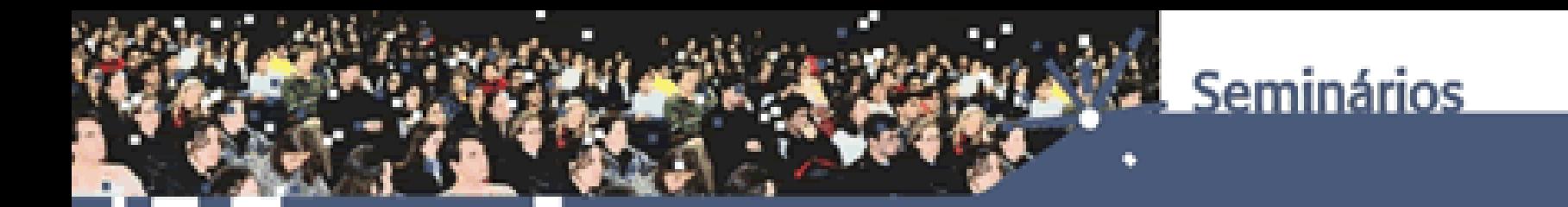

## **4**

## **COMO ATUALIZAR O CURRÍCULO LATTES**

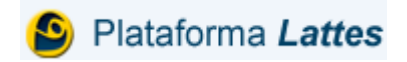

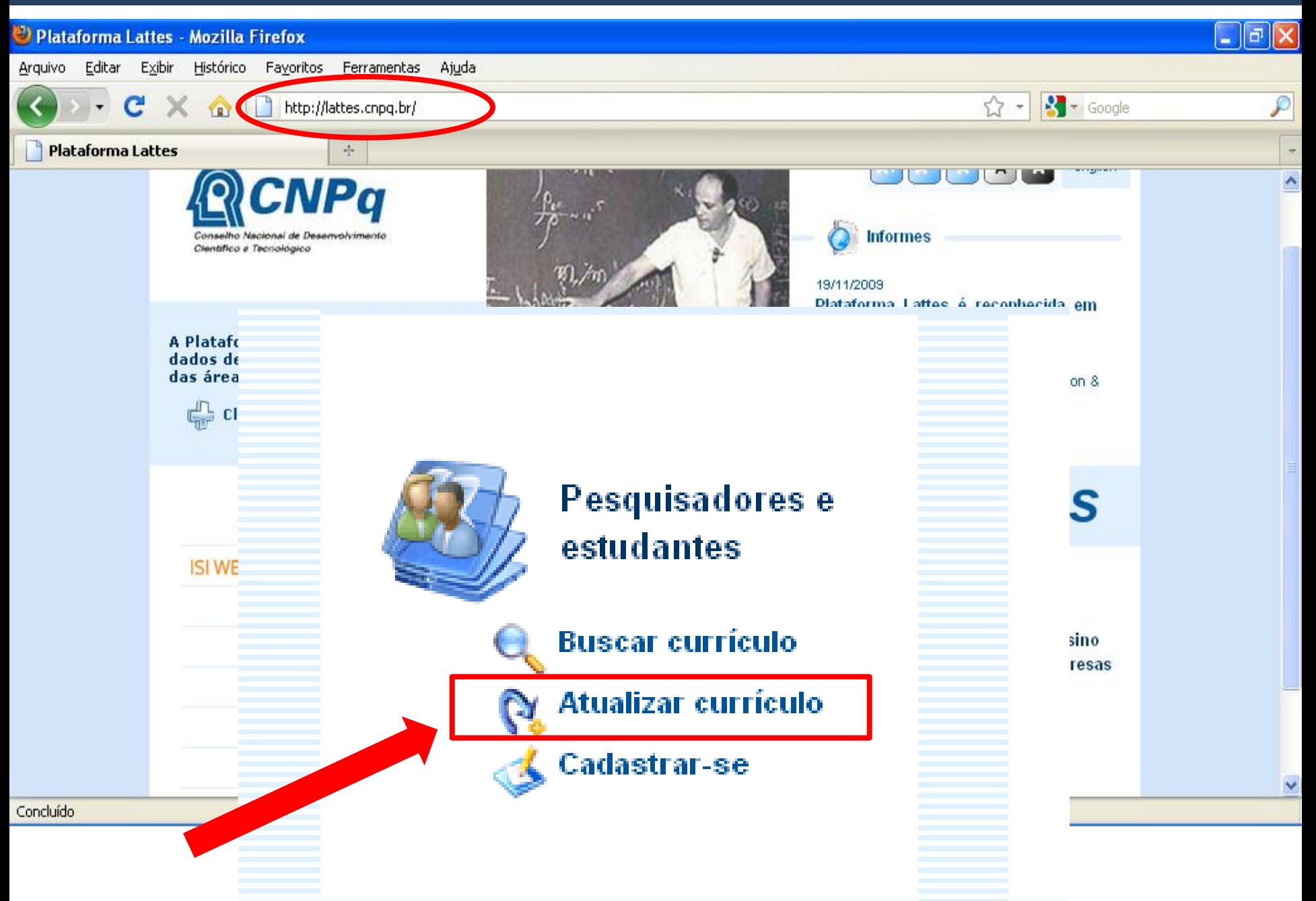

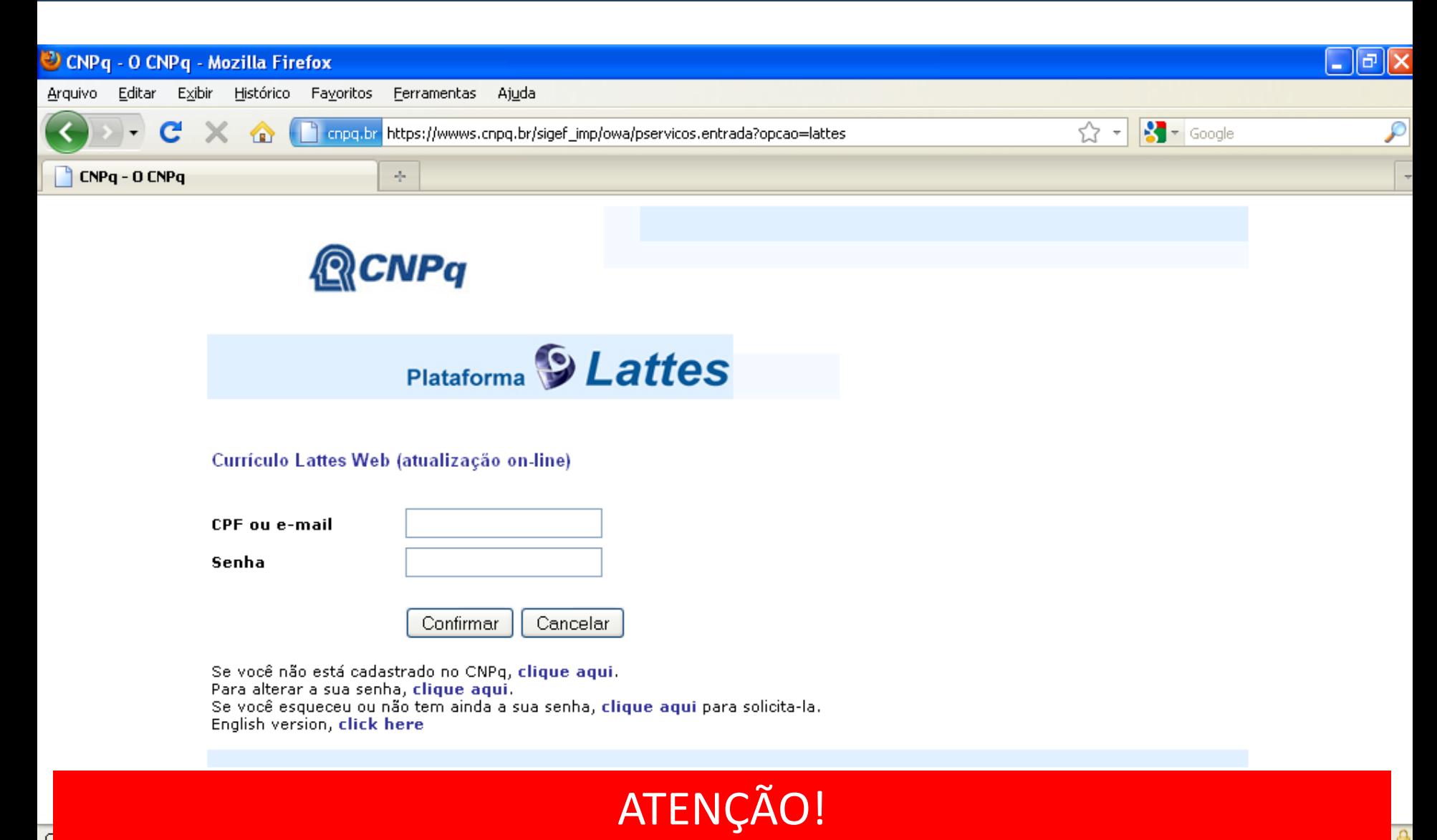

### O e-mail cadastrado no lattes é o meio utilizado pelo CNPq para comunicar-se com bolsistas de IC e IT.

Nome: Patrícia Augusta Pospichil Chaves Locatelli CPF:980849500-10 Ultima conexao: 29/05/2012 10:37:49

Atenção sua senha é pessoal e intransferível.

O CNPq não será responsável por qualquer perda que possa ocorrer como consegüência do uso não-autorizado por terceiros de sua senha, com ou sem seu conhecimento.

Para proteger o sigilo de sua senha, recomenda-se ao usuário:

- Sair de sua conta ao final de cada sessão e assegurar que a mesma não seja acessada por terceiros não autorizados;

**OK** 

- Não informar sua senha, nem mesmo ao CNPq, por e-mail, telefone, ou outros meios;
- Trocar sua senha periodicamente.

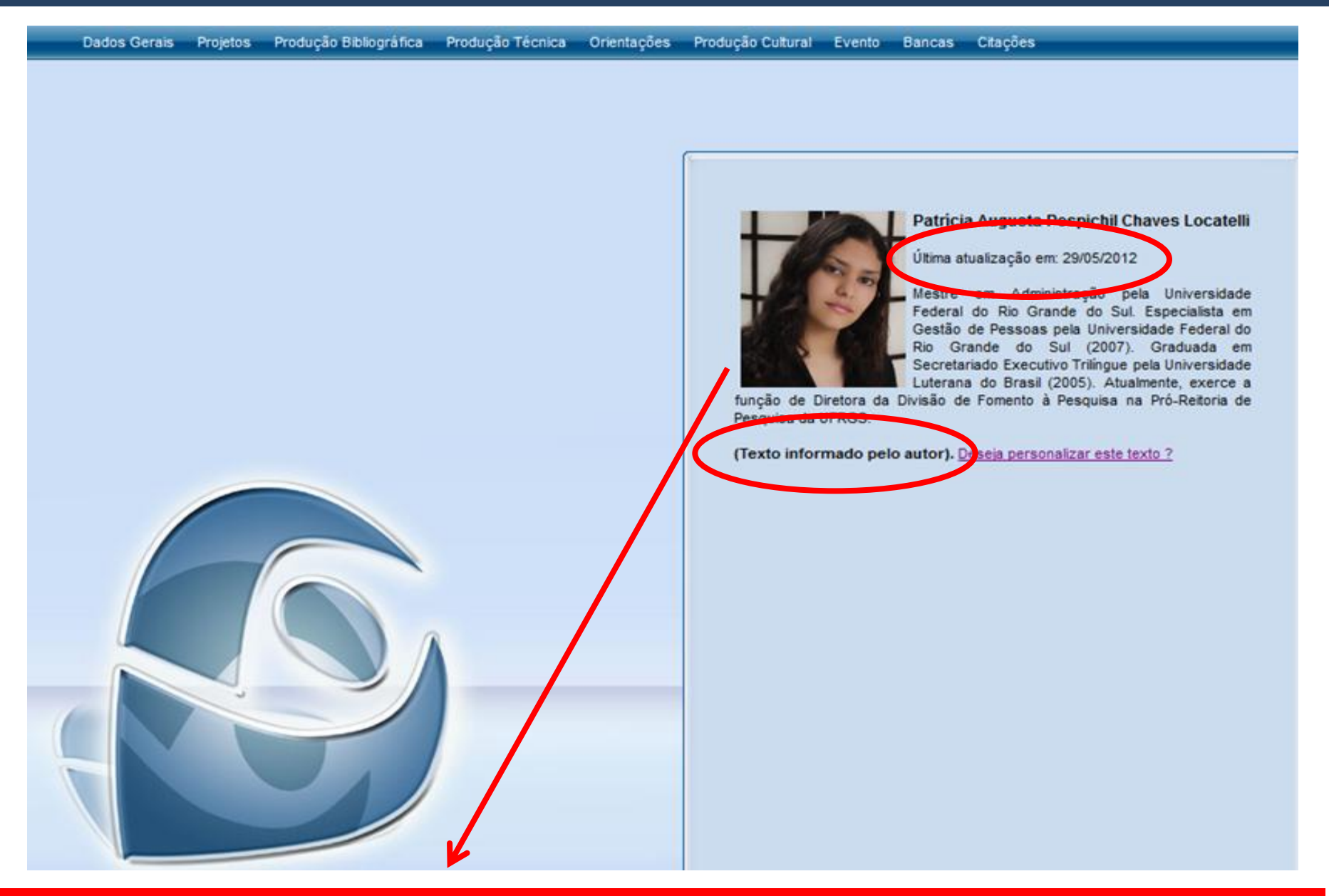

#### Clique para substituir ou excluir a imagem.

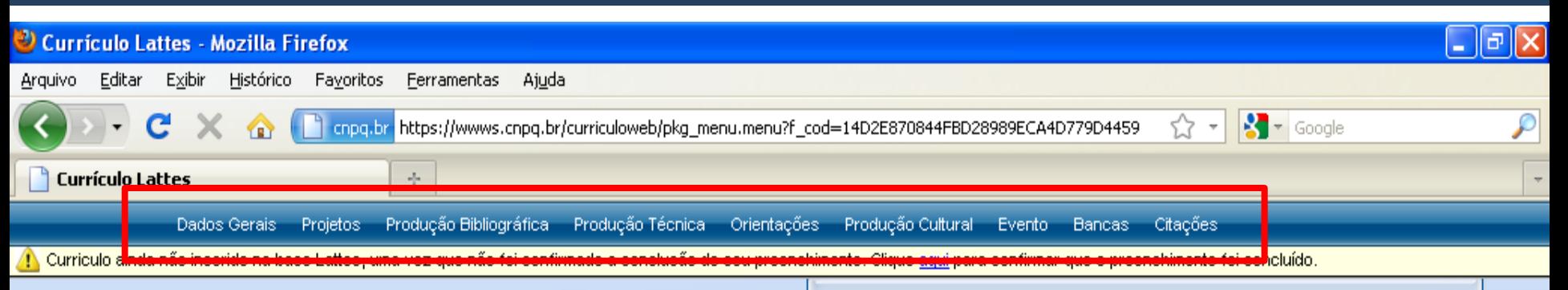

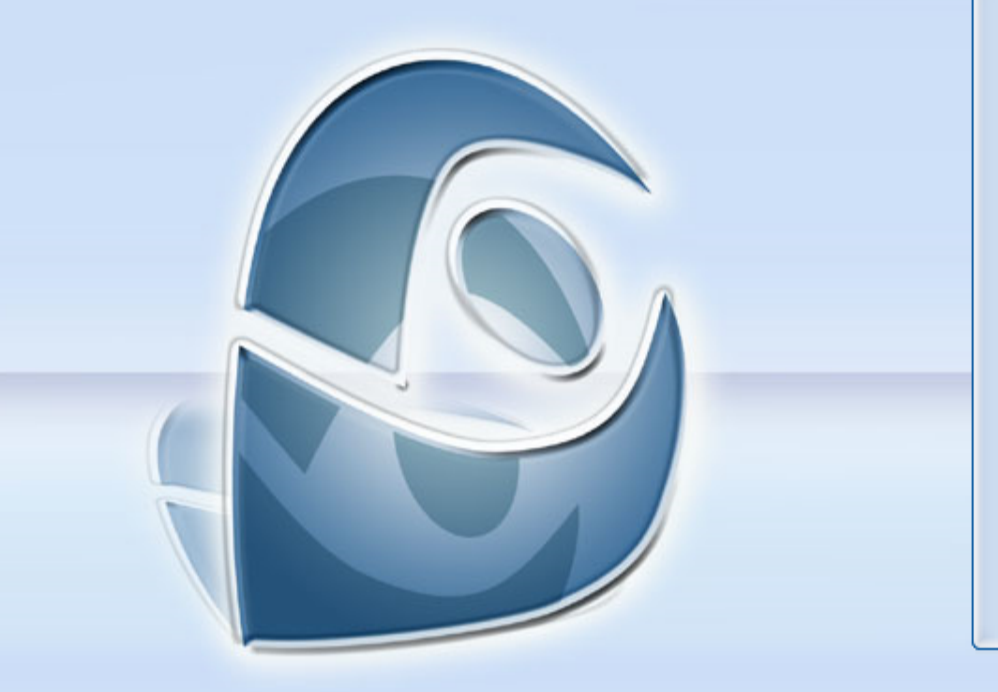

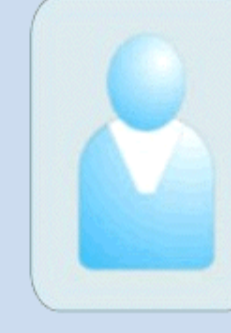

#### Fábio Renck Locatelli

O Sistema CV-Lattes, é o componente da Plataforma Lattes desenvolvido para o CNPq e utilizado por MCT, FINEP, CAPES/MEC e por todos os atores institucionais bem como pela comunidade científica brasileira como sistema de informação curricular. Fazem uso desse sistema pesquisadores. estudantes, gestores, profissionais e demais atores do sistema nacional de Ciência, Tecnologia e Inovação. No CNPq, suas informações são aplicadas: - na avaliação da

competência de candidatos à obtenção de bolsas e auxílios;

- na seleção de consultores, de membros de comitês e de grupos assessores;

- no subsídio à avaliação da pesquisa e da pós-graduação brasileiras.

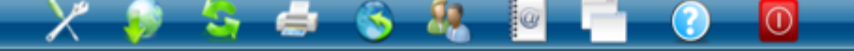

Módulos : divisões apresentadas no currículo.

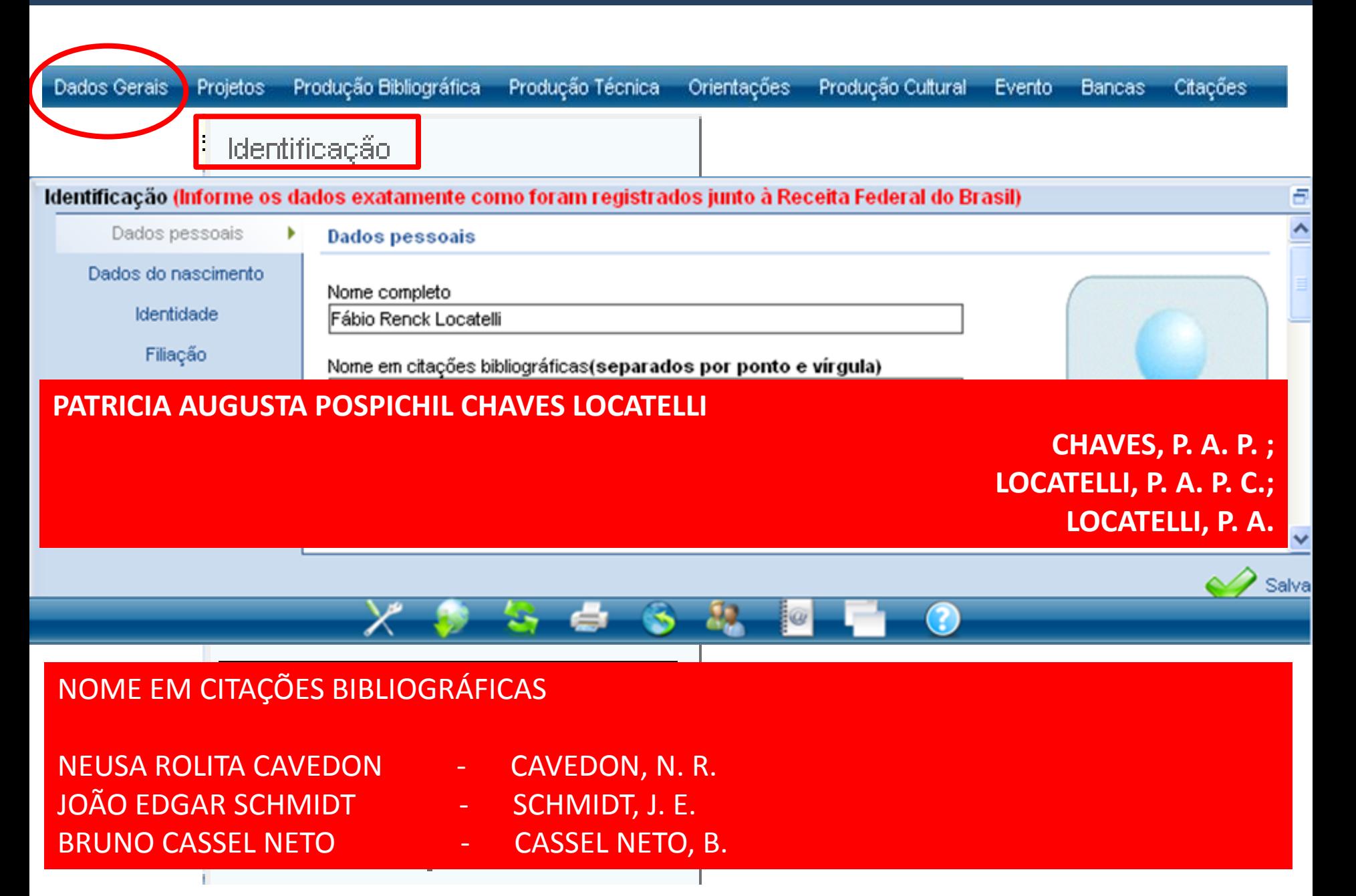

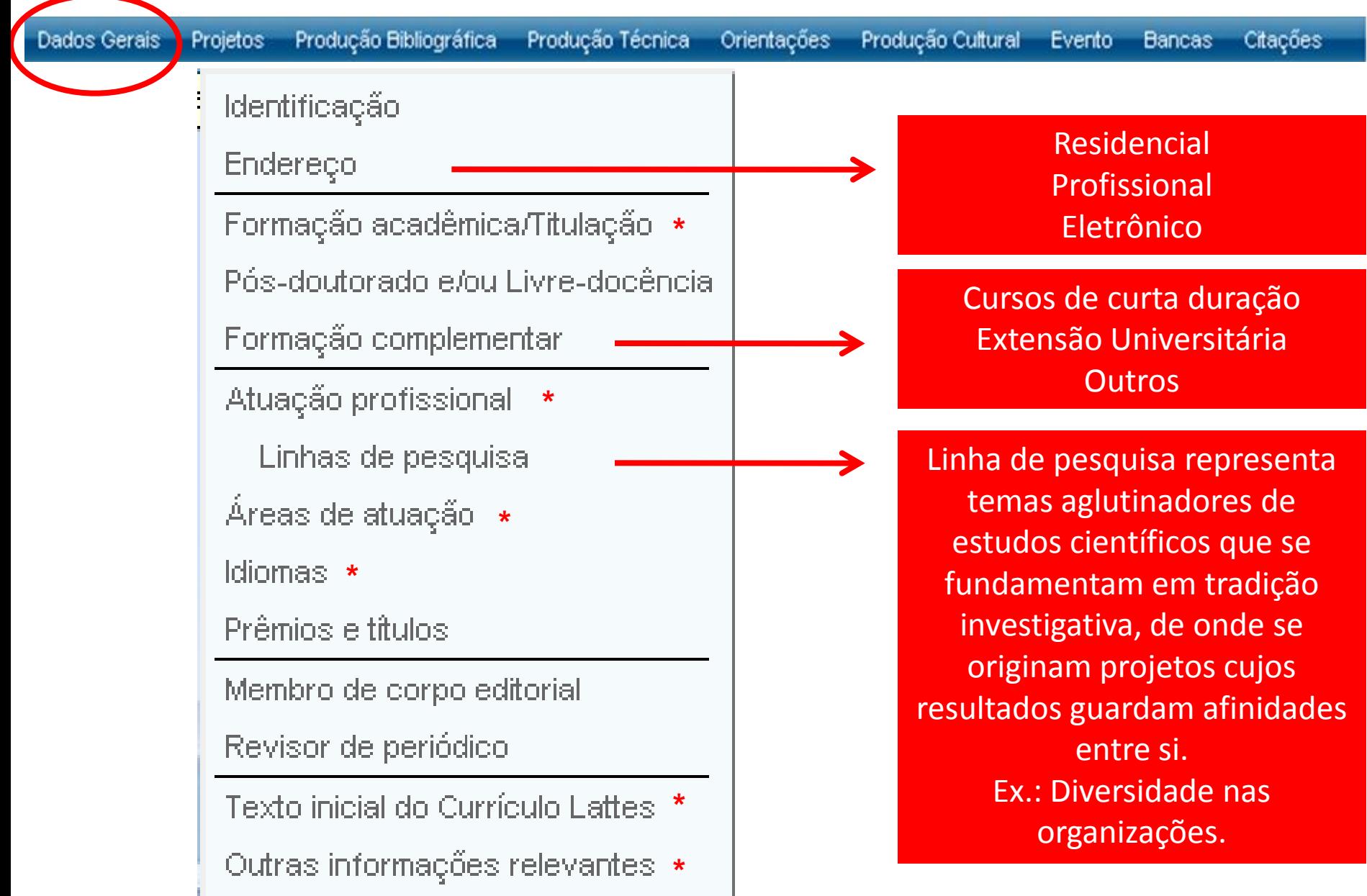

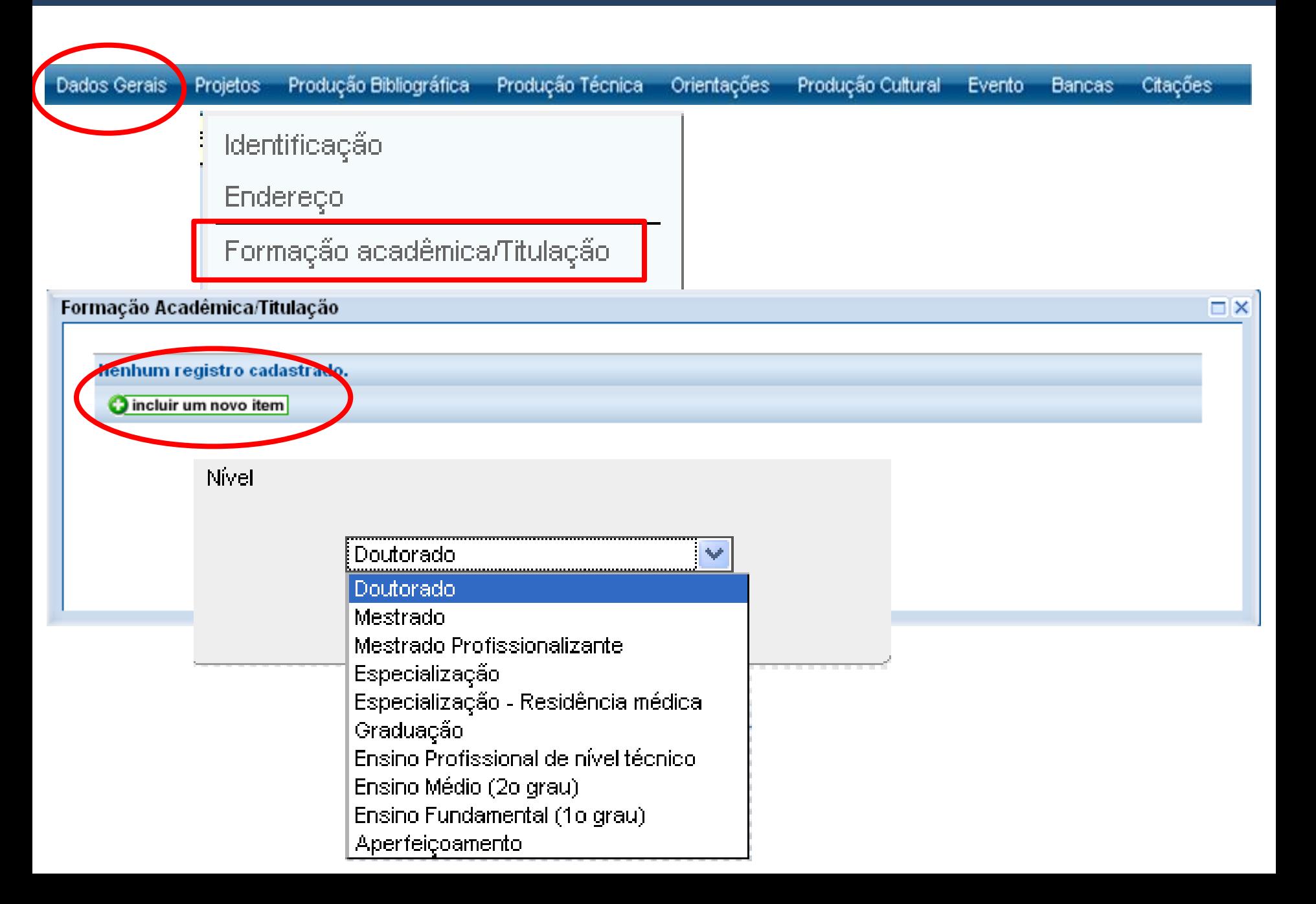

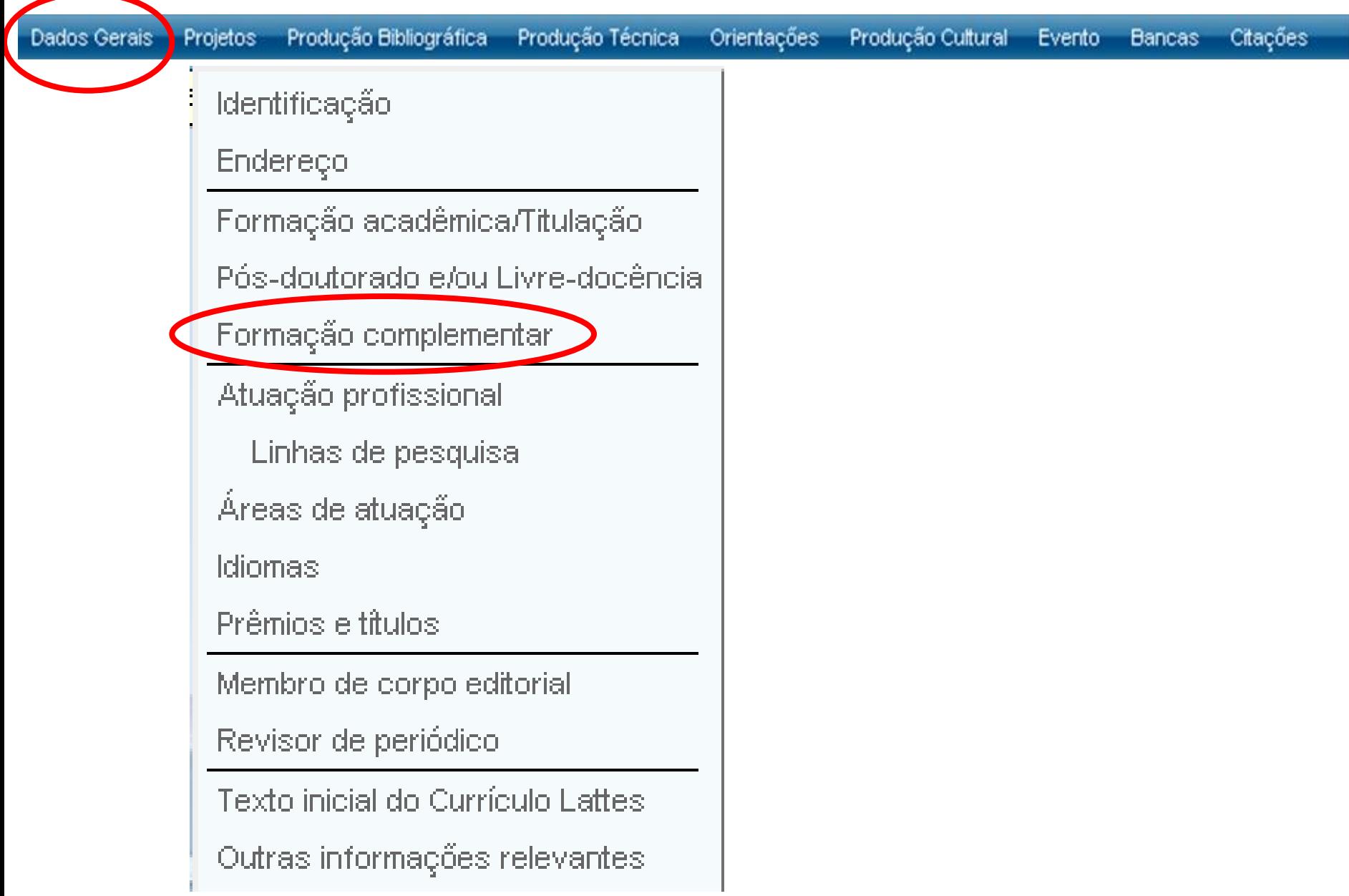

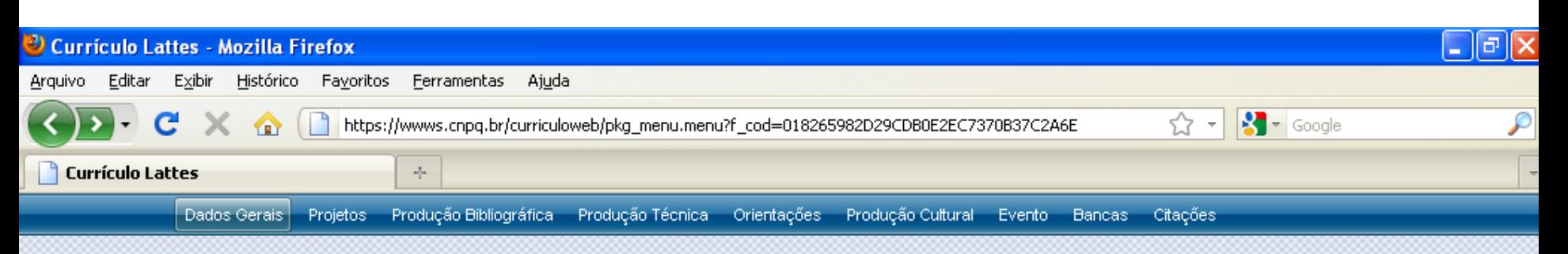

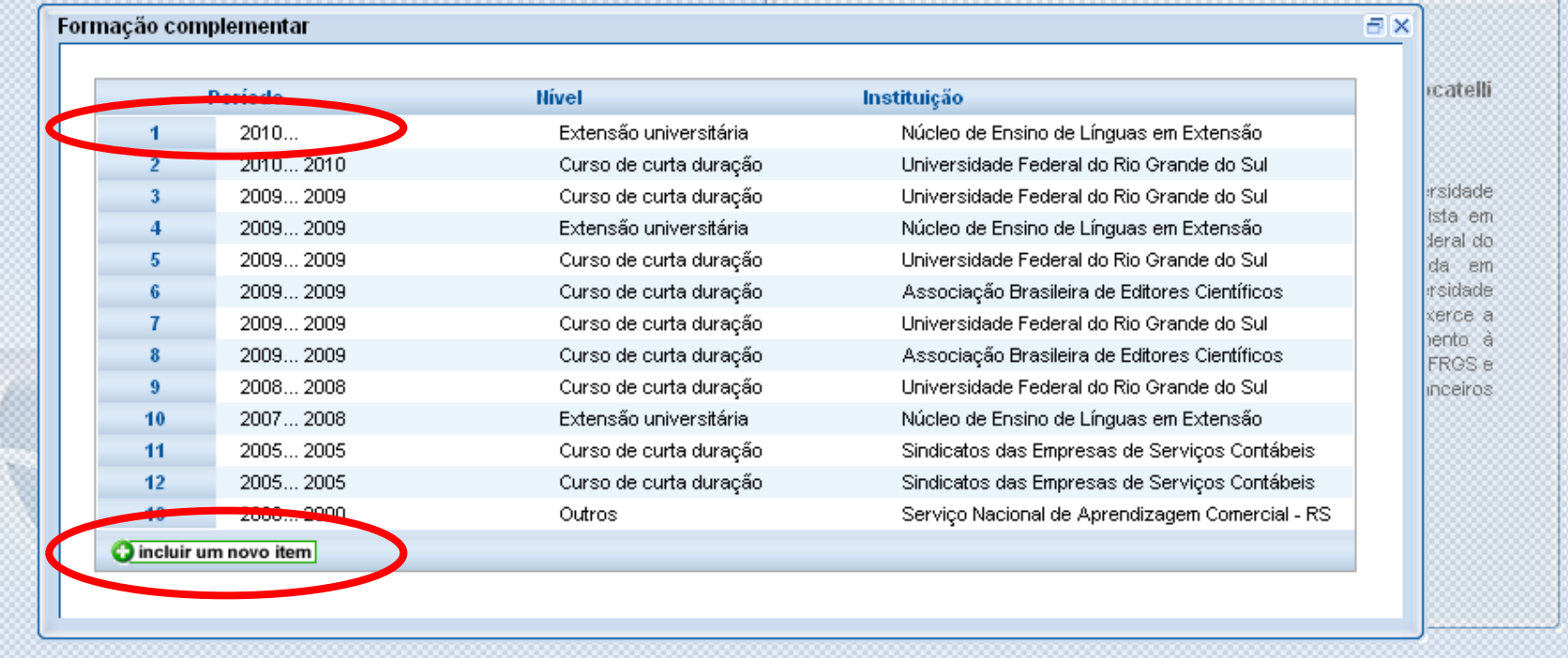

#### X 3 S & S & B  $\circ$ ᢙ

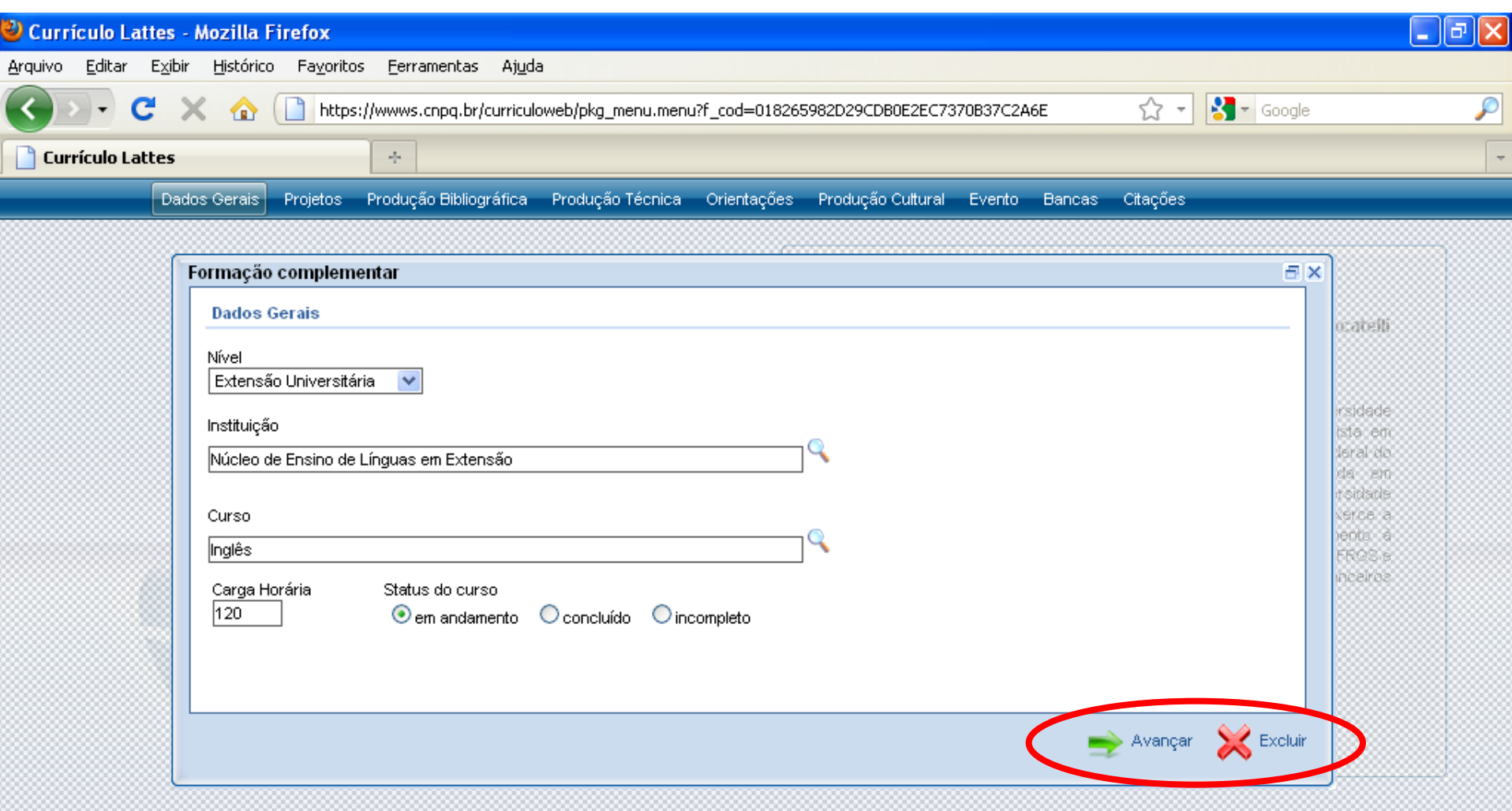

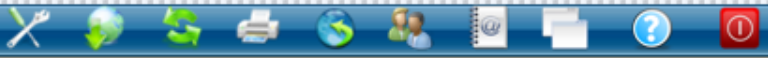
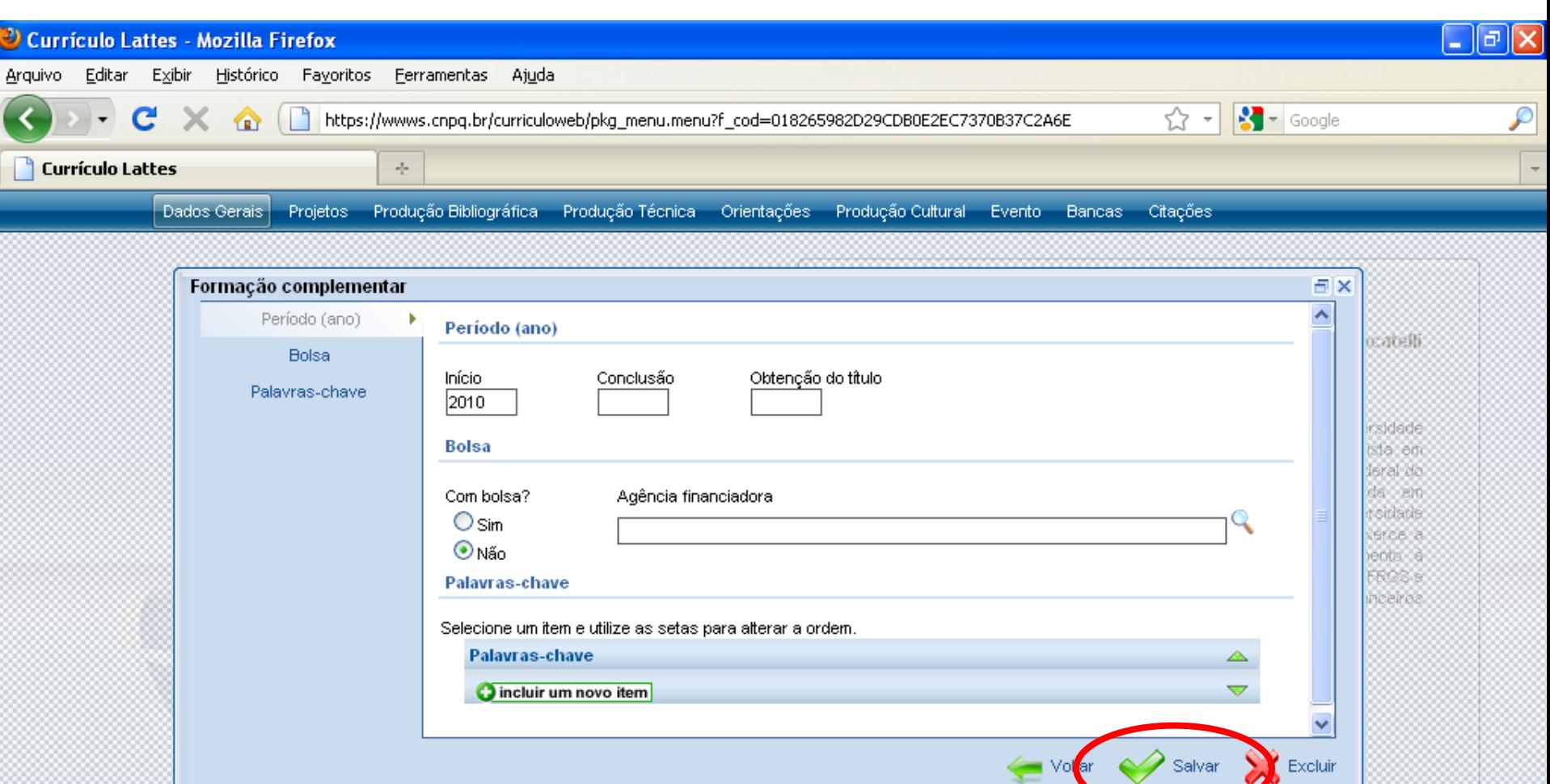

 $8 - 82$ 

 $\omega$ 

 $x \bullet$ 

 $S \bullet$ 

Concluído

Excluir

<mark>√ Vo</mark> ar

 $\bullet$ 

ᢙ

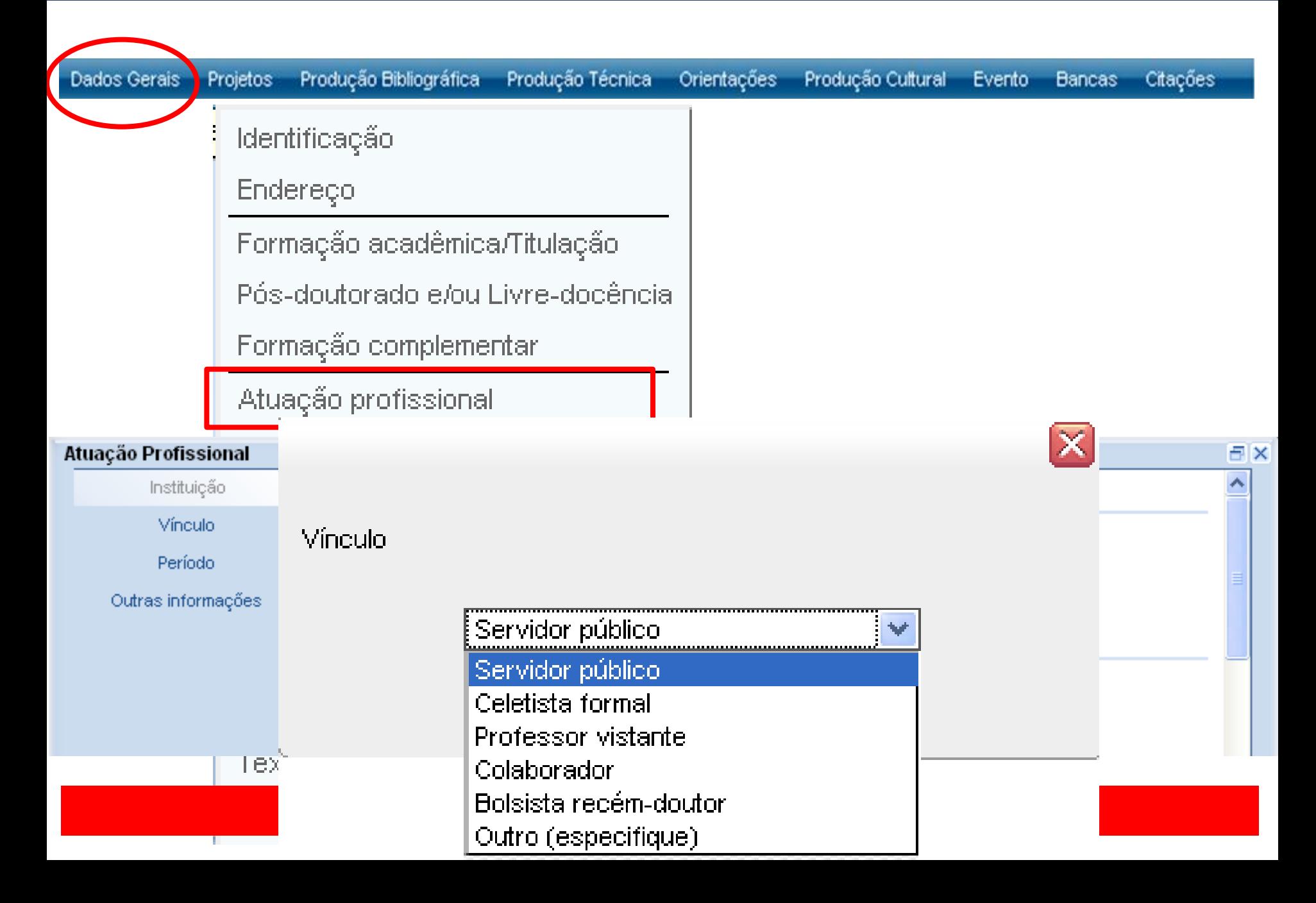

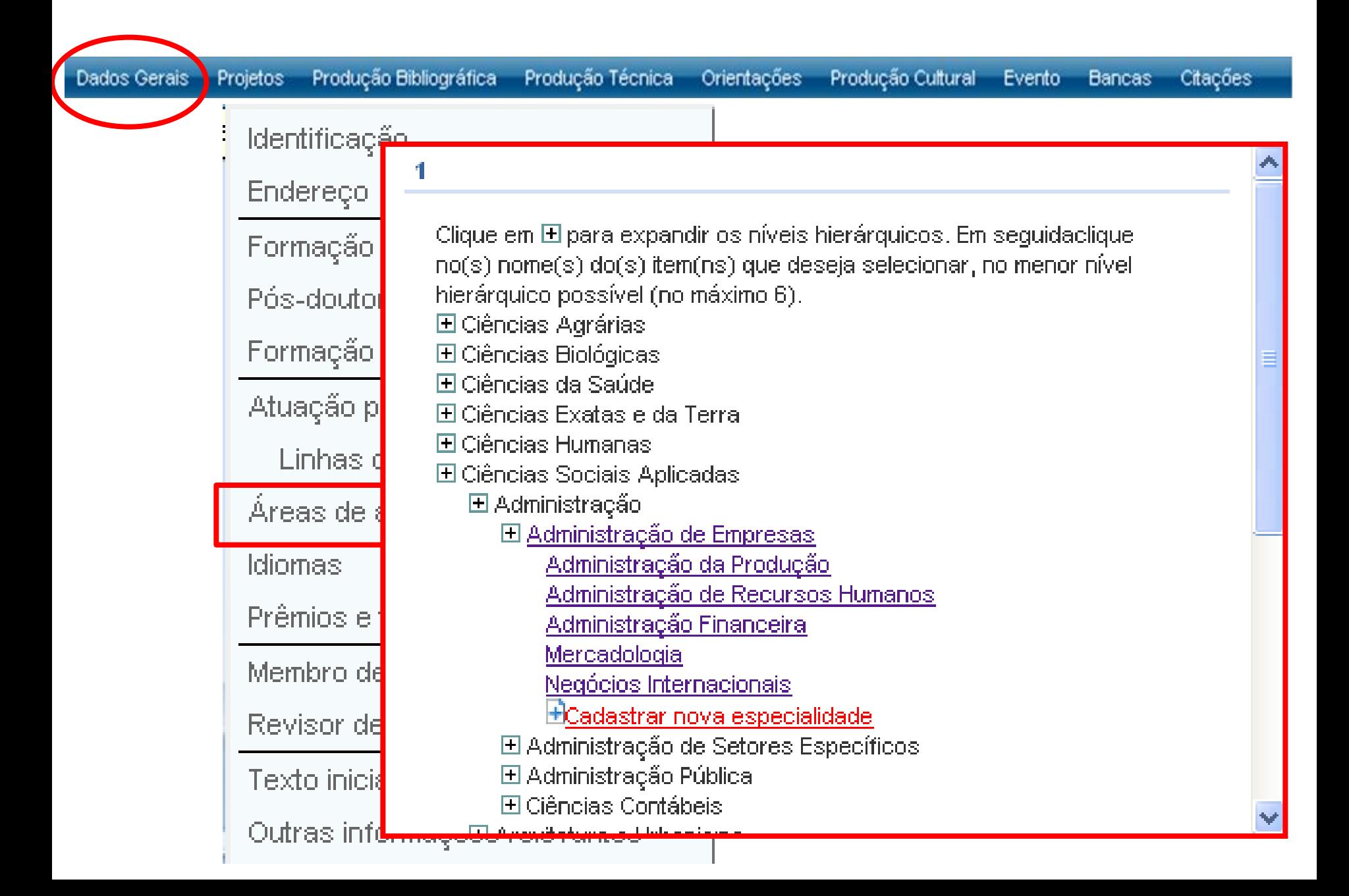

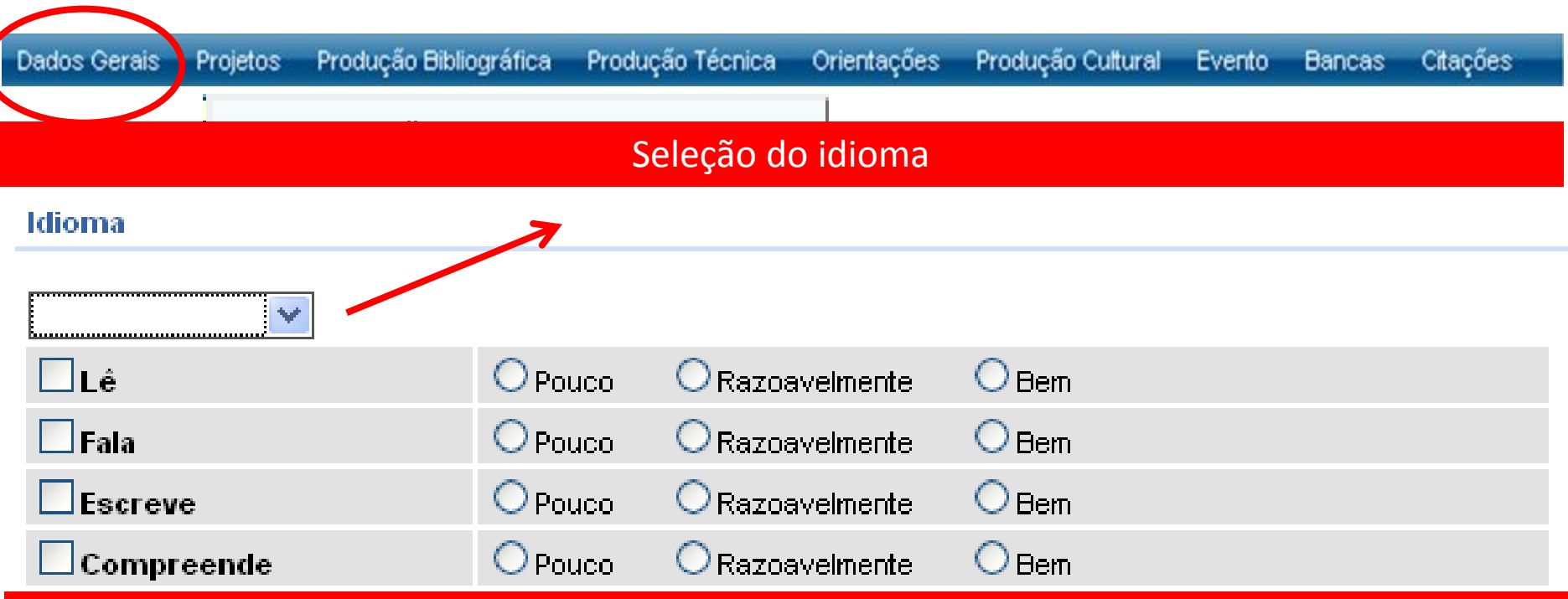

#### ONDE INSERIR OS CURSOS DE IDIOMAS REALIZADOS?

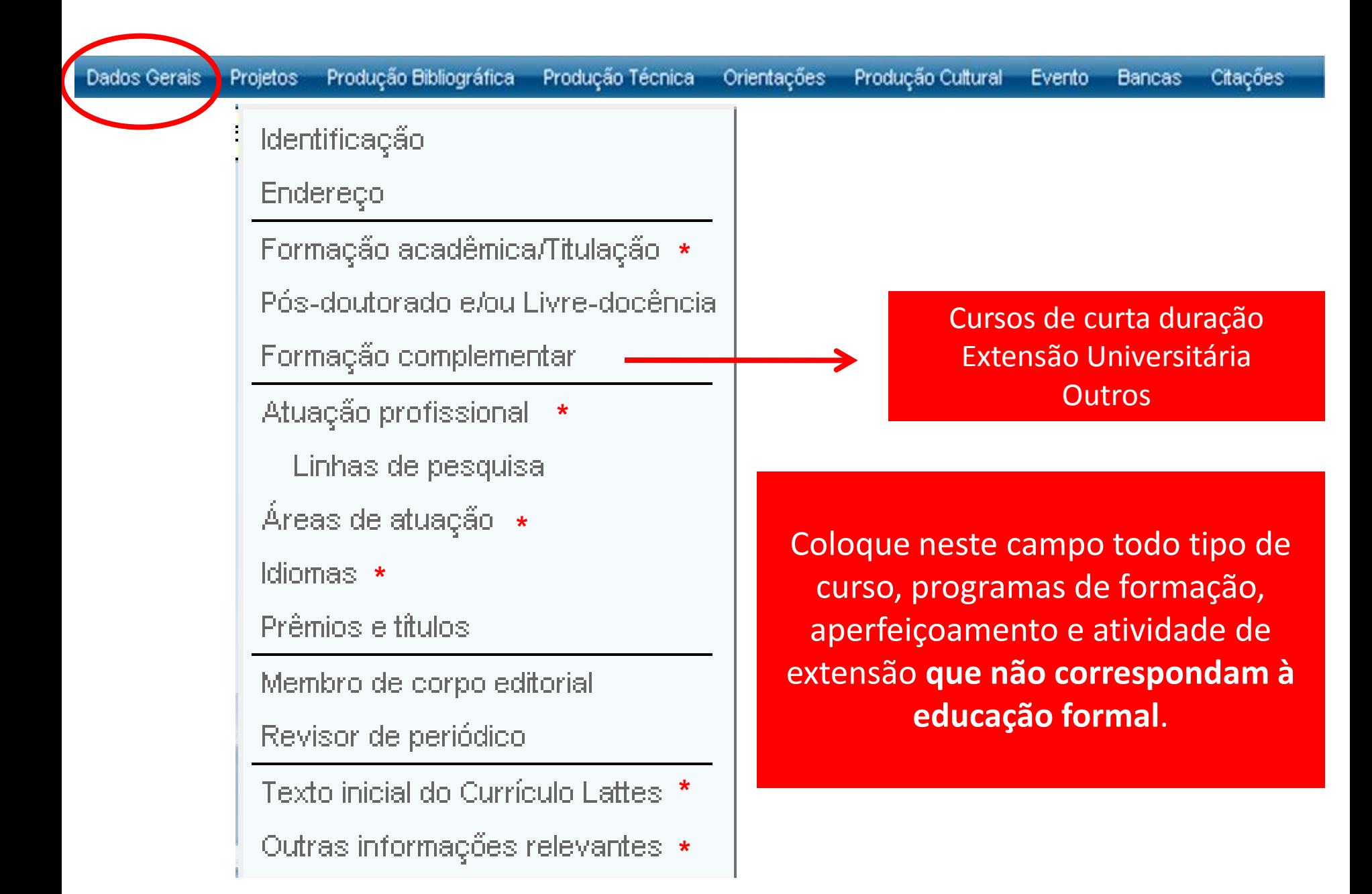

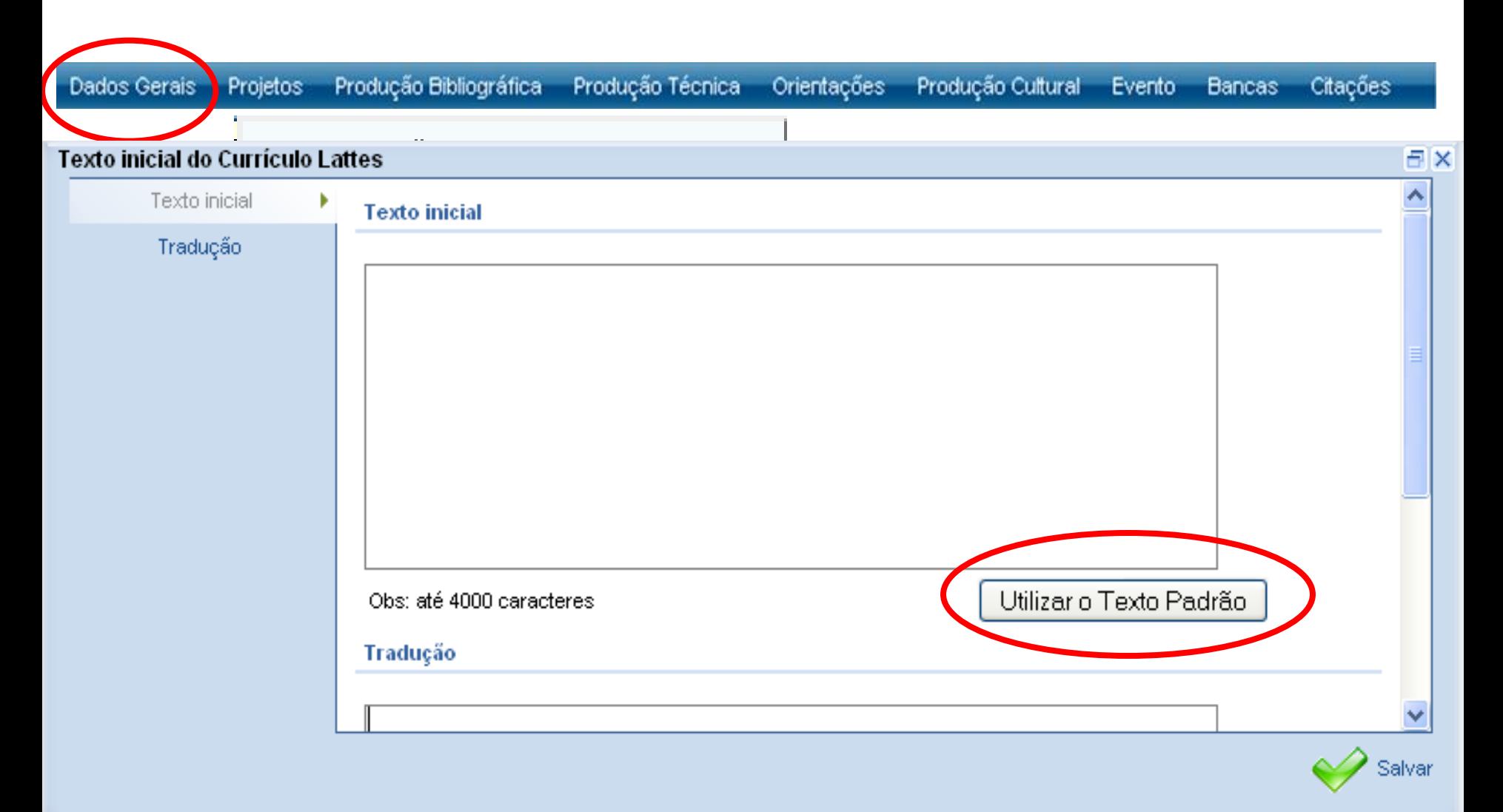

Texto inicial do Currículo Lattes

Outras informações relevantes

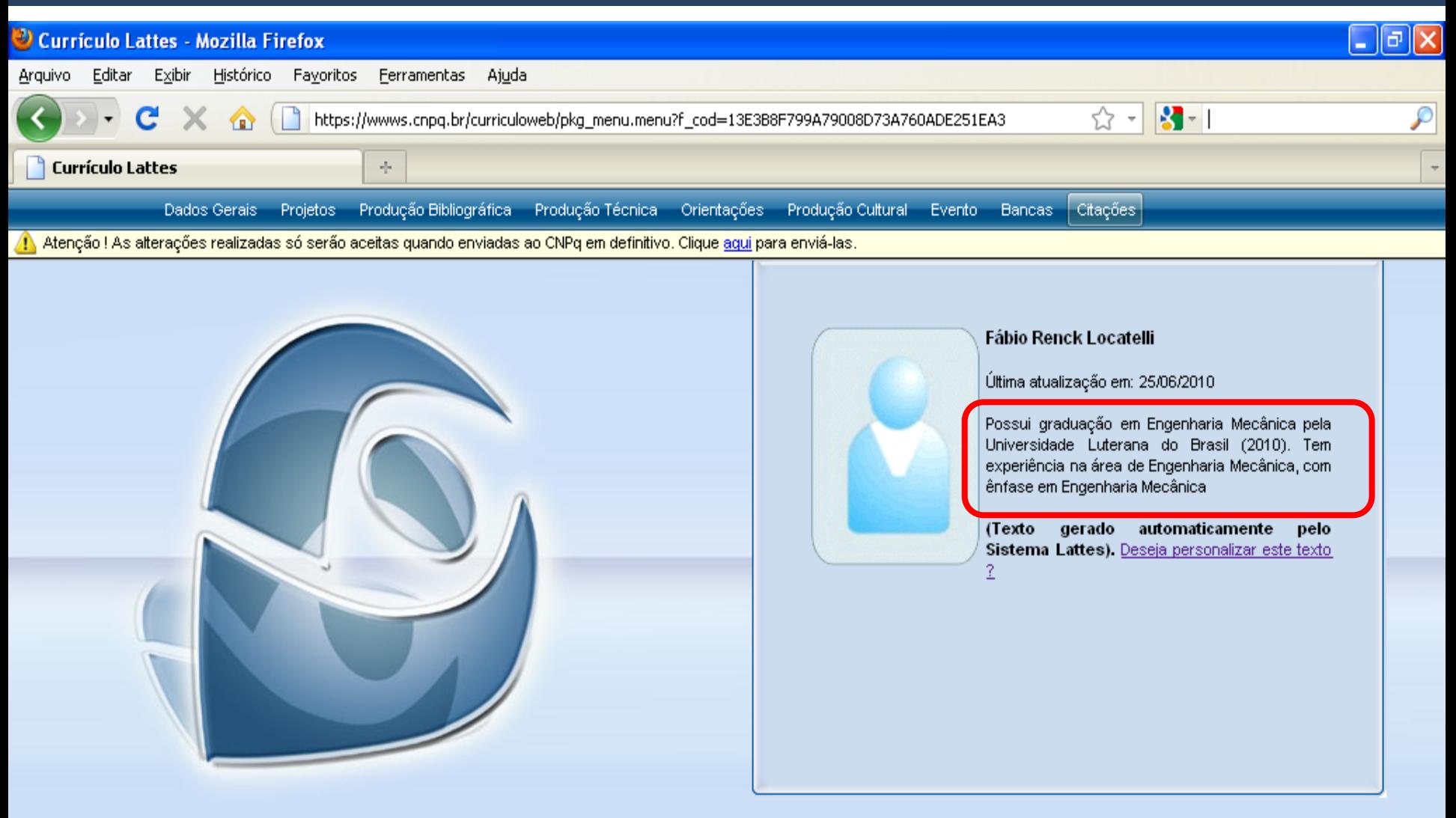

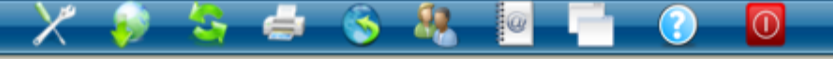

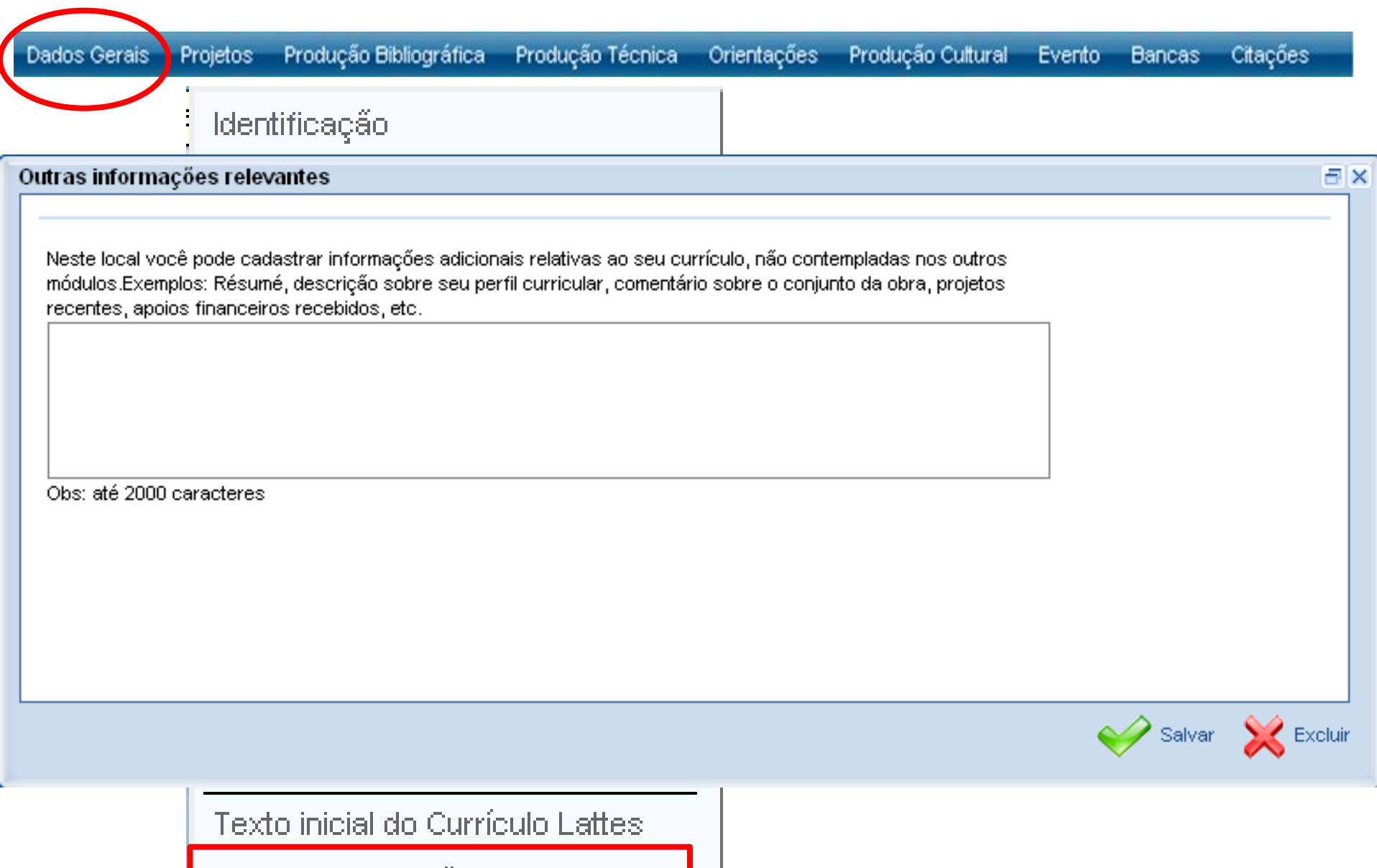

Outras informações relevantes

Г

Dados Geras Projetos Produção Técnica

Orientações

Produção Cultural

Evento **Bancas** 

Citações

Projeto de pesquisa é a investigação com início e final definidos, fundamentada em objetivos específicos, visando a obtenção de resultados, de causa e efeito ou colocação de fatos novos em evidência.

# QUEM PODE CADASTRAR PROJETOS DE PESQUISA NO SISTEMA PESQUISA DA UFRGS?

# E NO CURRICULO LATTES?

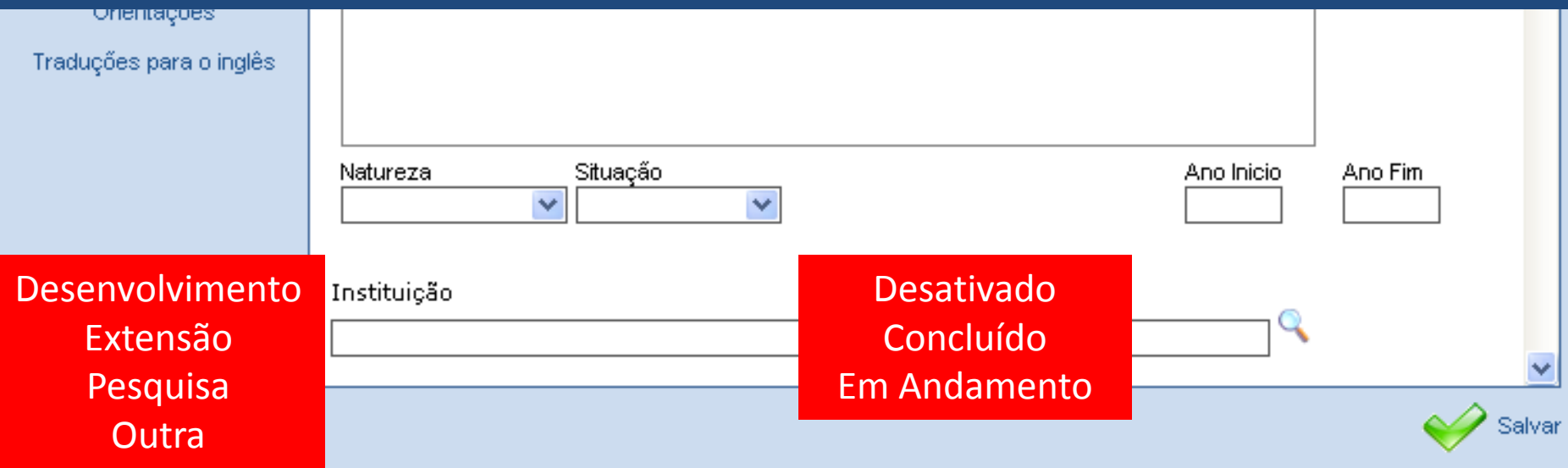

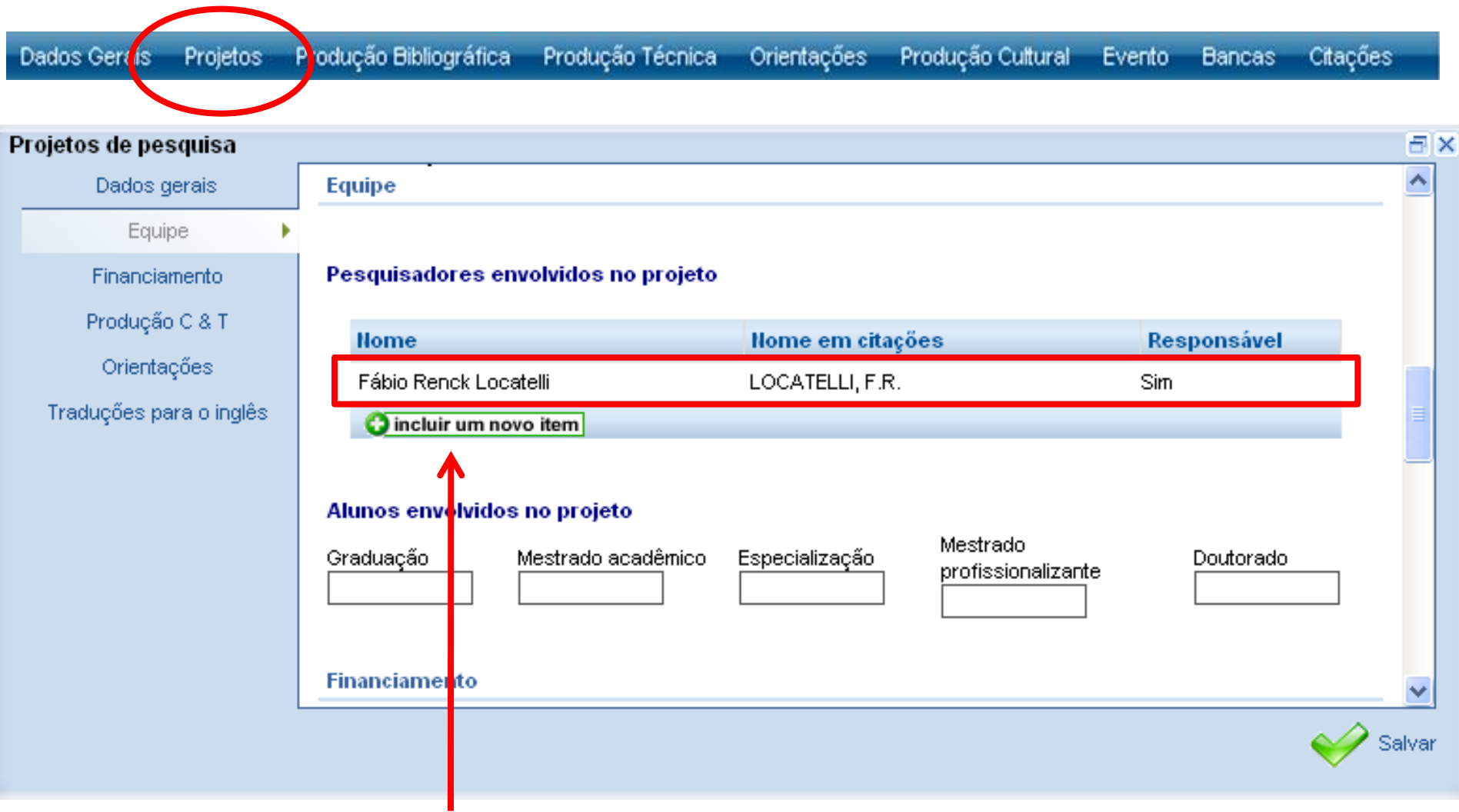

Acrescentar membros na equipe do projeto

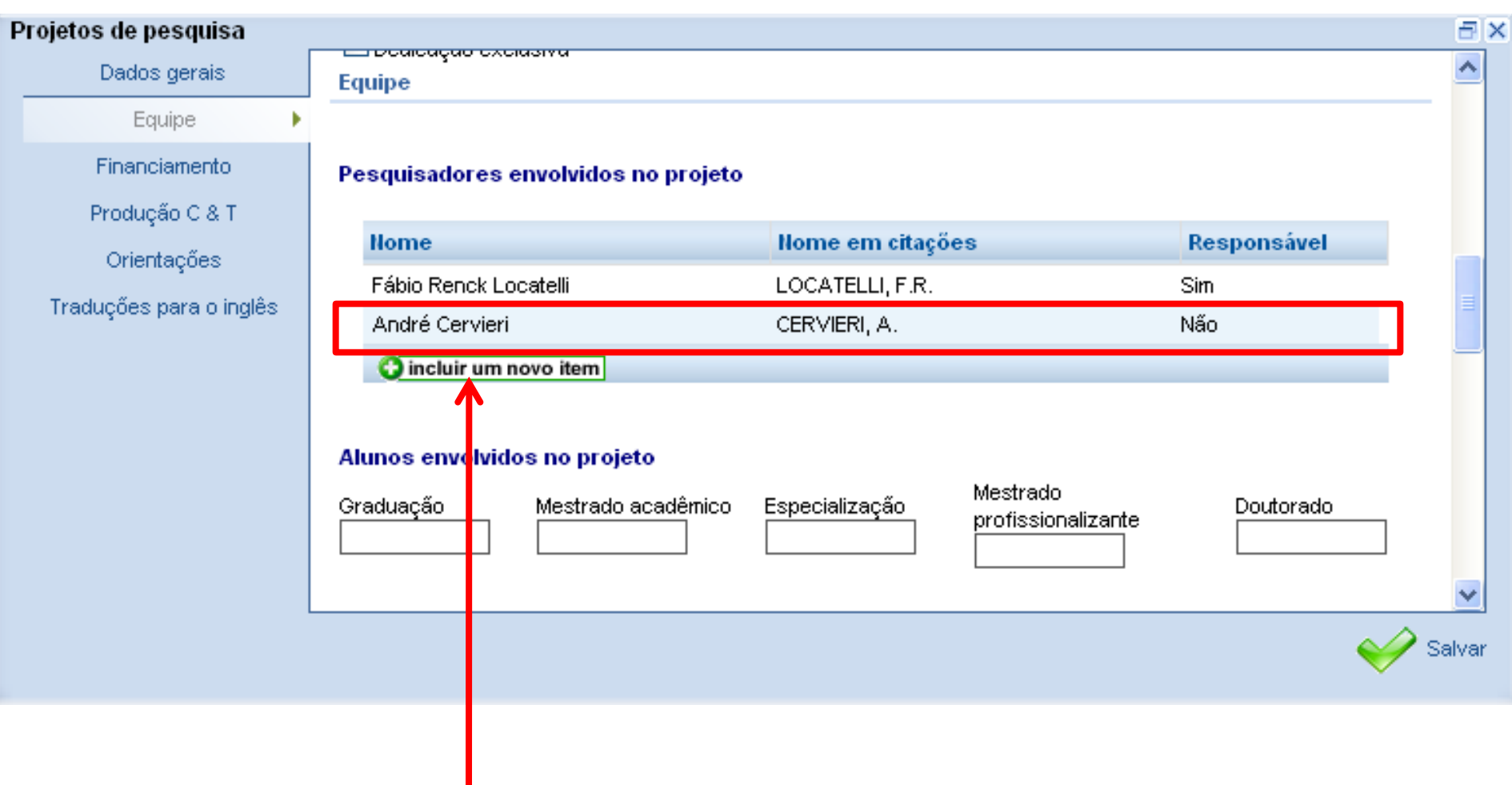

Os demais membros são automaticamente referenciados como **não** responsáveis pelo projeto, mas esta informação pode ser corrigida.

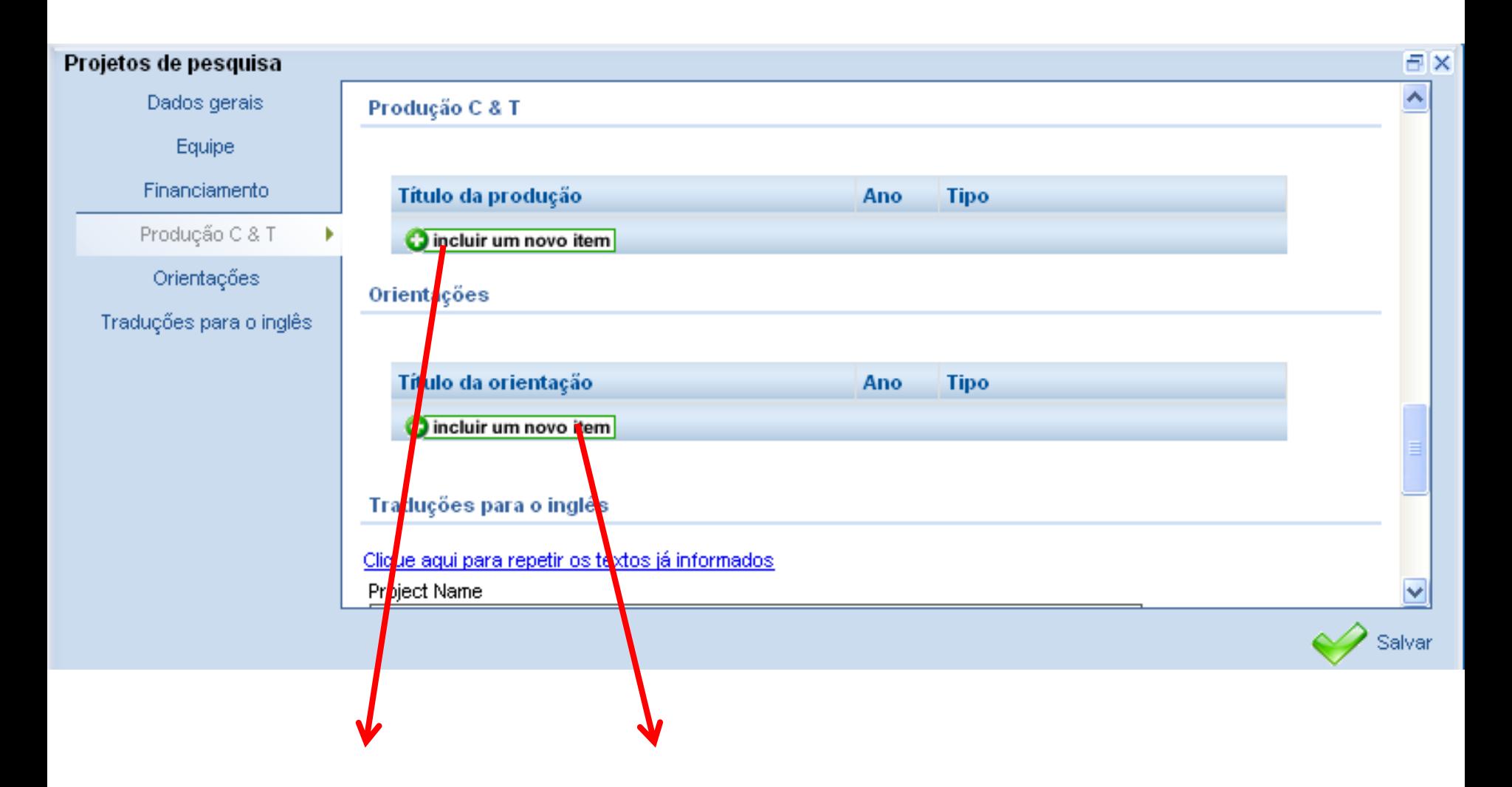

As produções e orientações devem ser cadastradas previamente nos respectivos módulos.

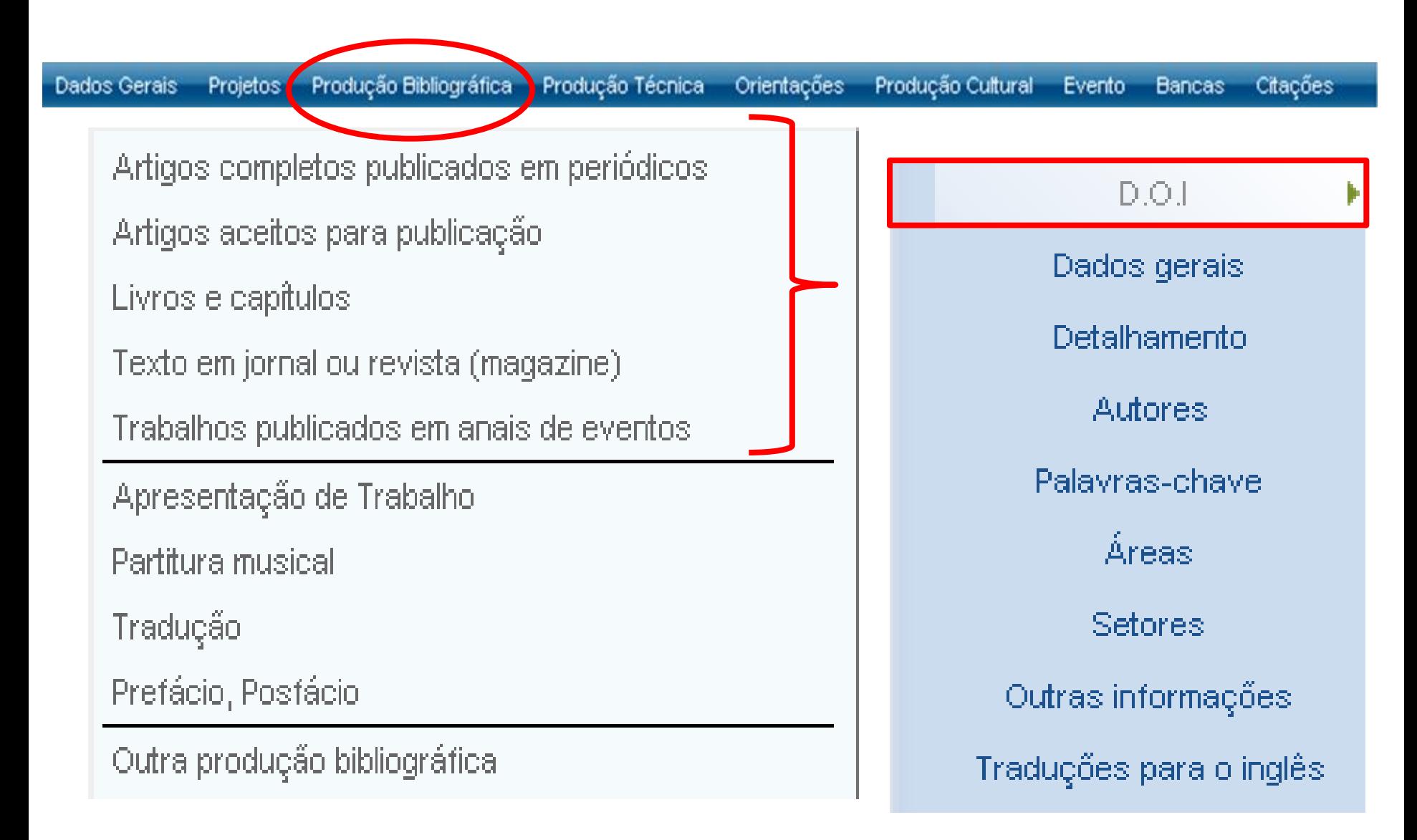

Artigos em avaliação não devem ser informado no Lattes.

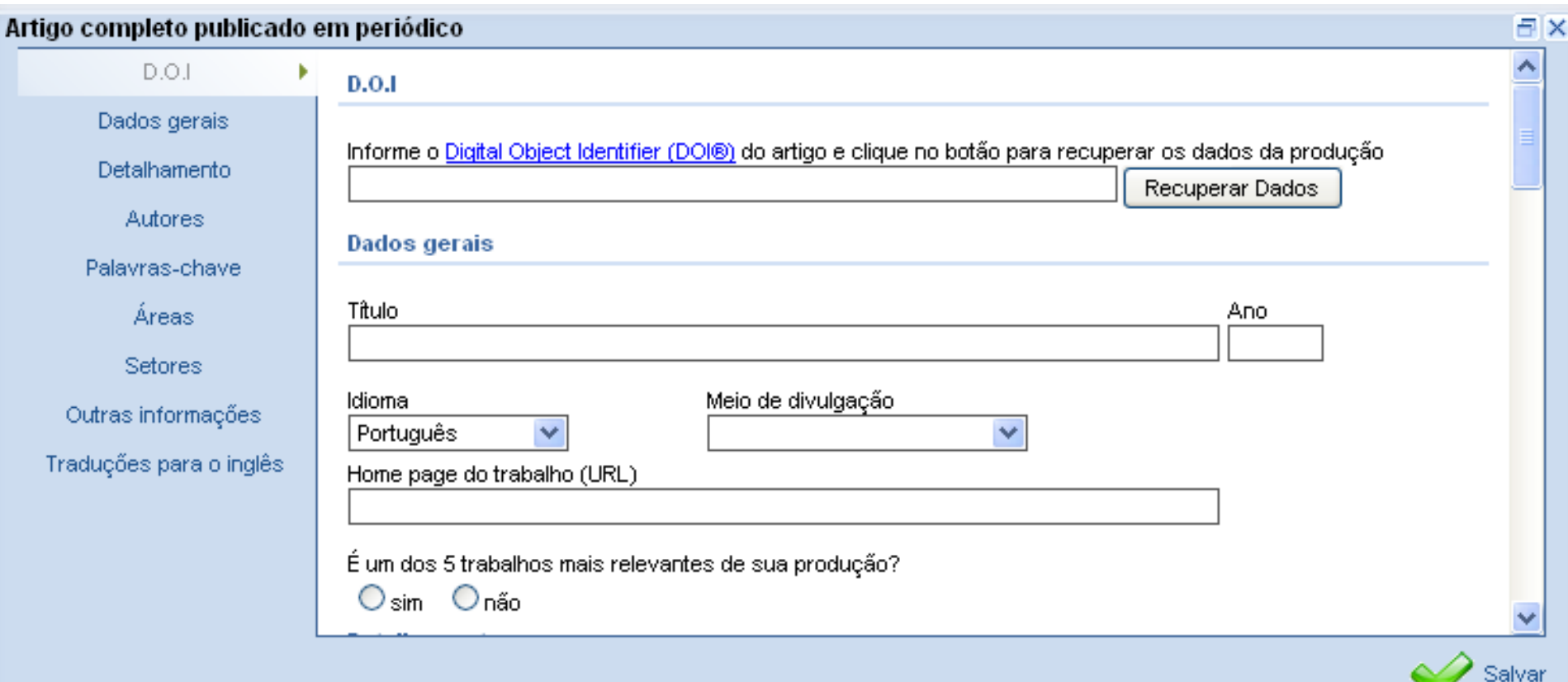

O número DOI é um número identificador de objetos no ambiente virtual. Vários periódicos publicados virtualmente possuem o número DOI para cada artigo, que certifica sua autenticidade.

Se o seu artigo possuir número DOI, digite-o no campo apropriado . A partir deste número, as demais informações serão recuperadas. No entanto, este número **não é obrigatório**.

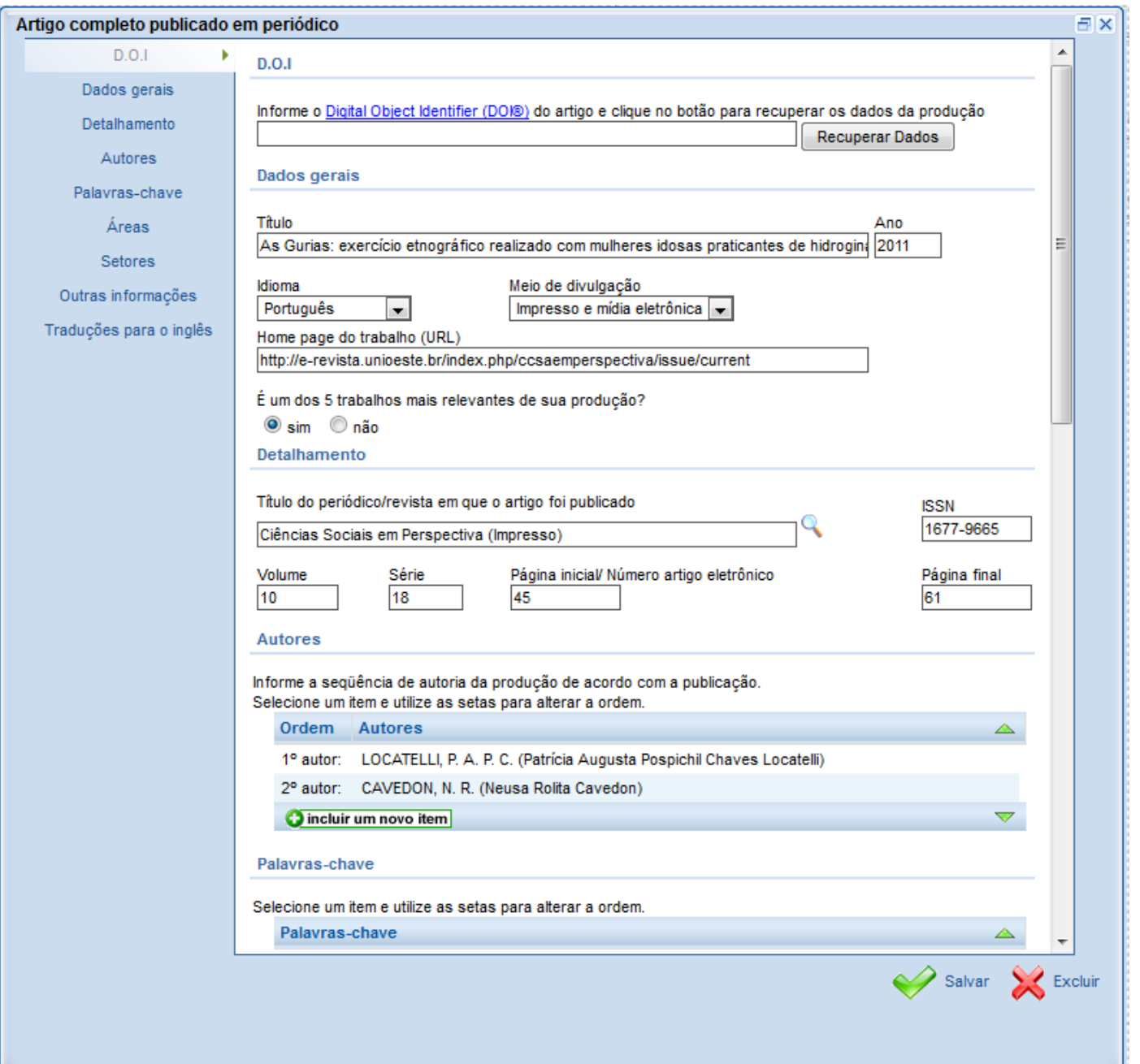

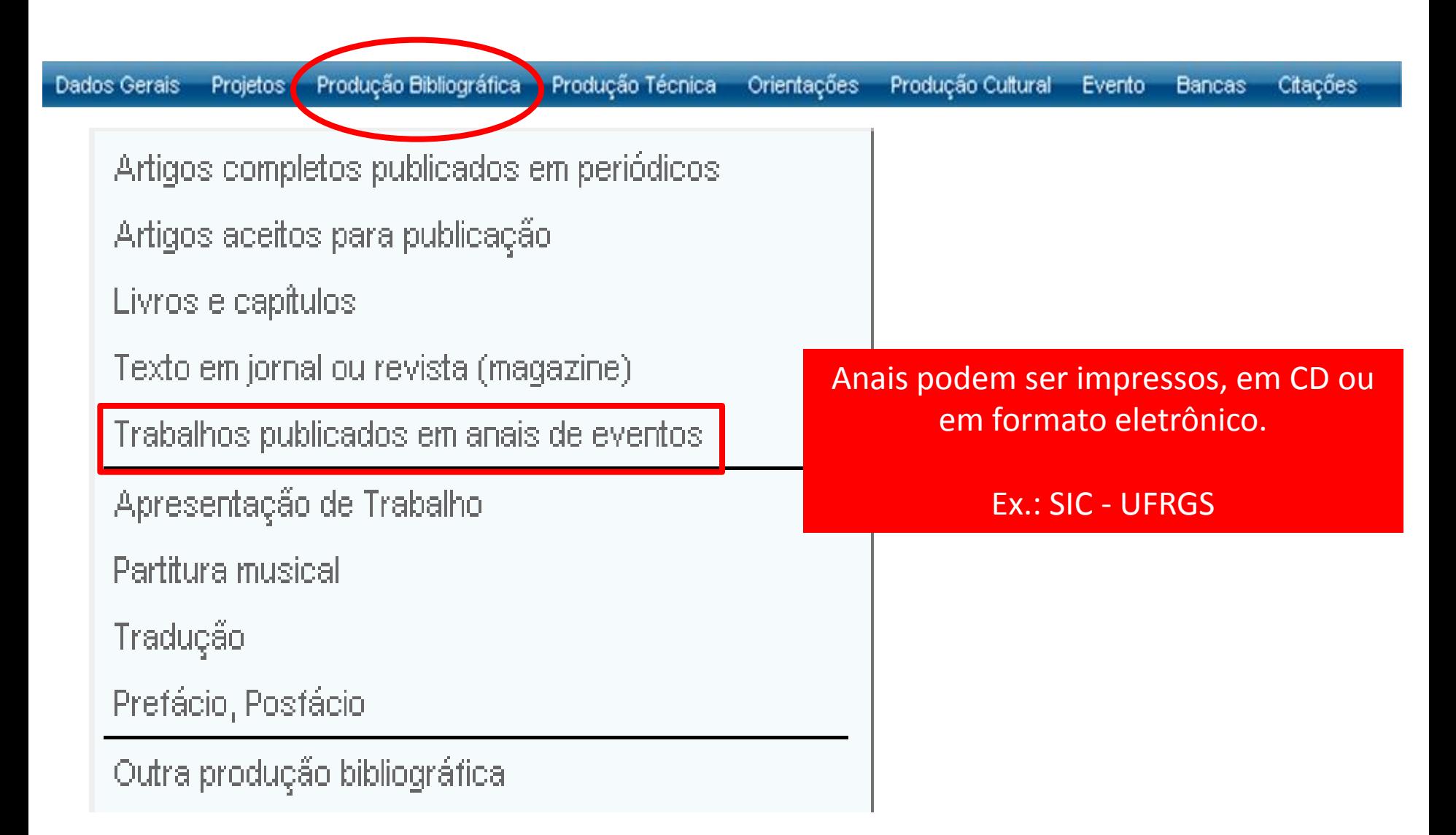

Em casos de apresentação de trabalho realizada em evento e publicada em anais, deve-se primeiramente cadastrar o evento. **VINCULAÇÃO DIRETA**

#### Patricia Augusta Pospichil Chaves Locatelli

#### Última atualização em: 29/05/2012

Mestre em Administração pela Universidade Federal do Rio Grande do Sul. Especialista em Gestão de Pessoas pela Universidade Federal do Rio Grande do Sul (2007). Graduada em Secretariado Executivo Trilingue pela Universidade uferana do Brasil (2005). Atualmente, exerce a

de.

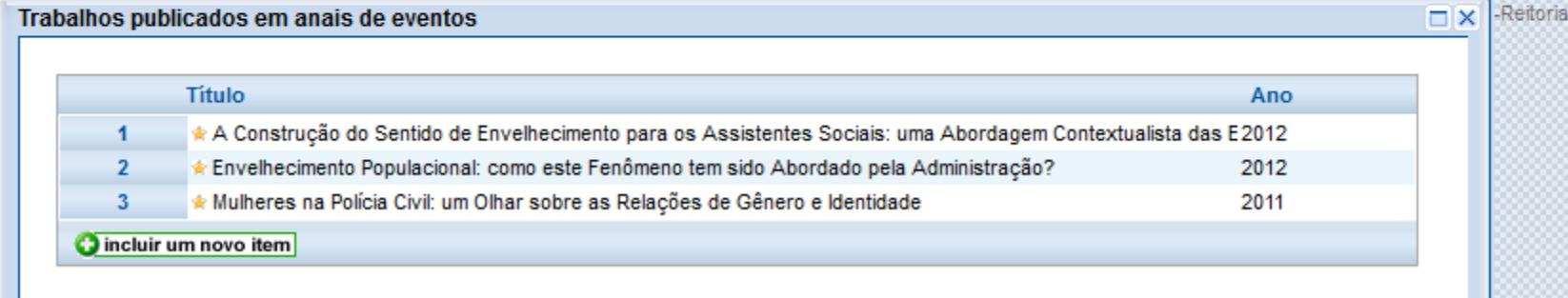

#### Exemplos de trabalhos publicados em anais.

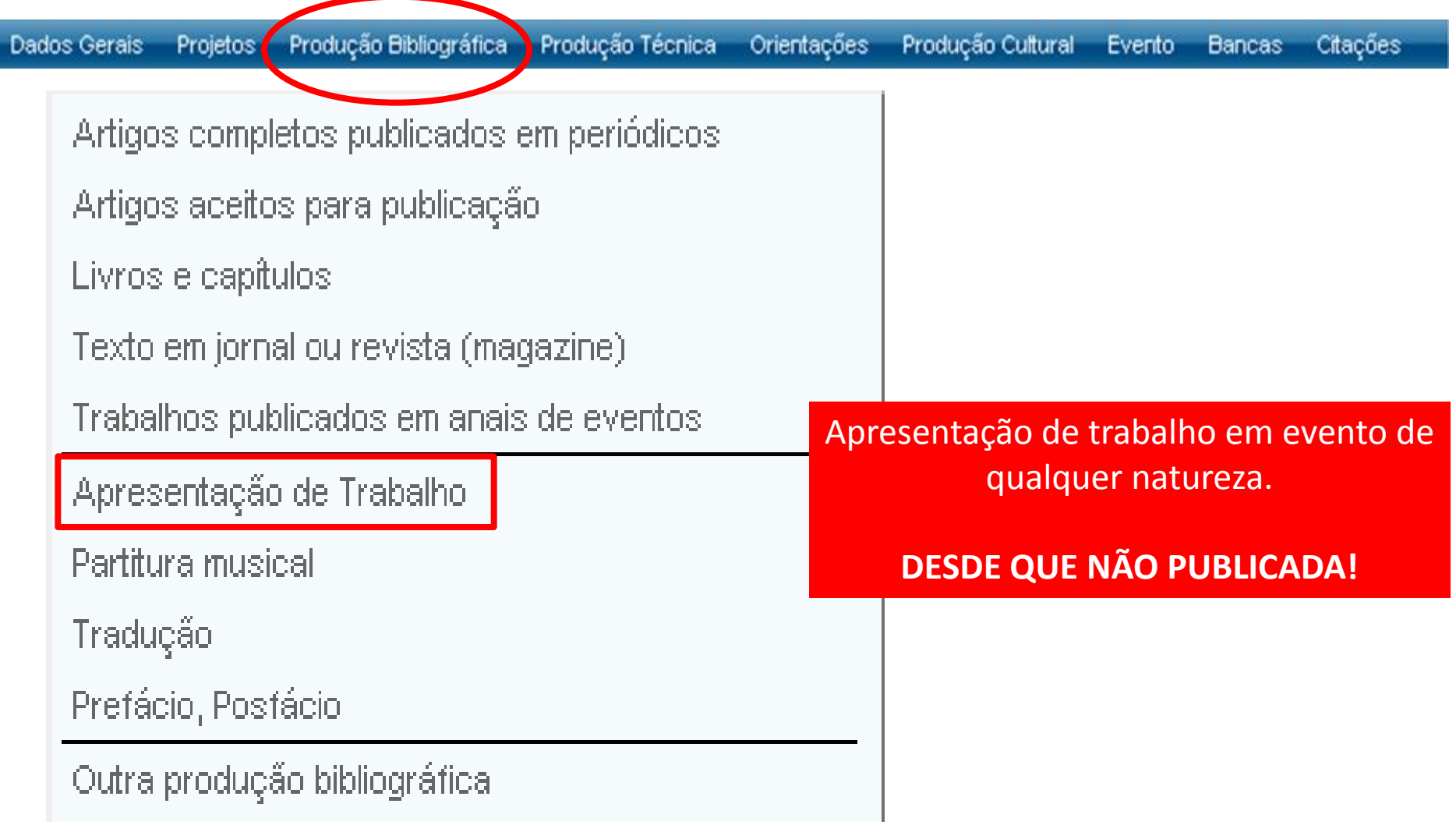

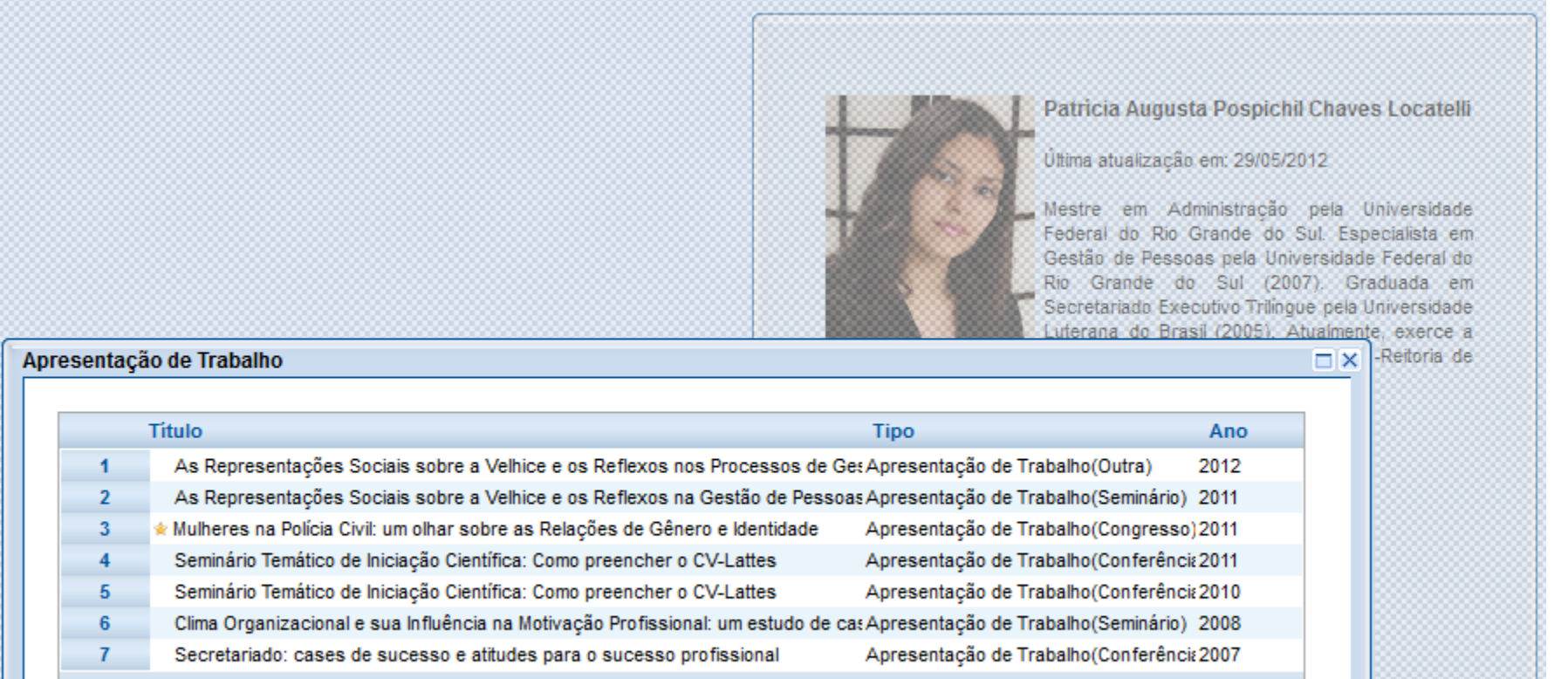

A apresentação de trabalho também está associada ao módulo "Eventos".

incluir um novo item

1) Apresentações de trabalho em evento, mas não publicadas em anais (categoria: participante) – VINCULAÇÃO DIRETA; 2) Apresentações eventuais (categoria: convidado) – NÃO VINCULADO – deve-se cadastrar o EVENTO + APRESENTAÇÃO.

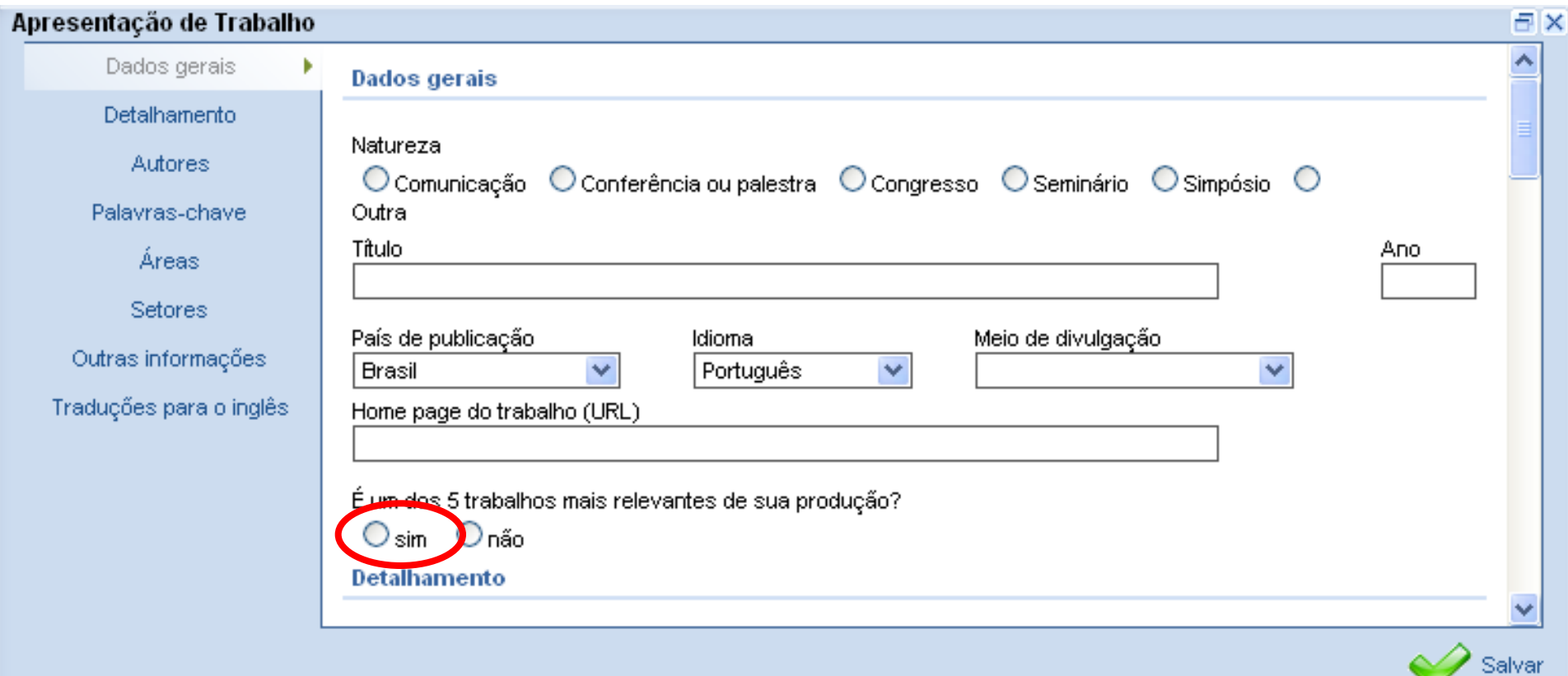

#### Trabalhos mais relevantes da produção.

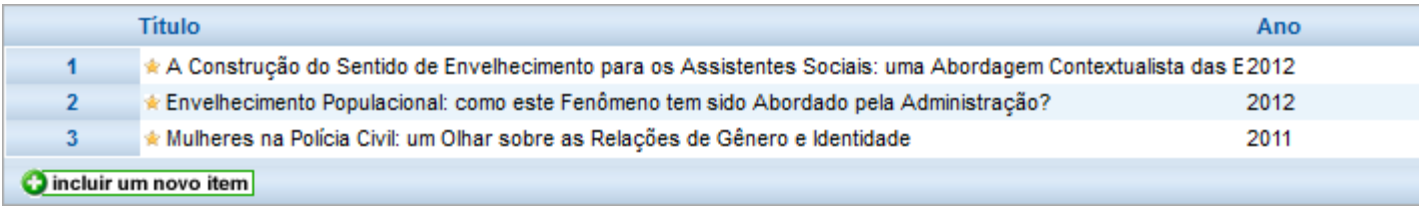

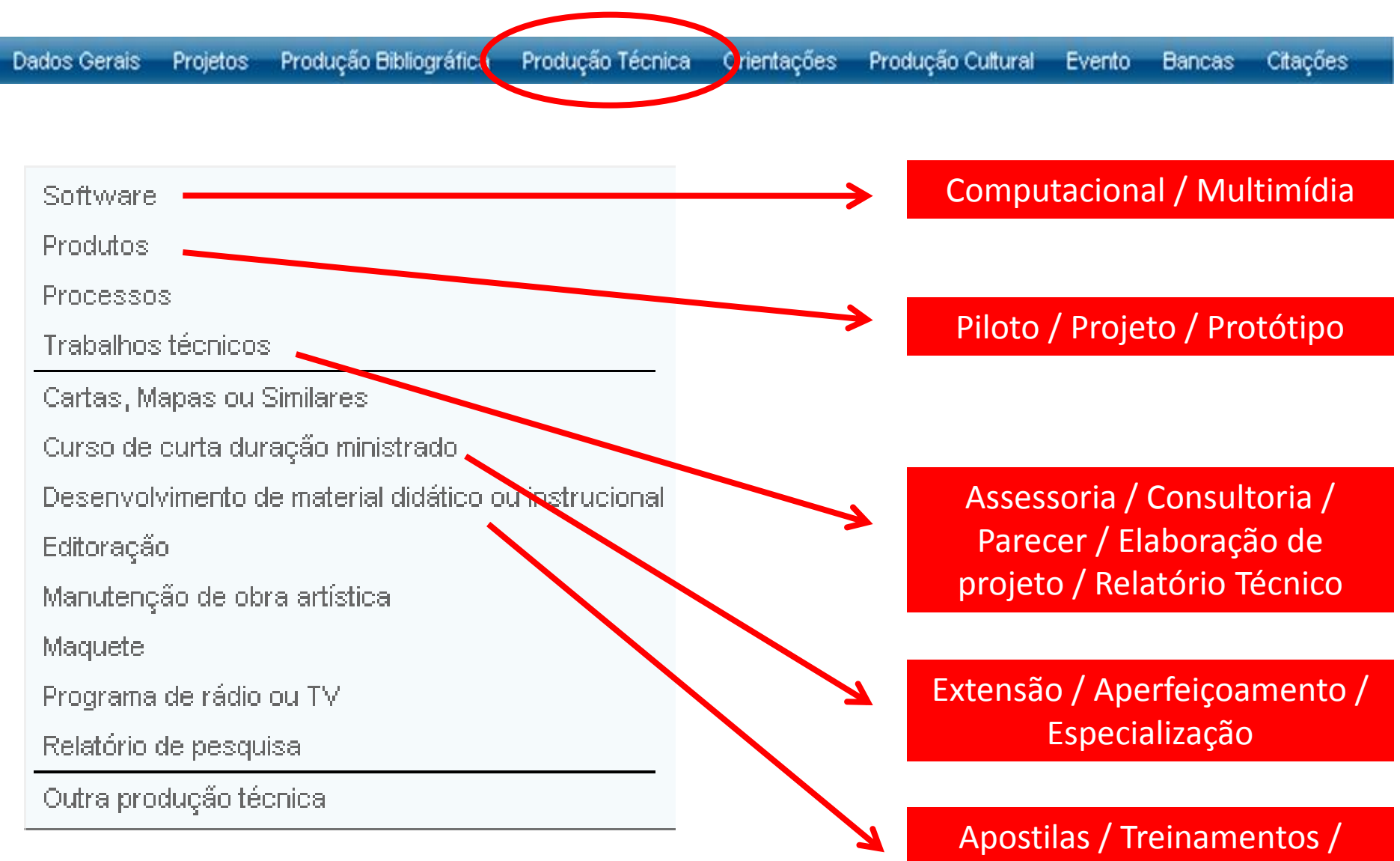

Guias / Manuais

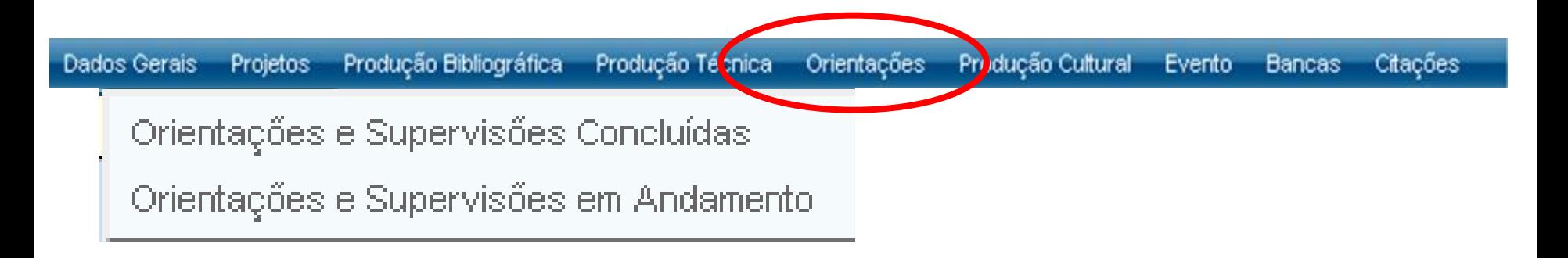

**Natureza** 

- $\bullet$  Dissertação de mestrado
- $\bigcup$  Tese de doutorado.

 $\bigcup$ Monografía de conclusão de curso de aperfeiçoamento/especialização.

 $\bigcirc$  Trabalho de conclusão de curso de graduação.

- $\prime$ Iniciação Científica
- $\bigcirc$  Supervisão de pós-doutorado.
- Orientação de outra natureza

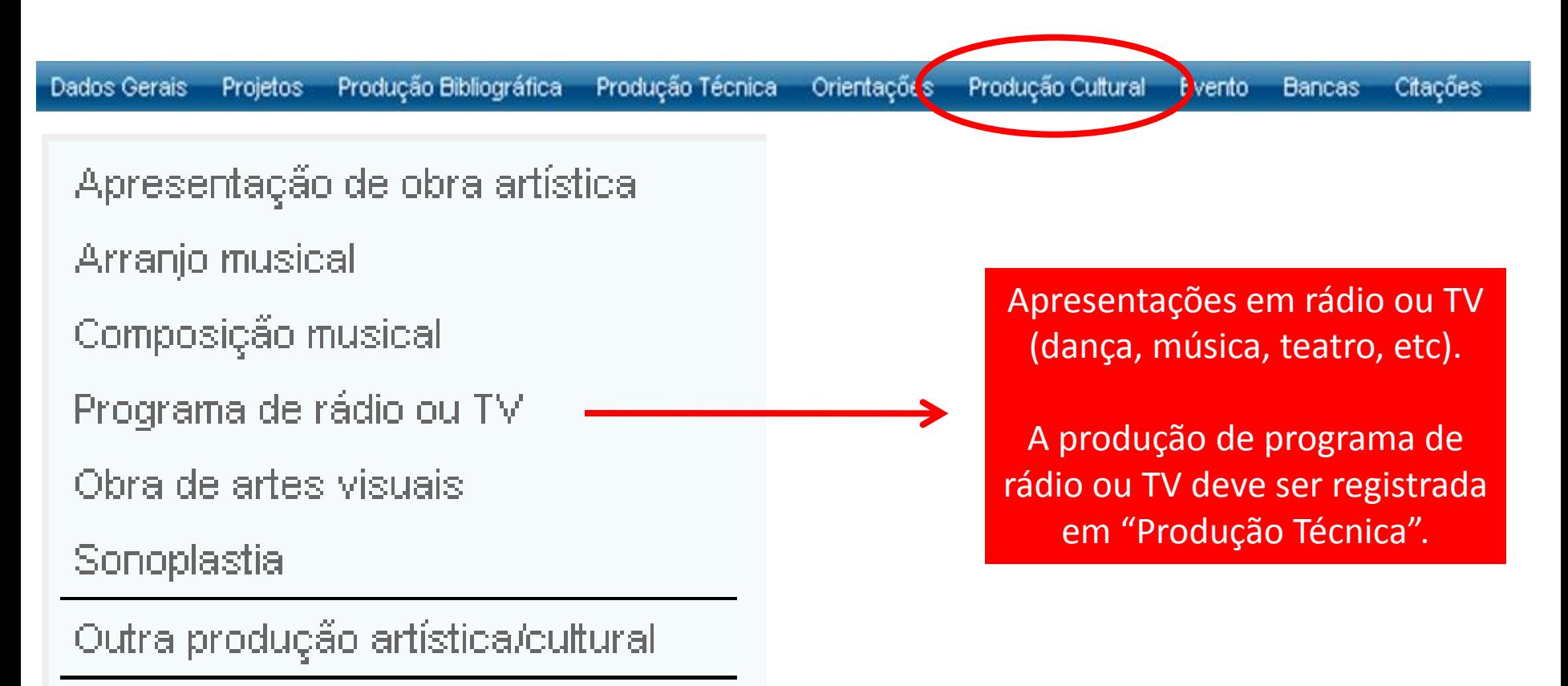

Demais trabalhos

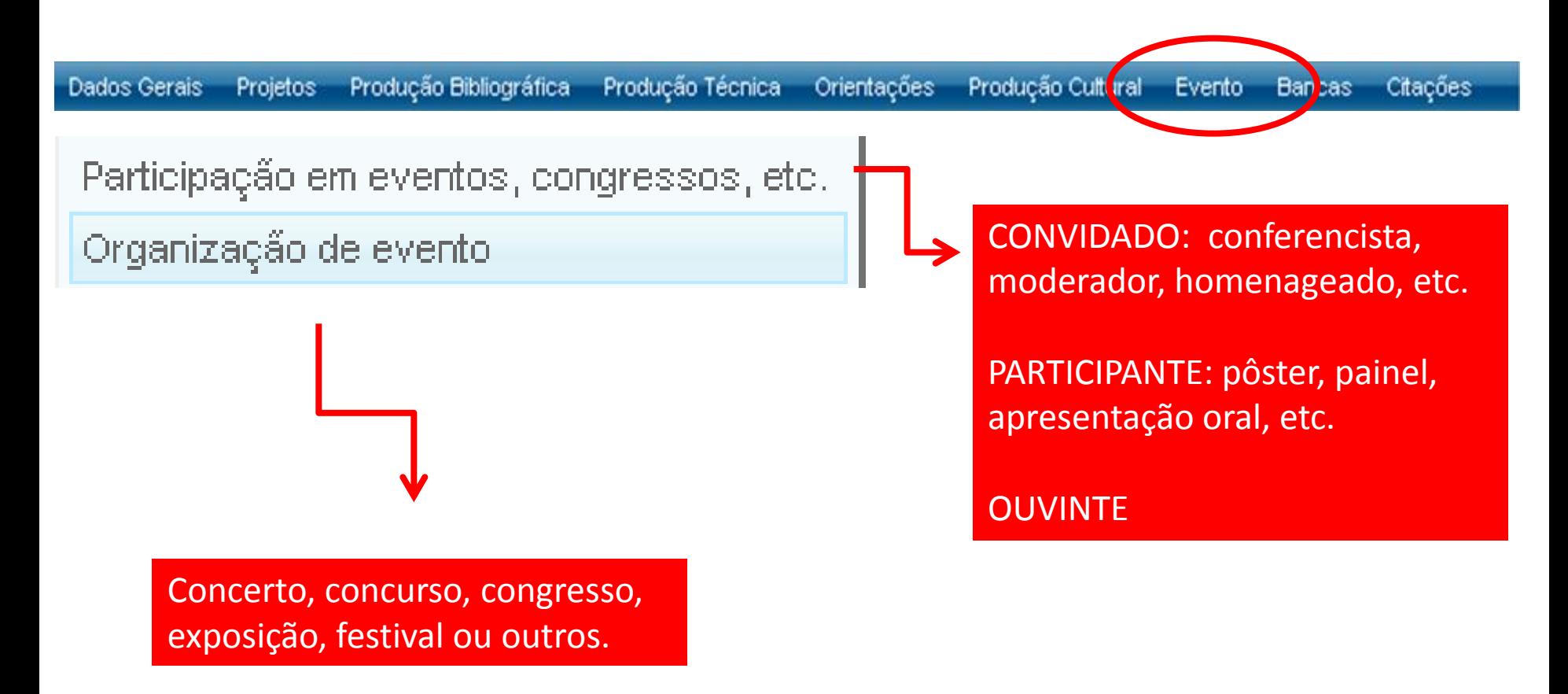

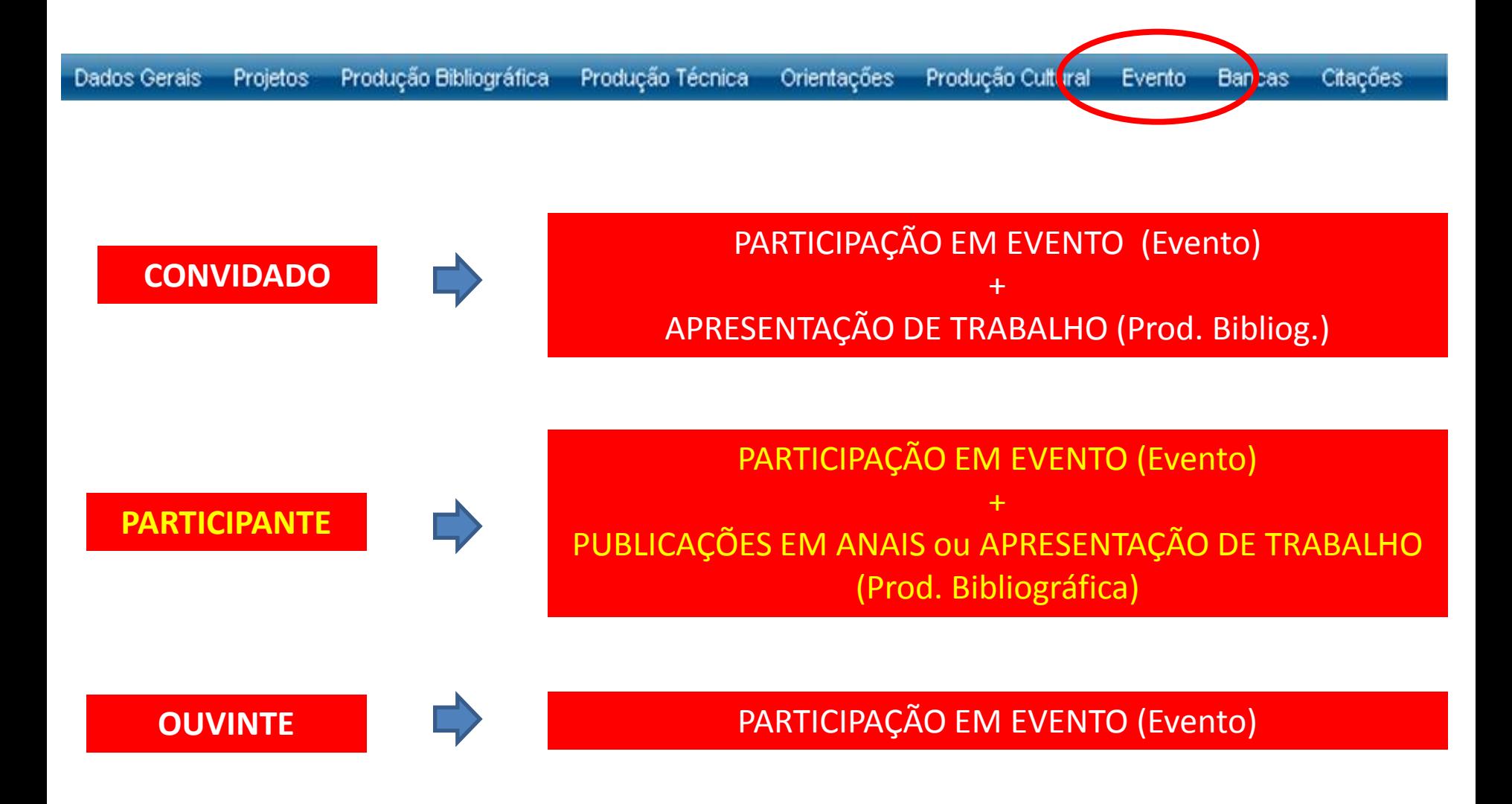

Para acessar as produções bibliográficas resultantes da Participação no Evento, clique no ícone Produções (apenas para os eventos cuja forma de participação foi classificada como Participante)

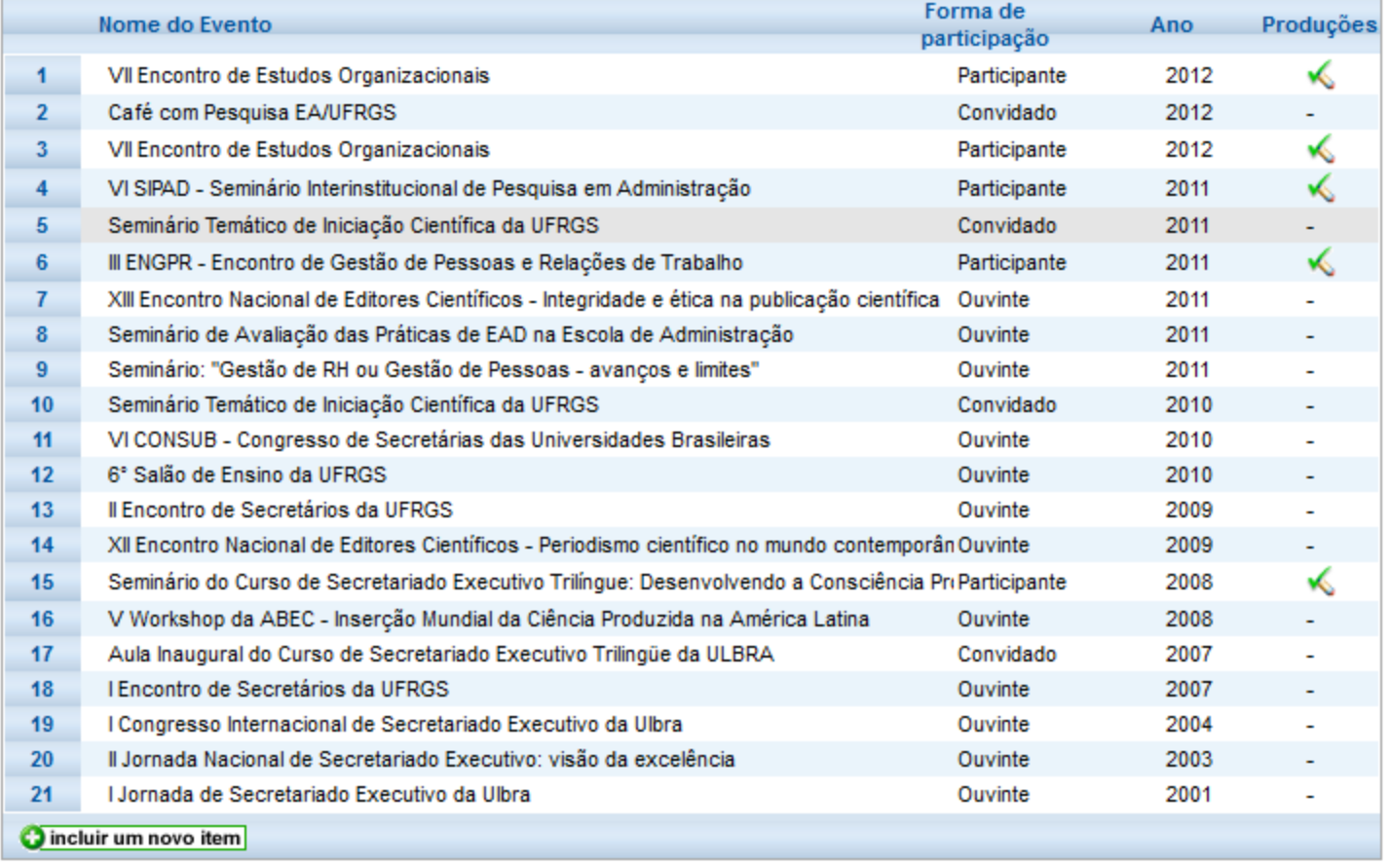

F X

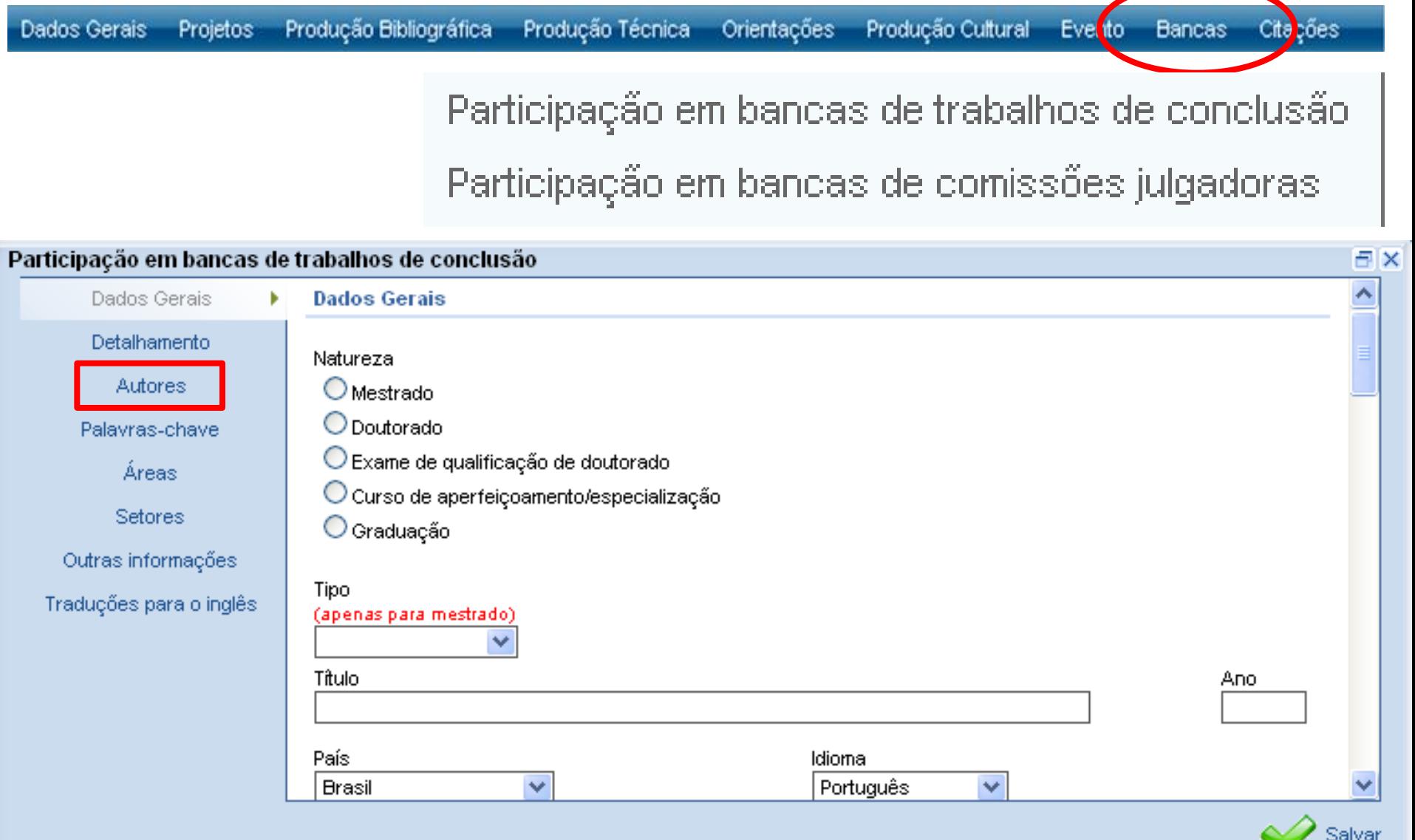

#### Neste caso , o termo "autores" refere-se aos membros da banca.

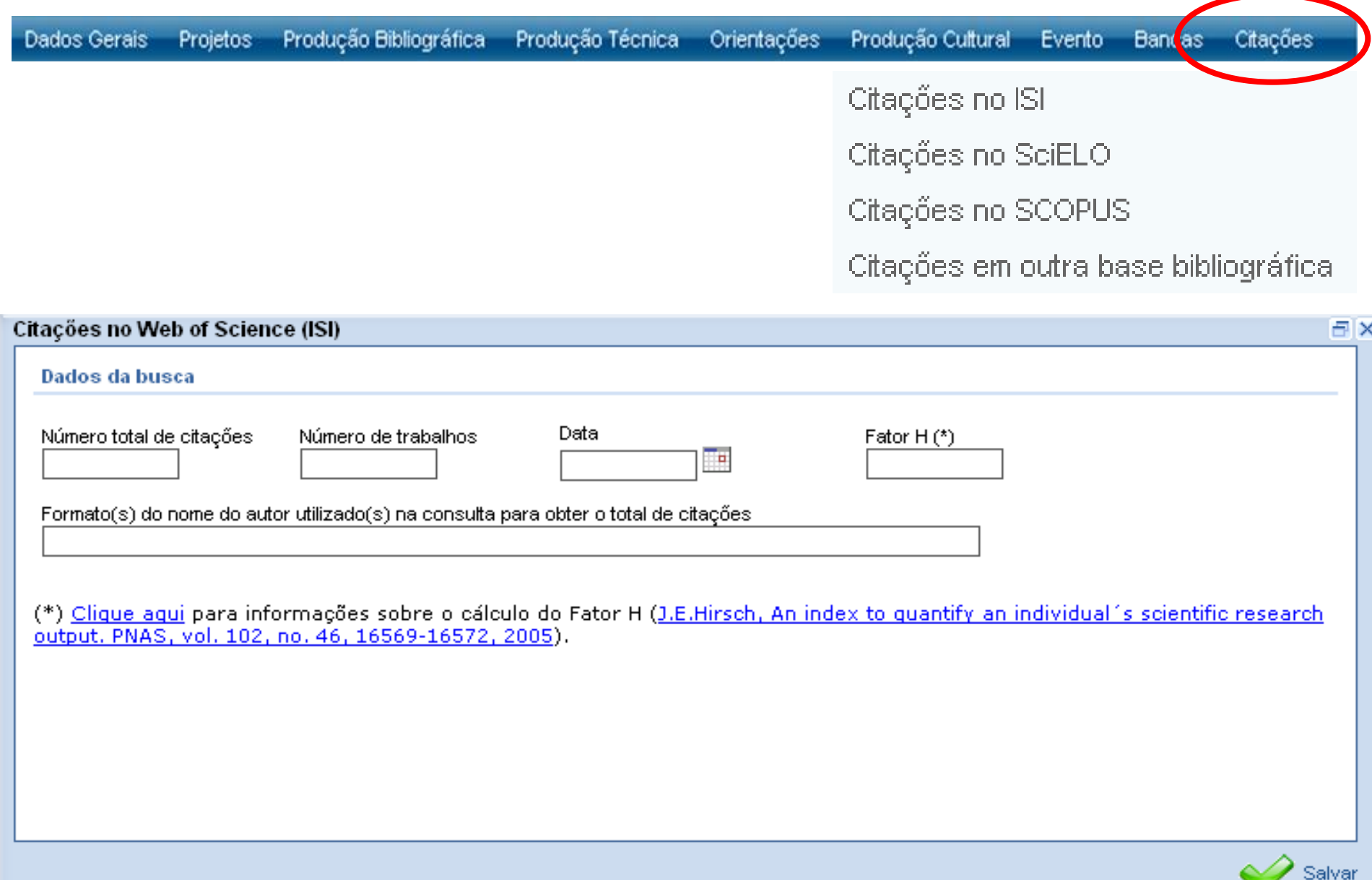

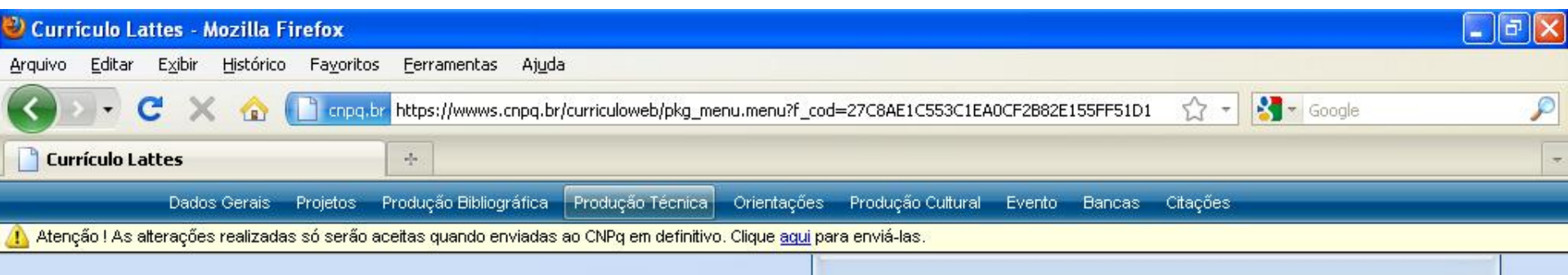

# O Lattes apresenta inúmeras possibilidades de registro, mas só devem ser inseridas atividades que podem ser comprovadas.

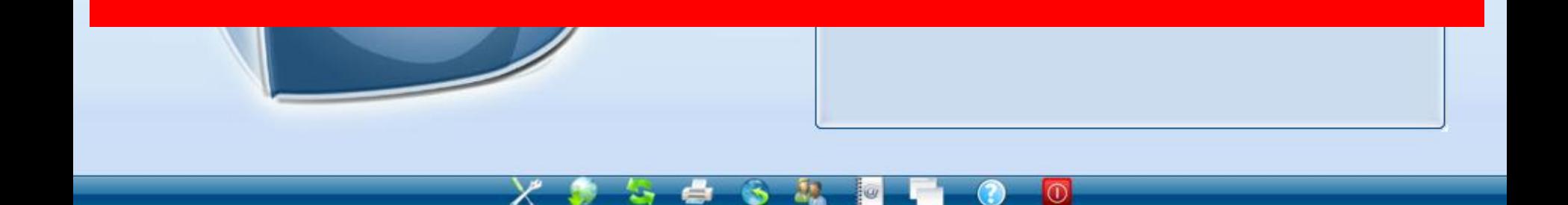

Concluído

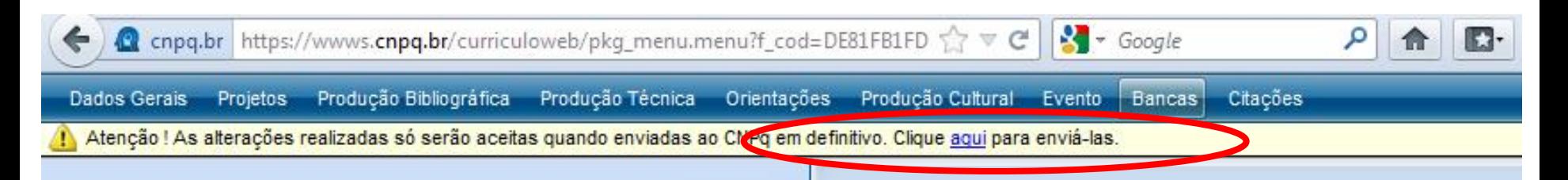

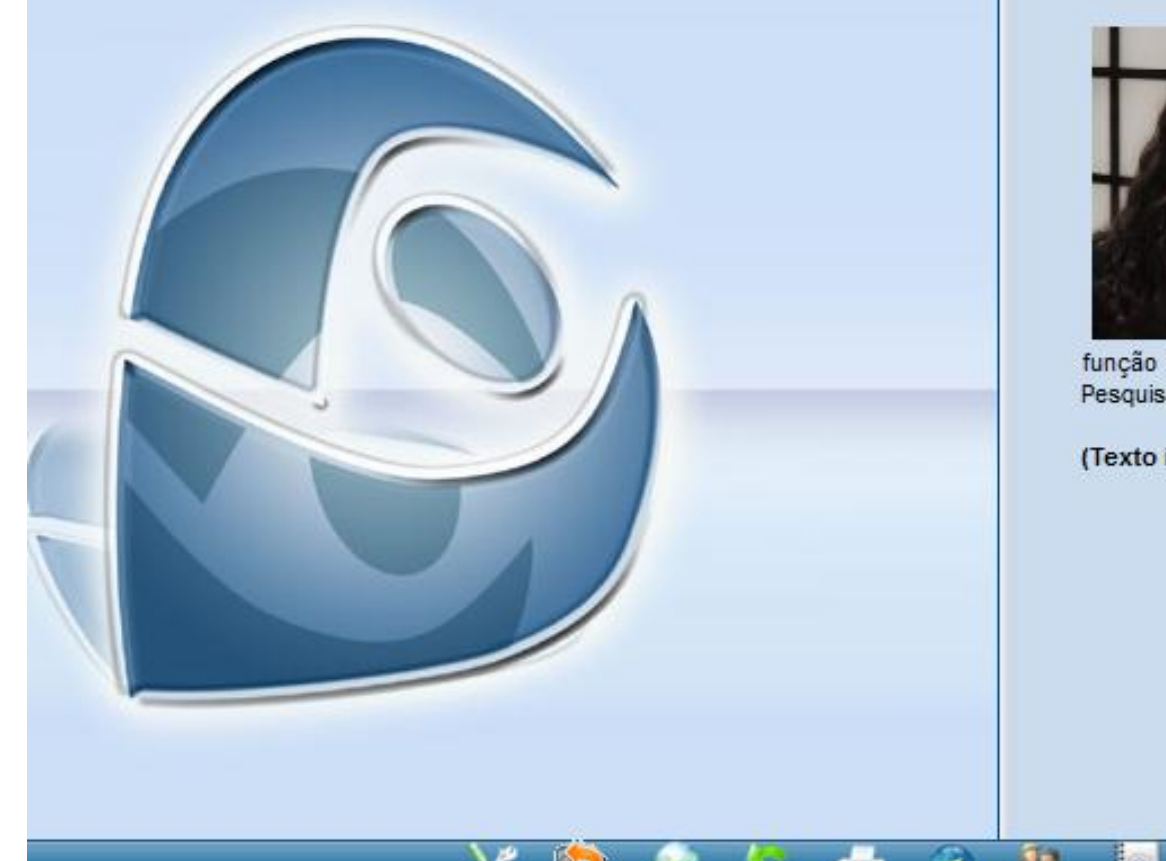

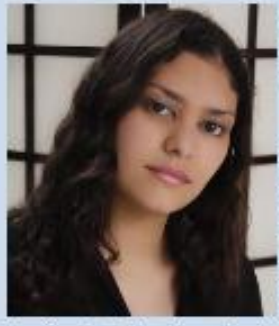

#### Patricia Augusta Pospichil Chaves Locate

Última atualização em: 29/05/2012

Mestre em Administração pela Universida Federal do Rio Grande do Sul. Especialista Gestão de Pessoas pela Universidade Federal Rio Grande do Sul (2007). Graduada Secretariado Executivo Trilíngue pela Universida Luterana do Brasil (2005). Atualmente, exerce

função de Diretora da Divisão de Fomento à Pesquisa na Pró-Reitoria Pesquisa da UFRGS.

(Texto informado pelo autor). Deseja personalizar este texto ?

#### ATENÇÃO: Não basta atualizar as informações. Elas devem ser ENVIADAS ao CNPq.

FX  $\Delta$ 

Ε

#### **Publicar CV**

#### **Enviar o Currículo ao CNPq**

Instrucões:

1)Certifique-se de que as informações do CV estão corretas; 2)Leia a declaração no final da impressão do Currículo; 3)Registre sua concordância com o termo da declaração e 4) Clique no botão Enviar ao CNPq no final desta página.

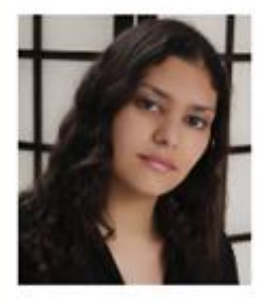

#### Patrícia Augusta Pospichil Chaves Locatelli

Mestre em Administração pela Universidade Federal do Rio Grande do Sul. Especialista em Gestão de Pessoas pela Universidade Federal do Rio Grande do Sul (2007). Graduada em Secretariado Executivo Trilíngue pela Universidade Luterana do Brasil (2005). Atualmente, exerce a função de Diretora da Divisão de Fomento à Pesquisa na Pró-Reitoria de Pesquisa da UFRGS.

(Texto informado pelo autor)

Última atualização em 18/06/2012

Endereco para acessar este CV: http://lattes.cnpg.br/6643739549214913

#### **Dados Pessoais**

Nome Patricia Augusta Pospichil Chaves Locatell

Nome em citações LOCATELLI, P. A. P. C.; LOCATELLI, Patricia Augusta Pospichil Chaves bibliográficas

Sexo feminino

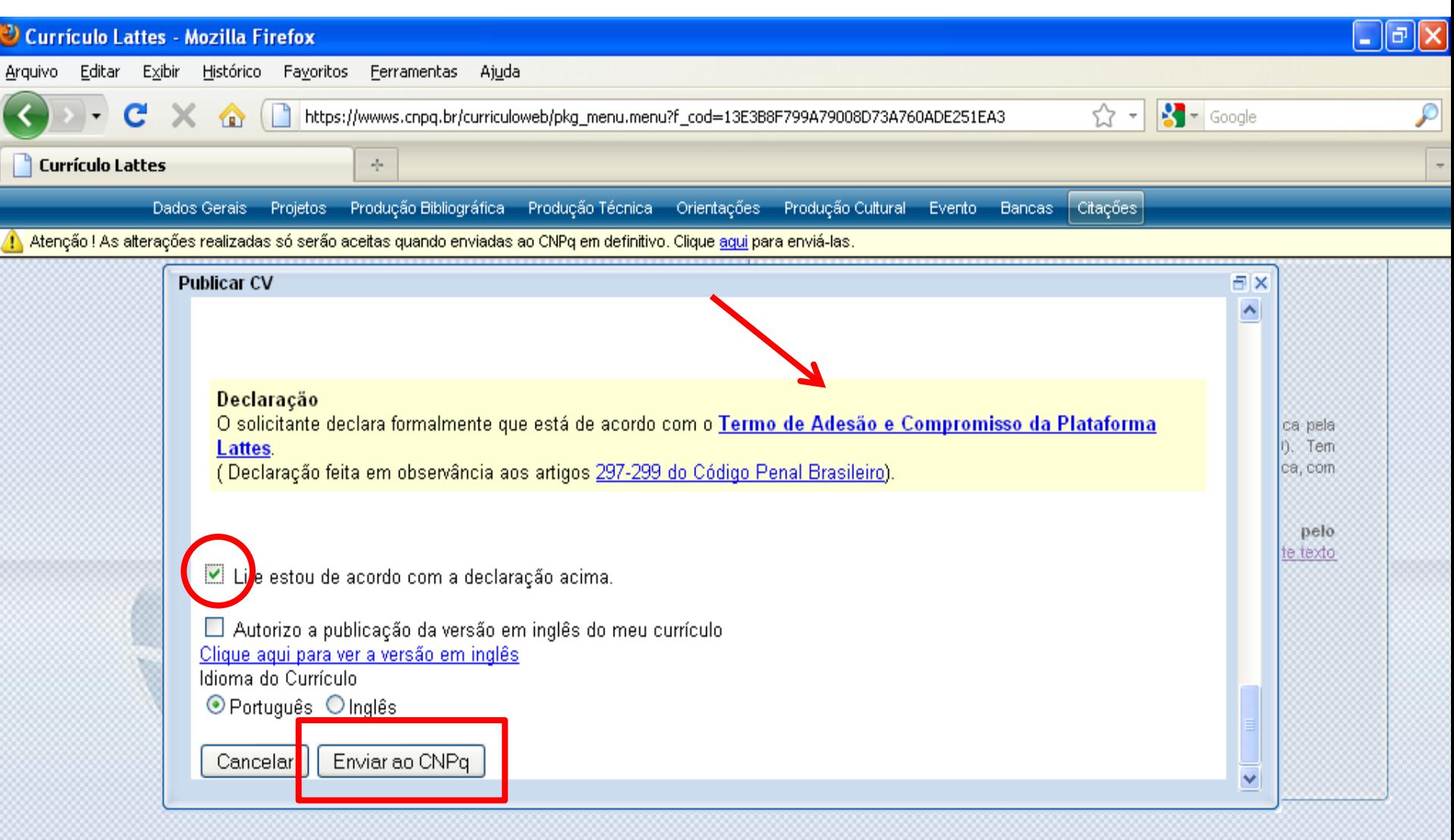

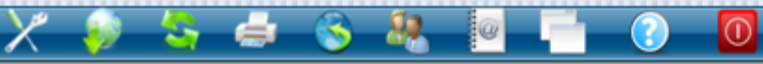

Recebendo dados de wwws.cnpq.br...

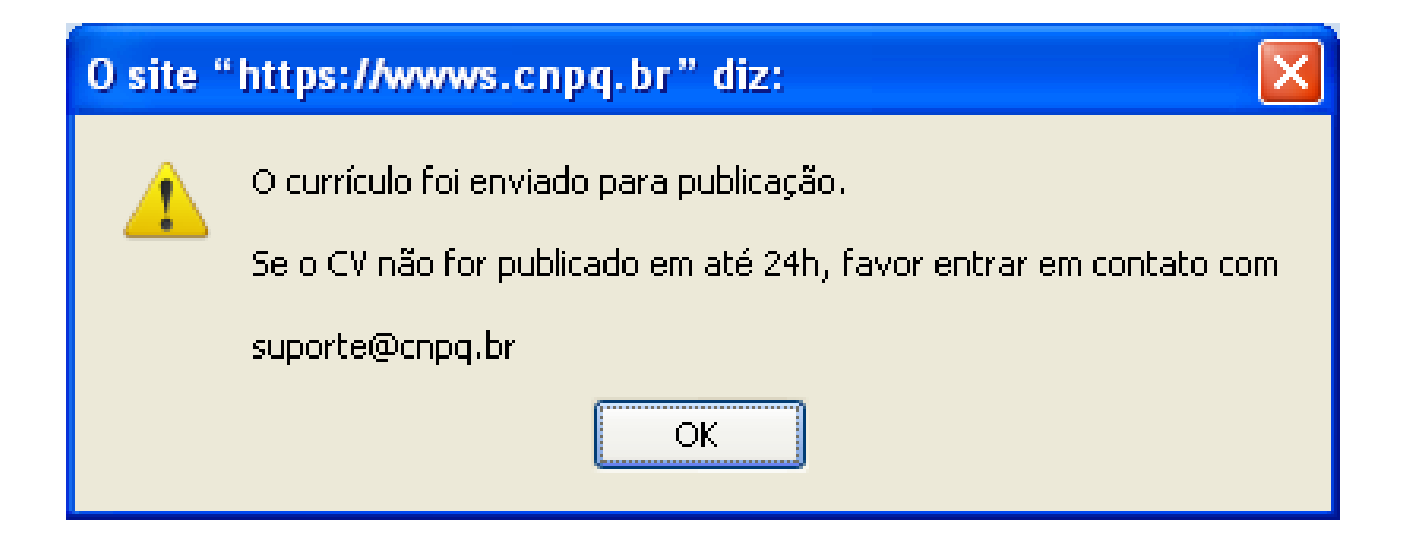

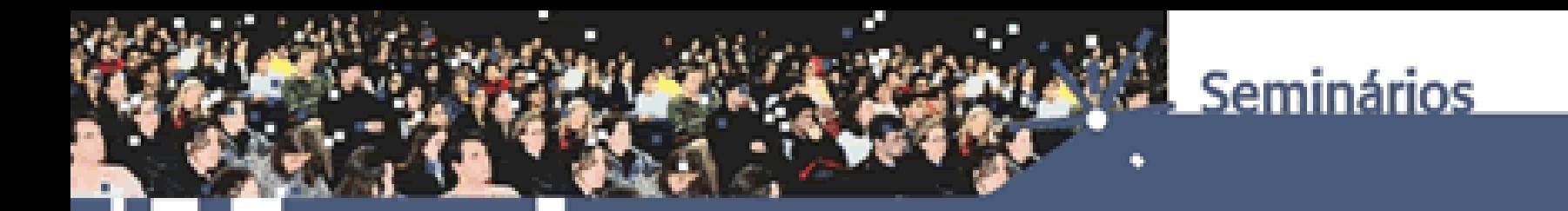

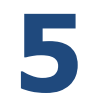

# **QUE OUTRAS POSSIBILIDADES O CURRICULO LATTES OFERECE?**

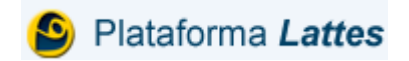

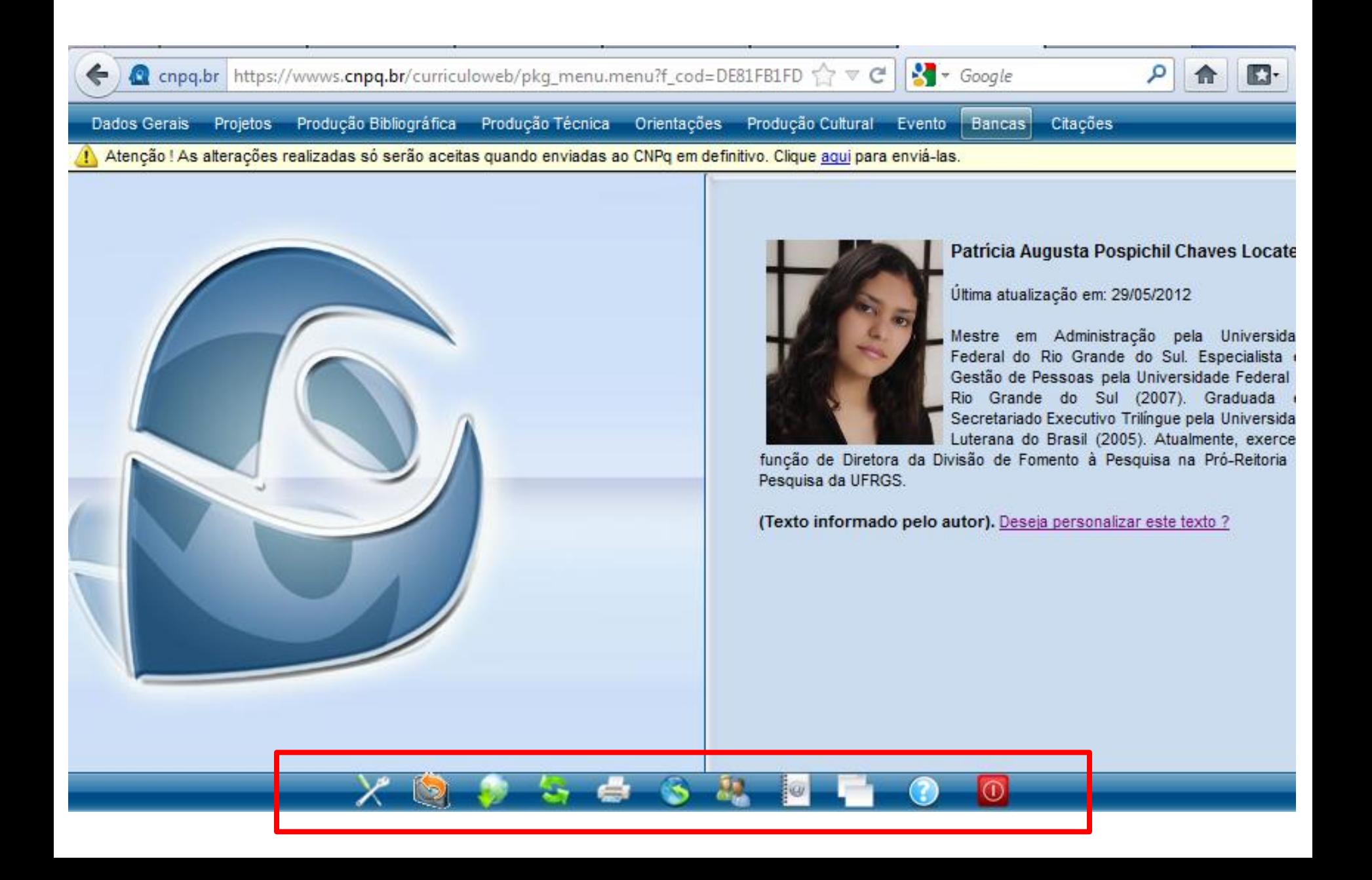

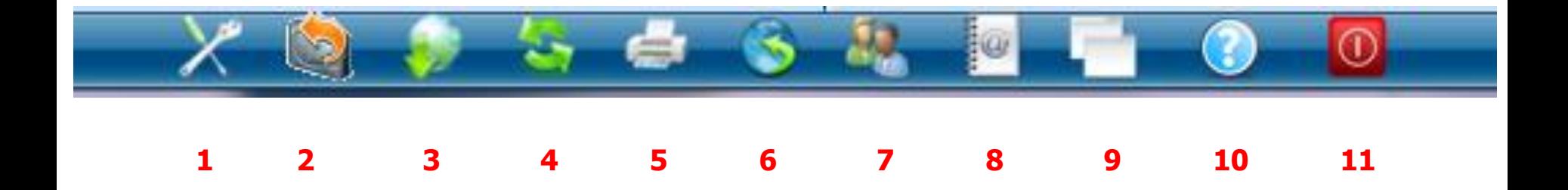

- 1. Ferramentas
- 2. Importar XML
- 3. Exportar para arquivo (RTF, XML)
- 4. Importar produções de outro currículo
- 5. Imprimir

6. Publicar currículo

7. Dicionário de autores

8. Dicionário de palavras-chave

9. Dicionário de áreas

10. Ajuda

11. Sair
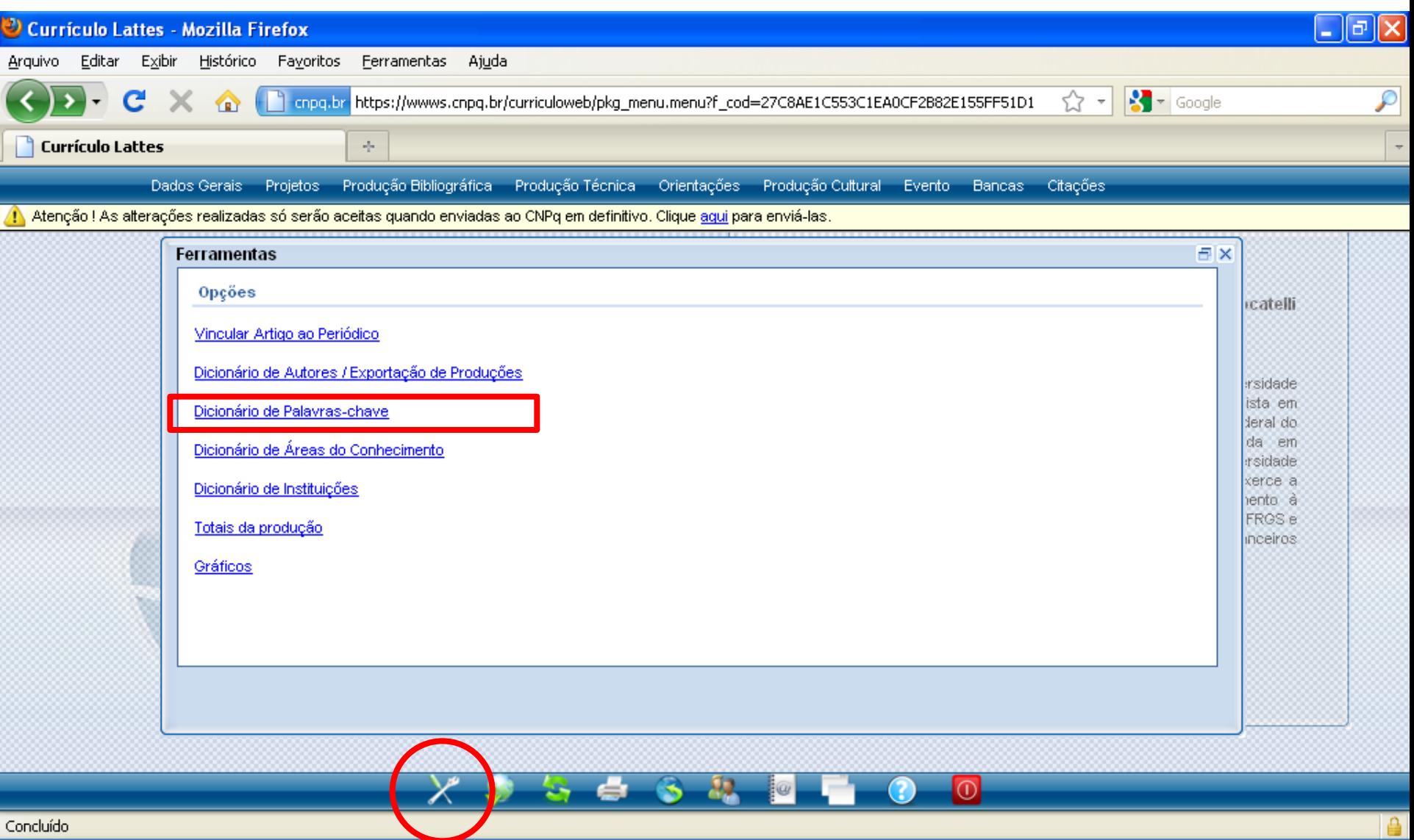

Engloba alguns dos demais ícones.

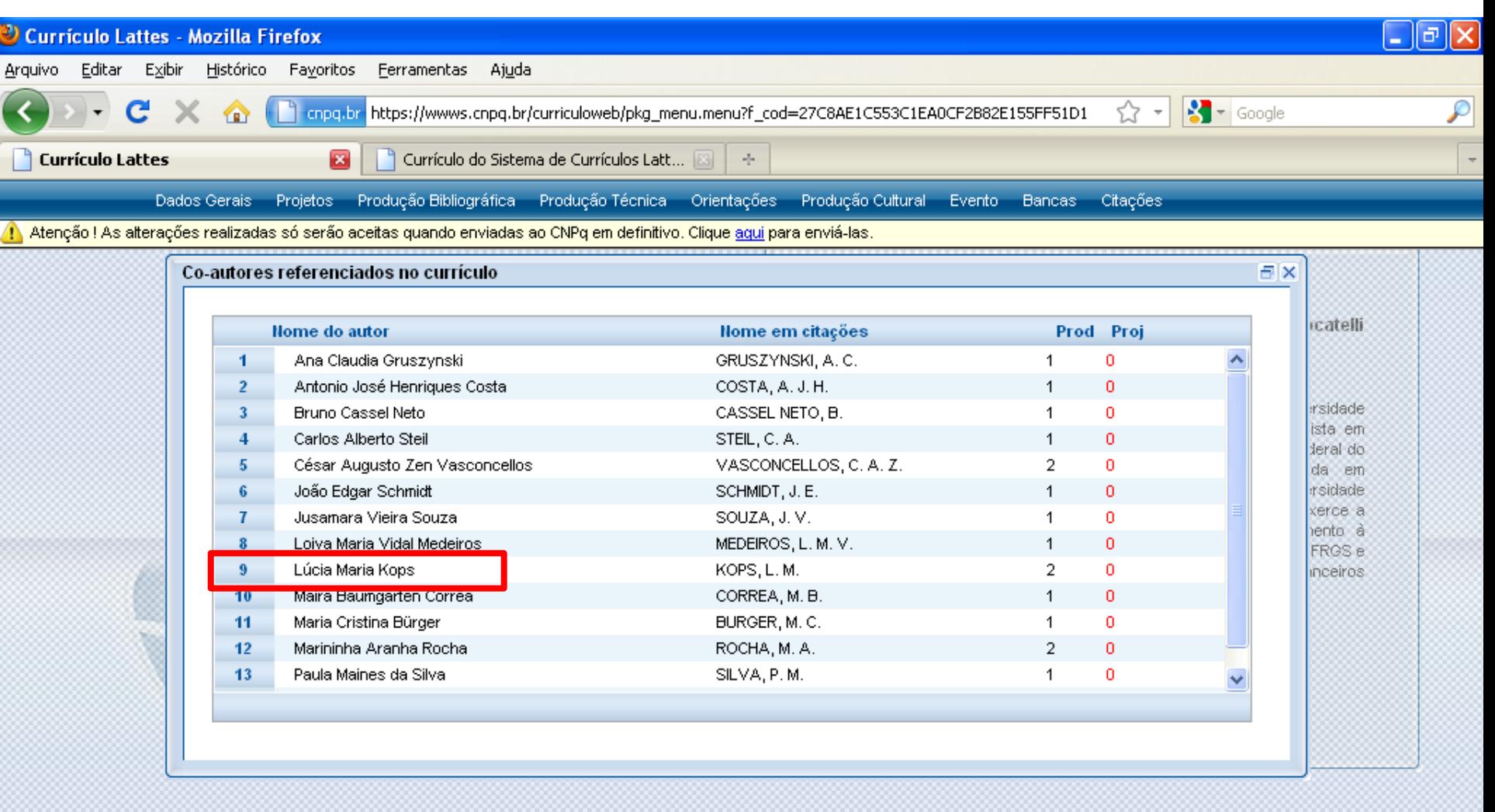

### 82,  $\bullet$  $\omega$  $\odot$

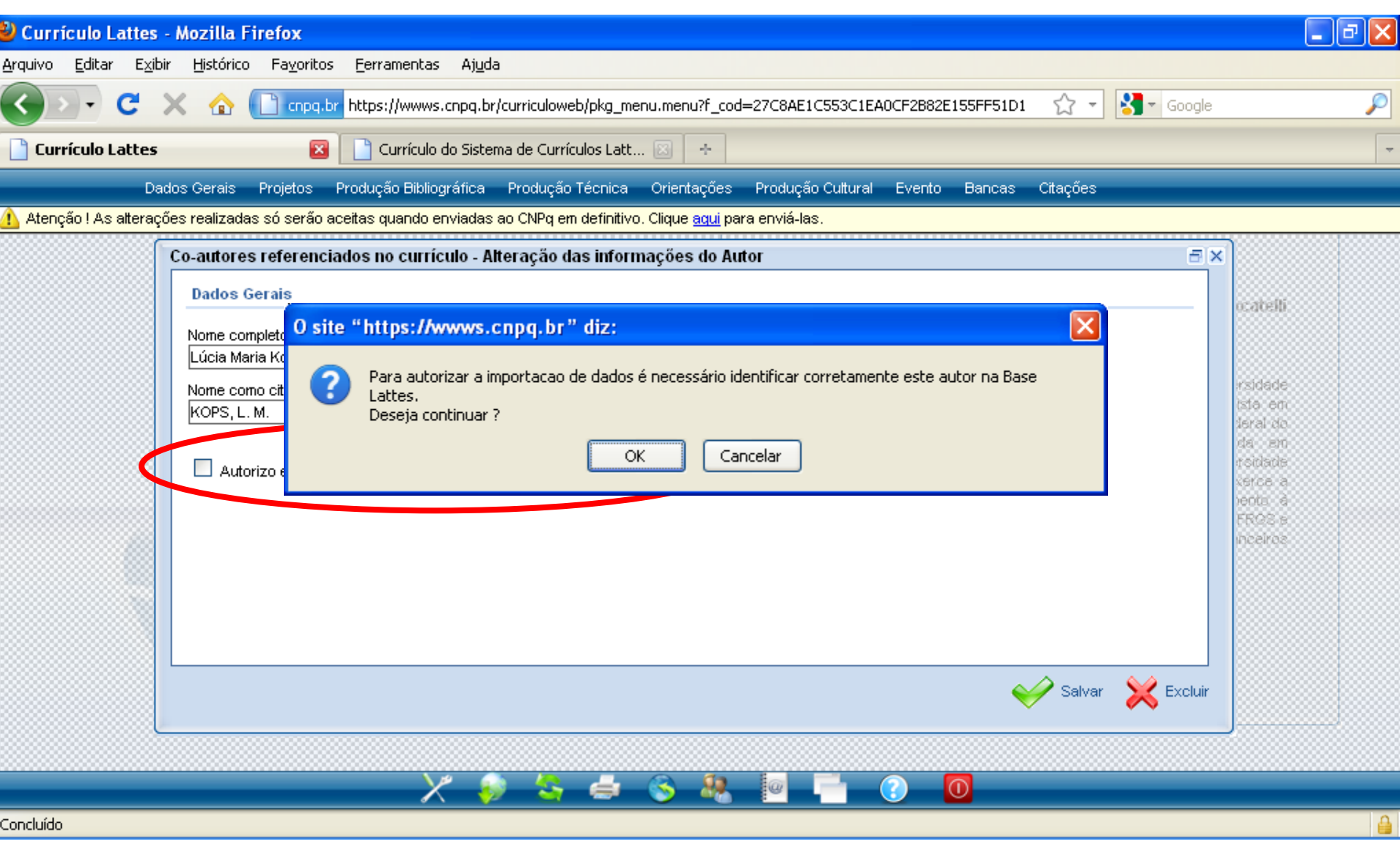

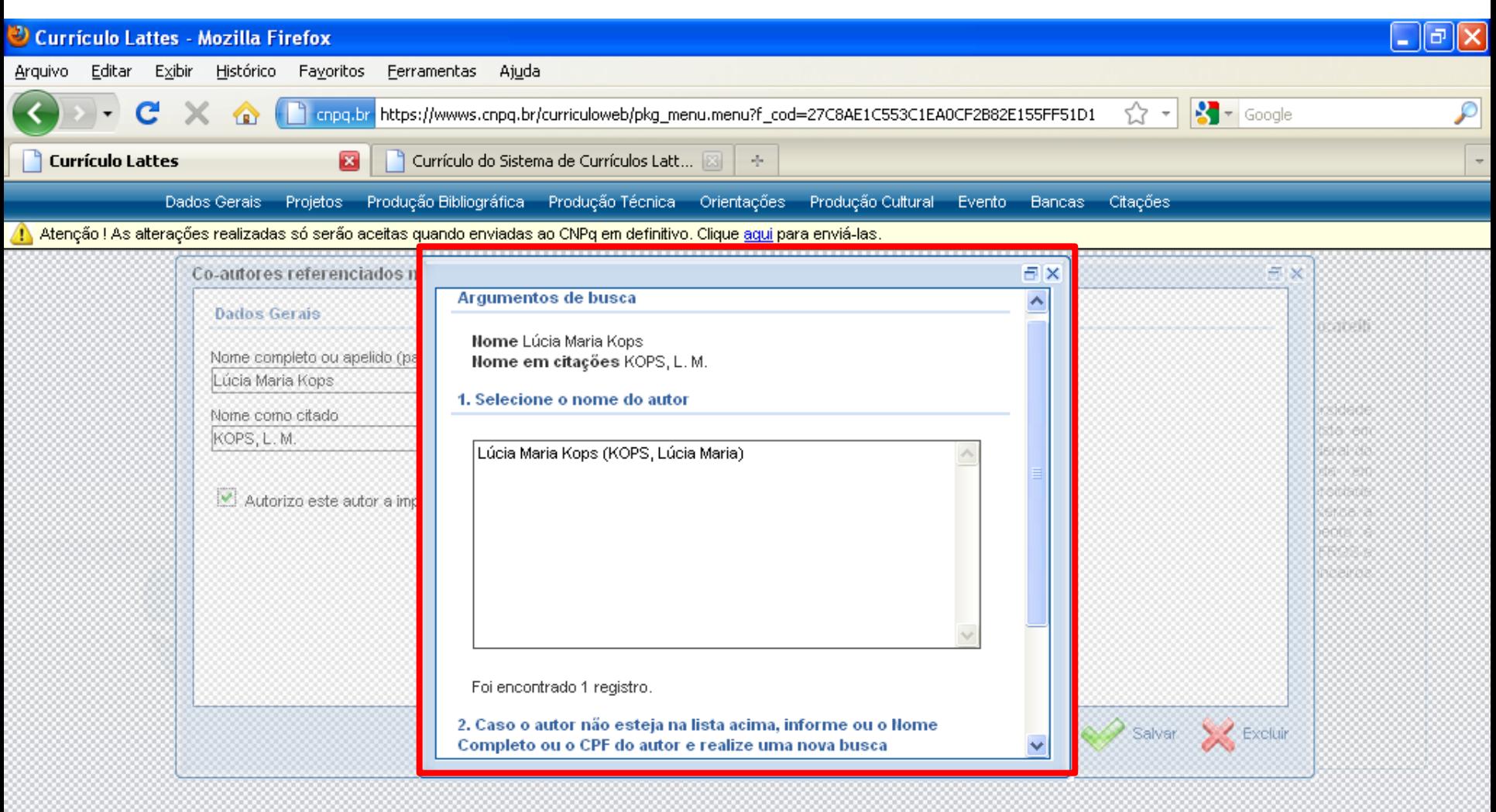

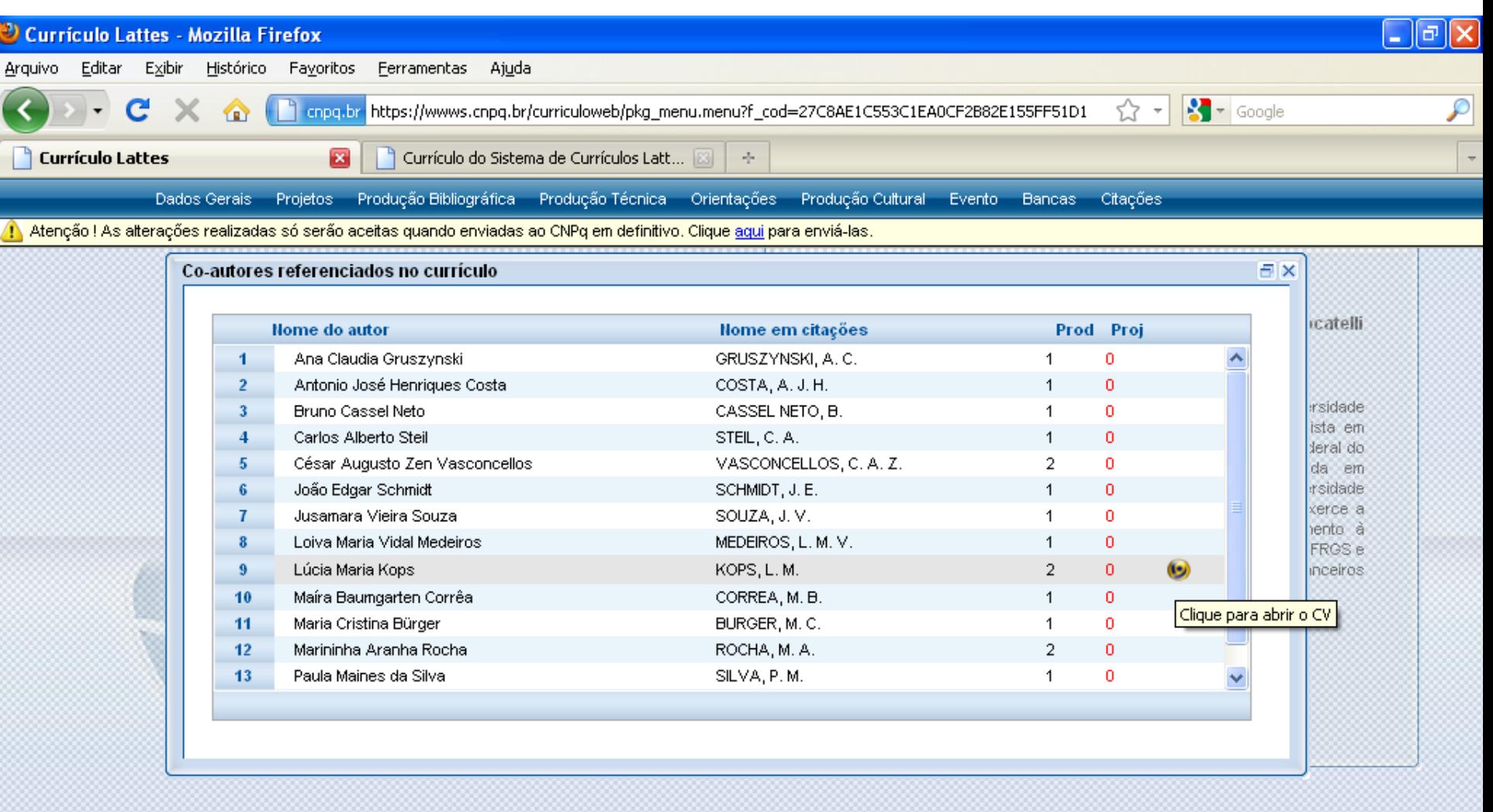

### 82, G  $\omega$  $\odot$

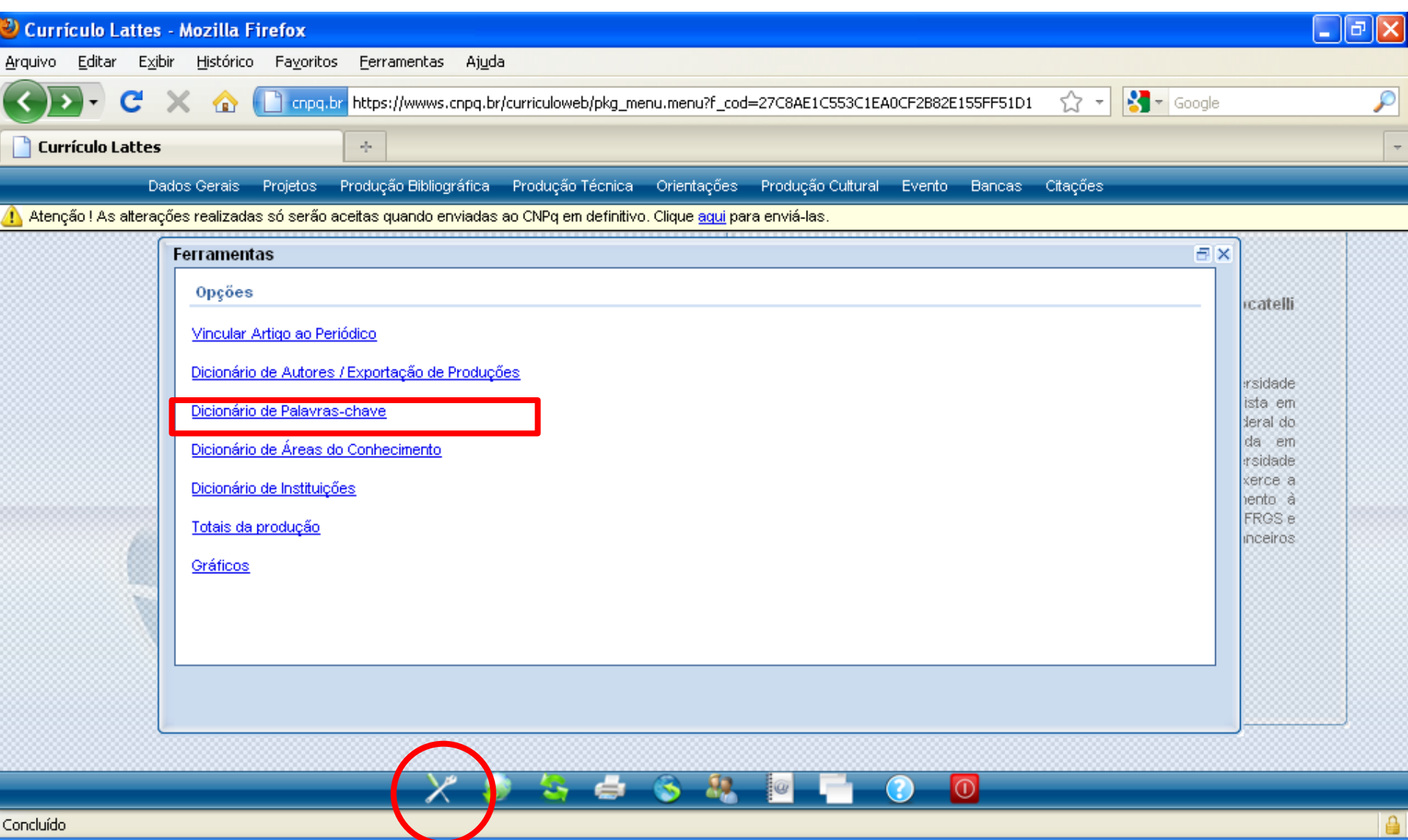

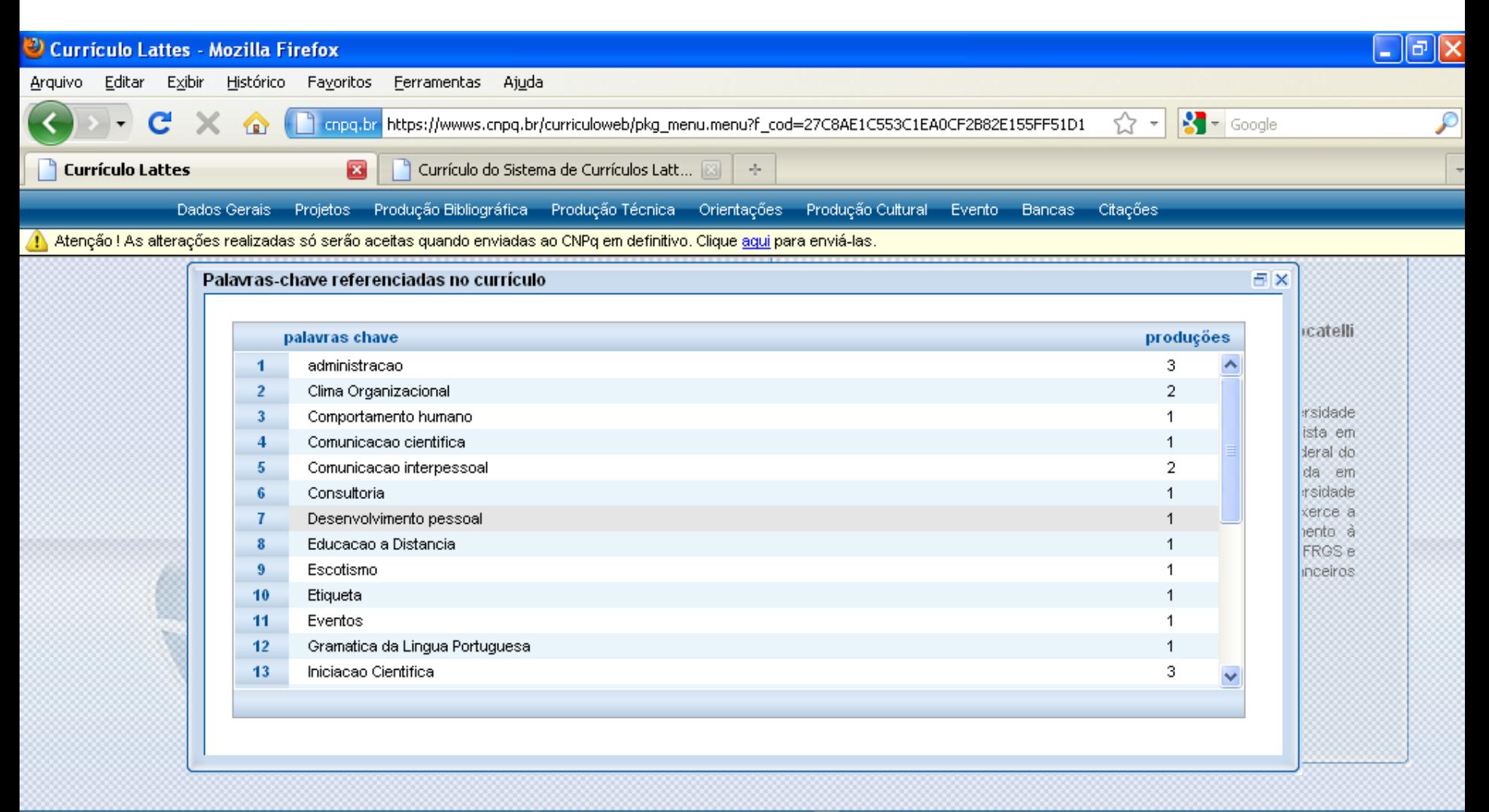

### -92,  $\overline{\bigcirc}$ GS.  $\overline{\mathbb{Q}}$

Concluído

Aqui é possível editar ou excluir palavras-chave.

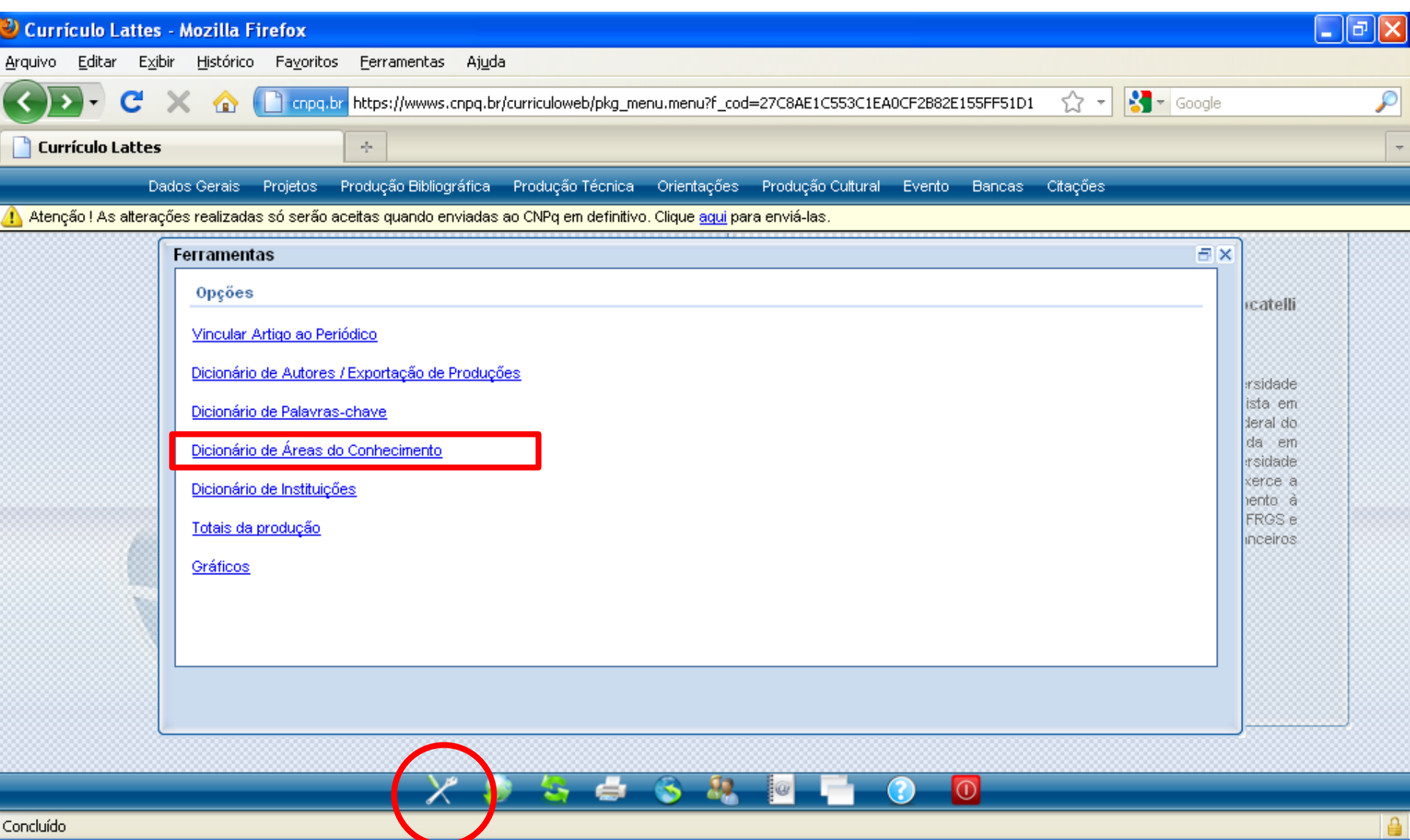

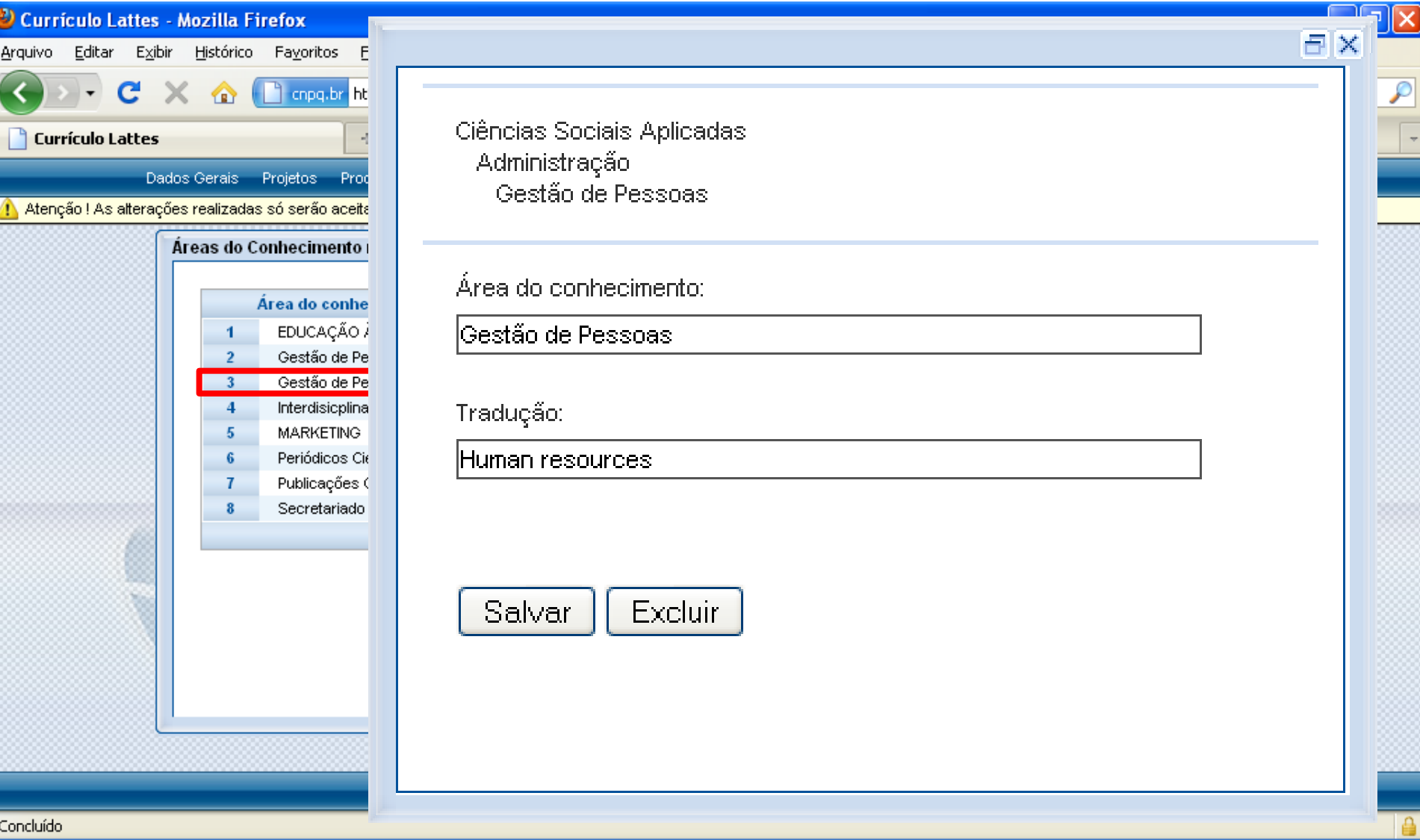

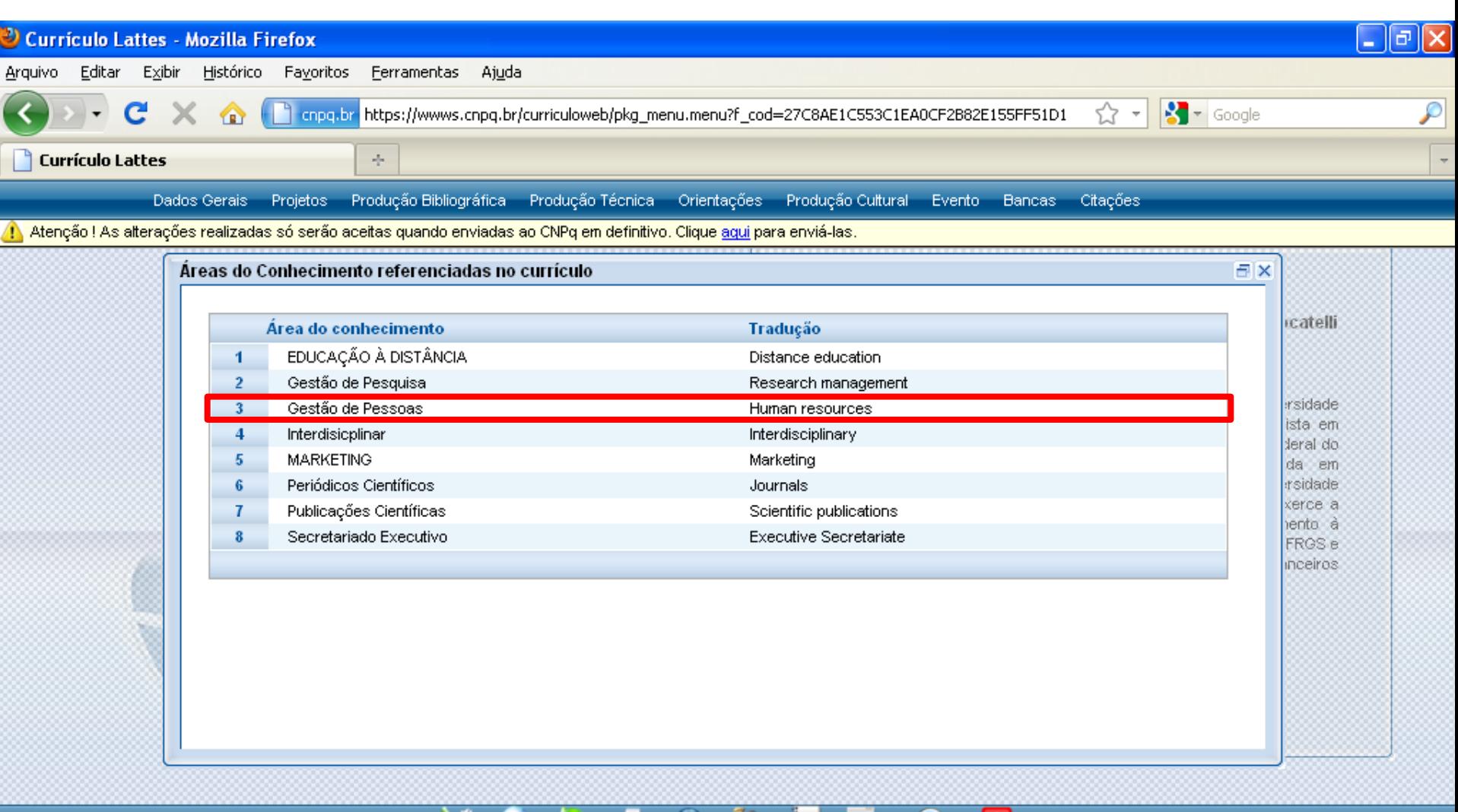

### $\bullet$ 82,  $\circ$ ė  $\omega$

 $\triangleq$ 

Aqui é possível editar ou excluir áreas de conhecimento.

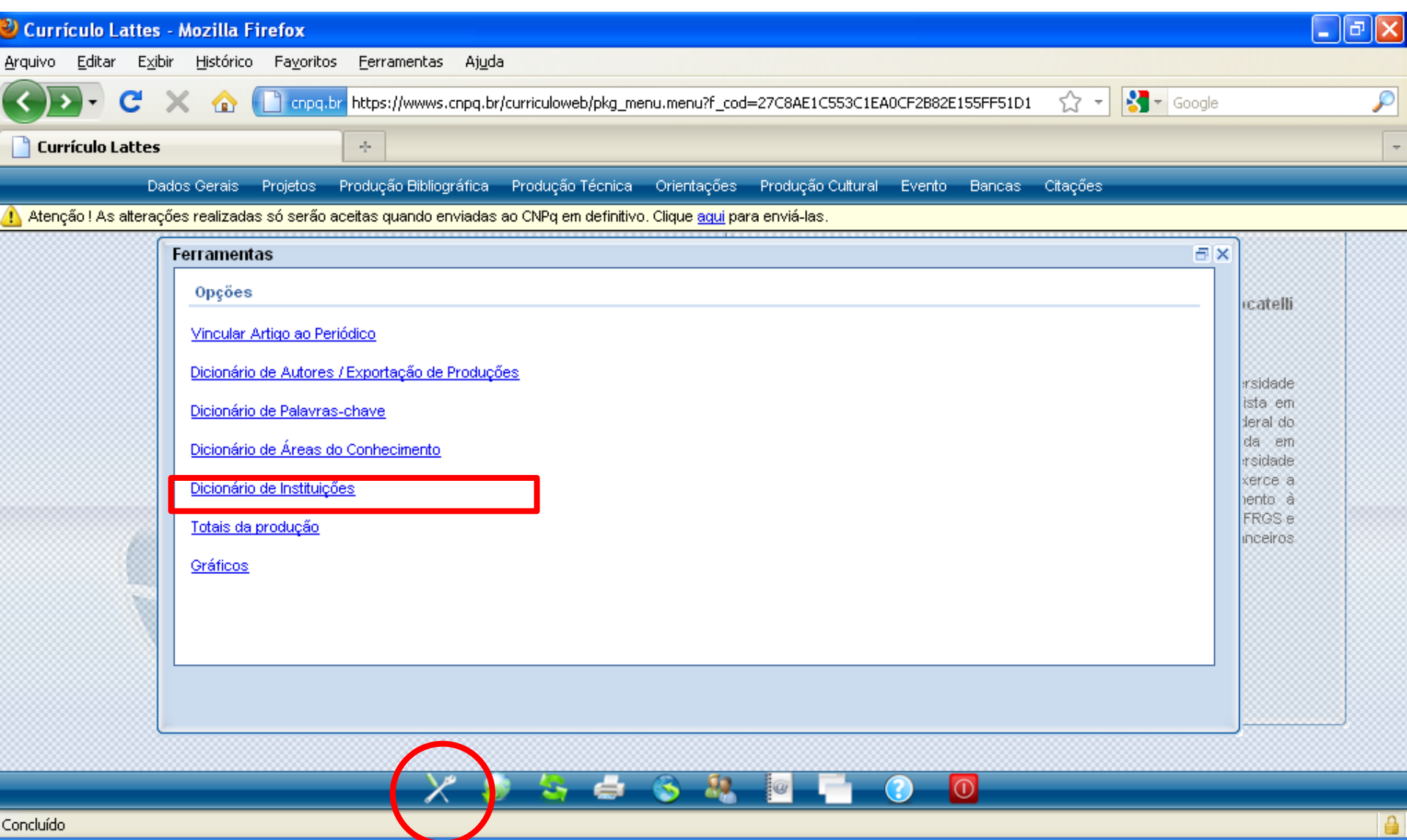

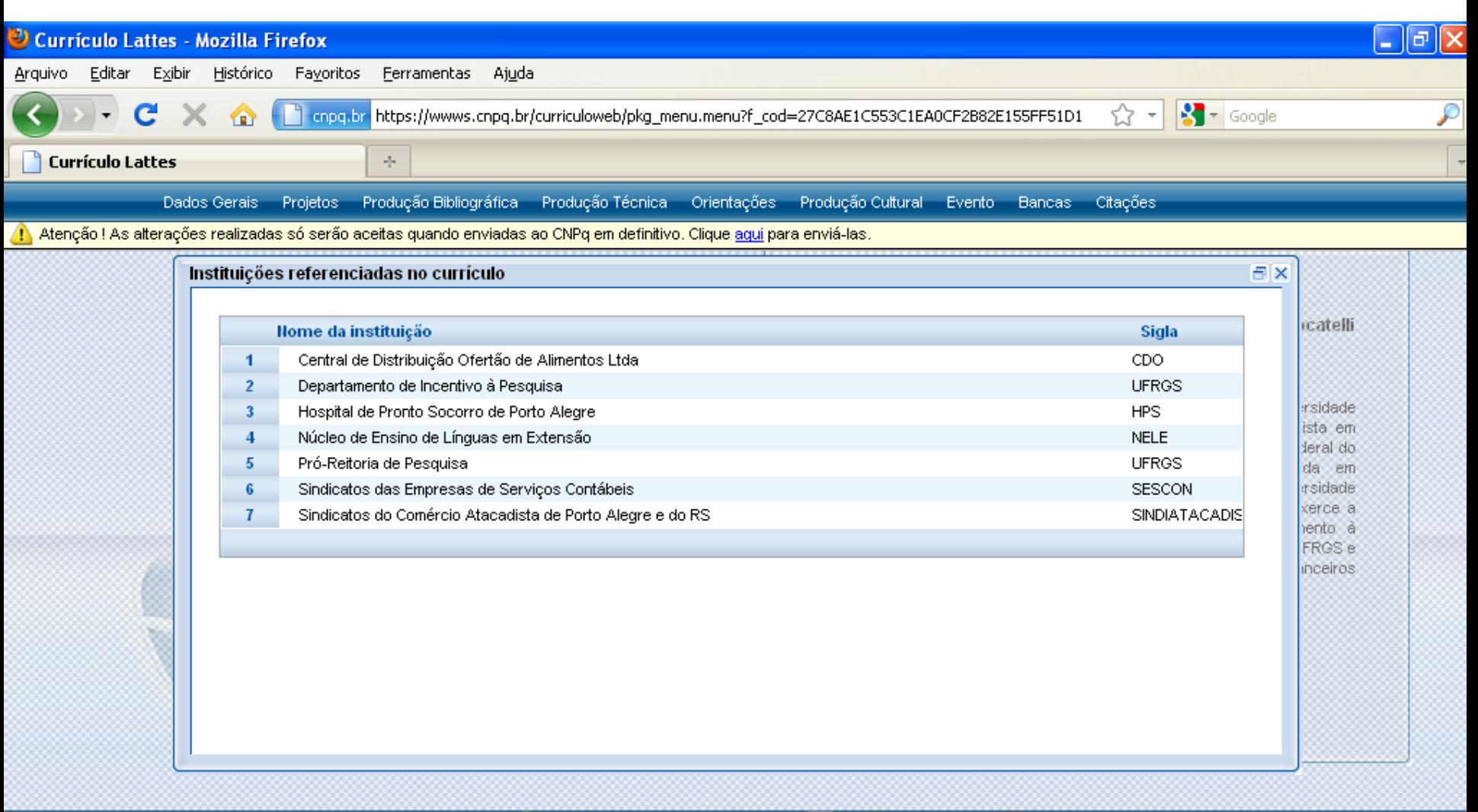

### 82  $\overline{\bigcirc}$ **G**

Aqui é possível editar ou excluir instituições.

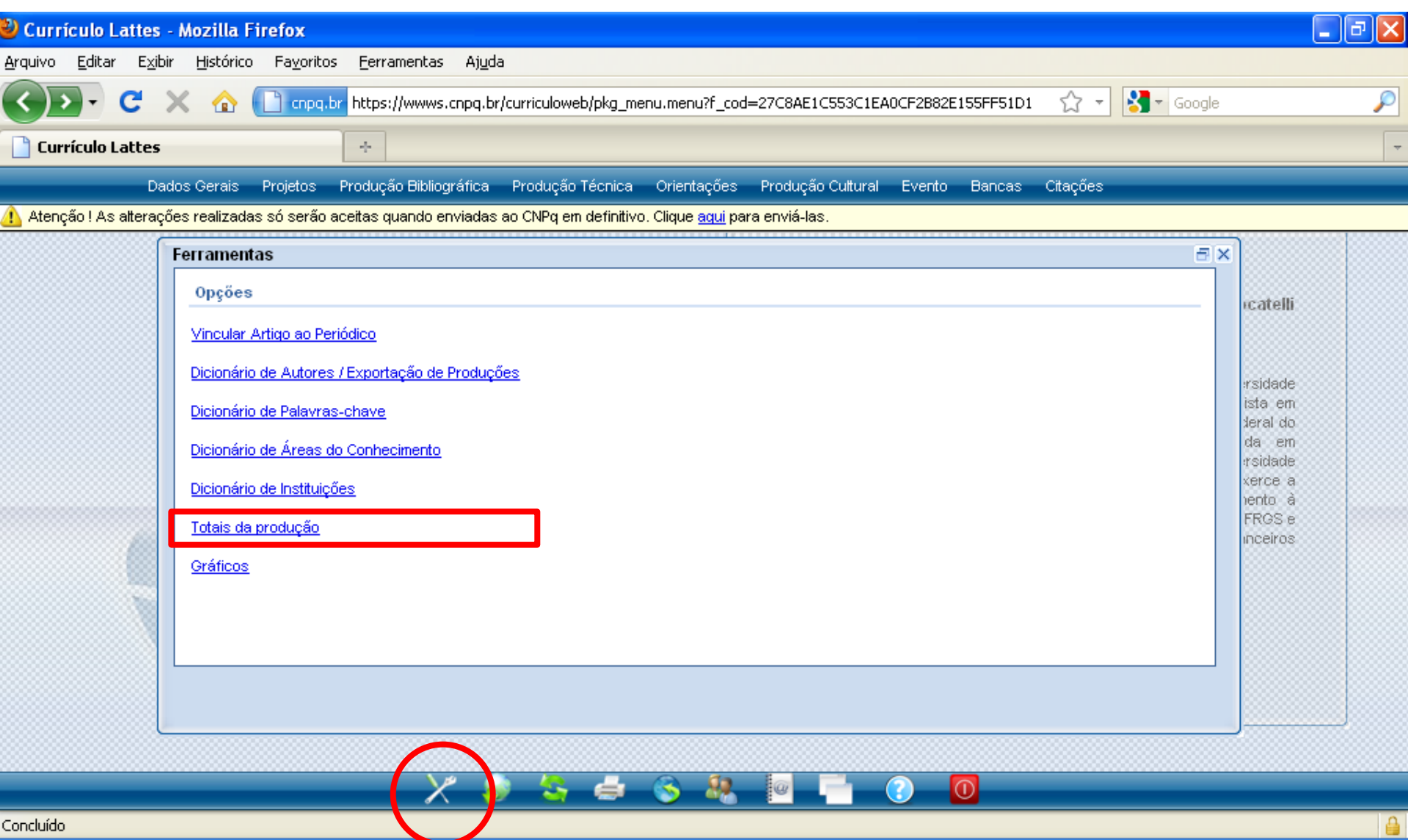

### Indicadores

### Produção bibliográfica

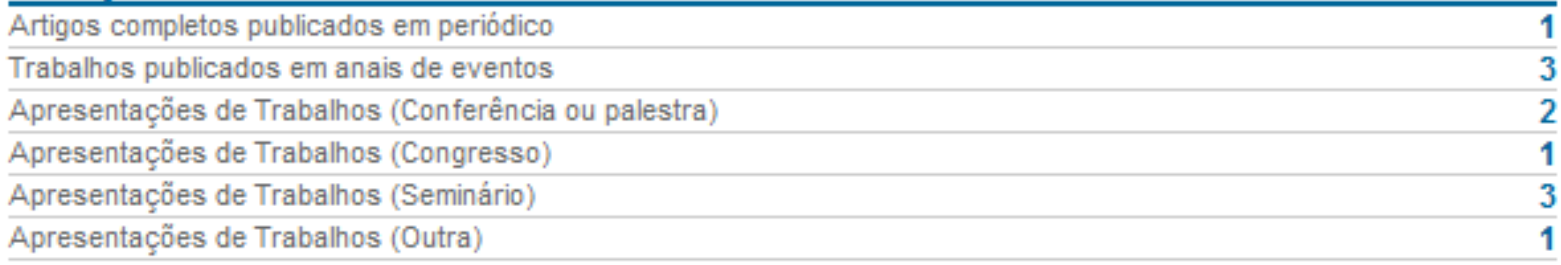

### Produção Técnica

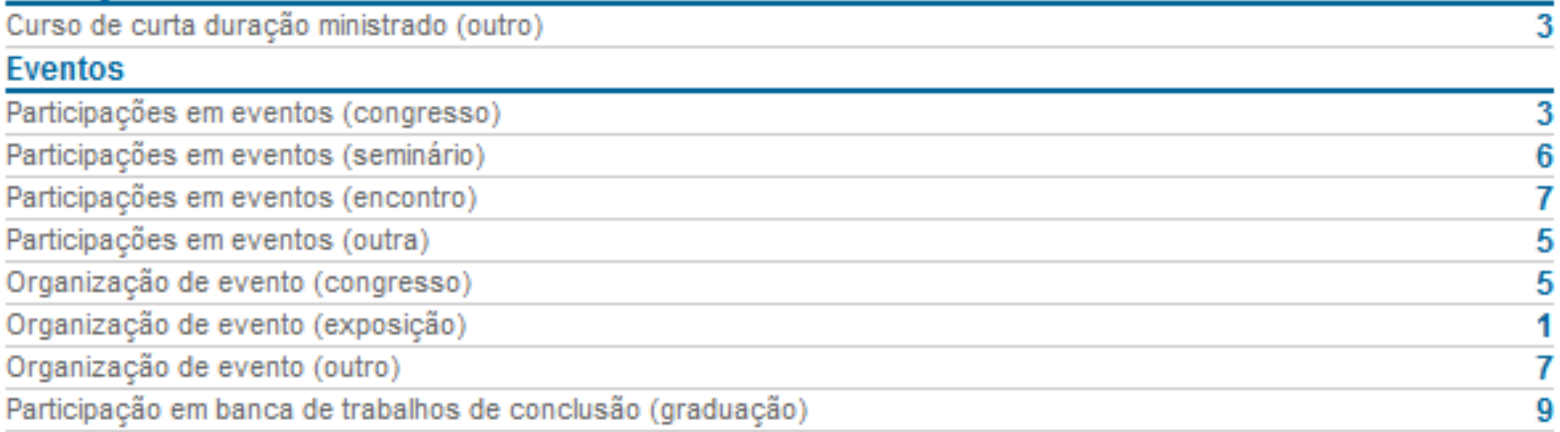

### Aqui é possível visualizar em números a produção cadastrada.

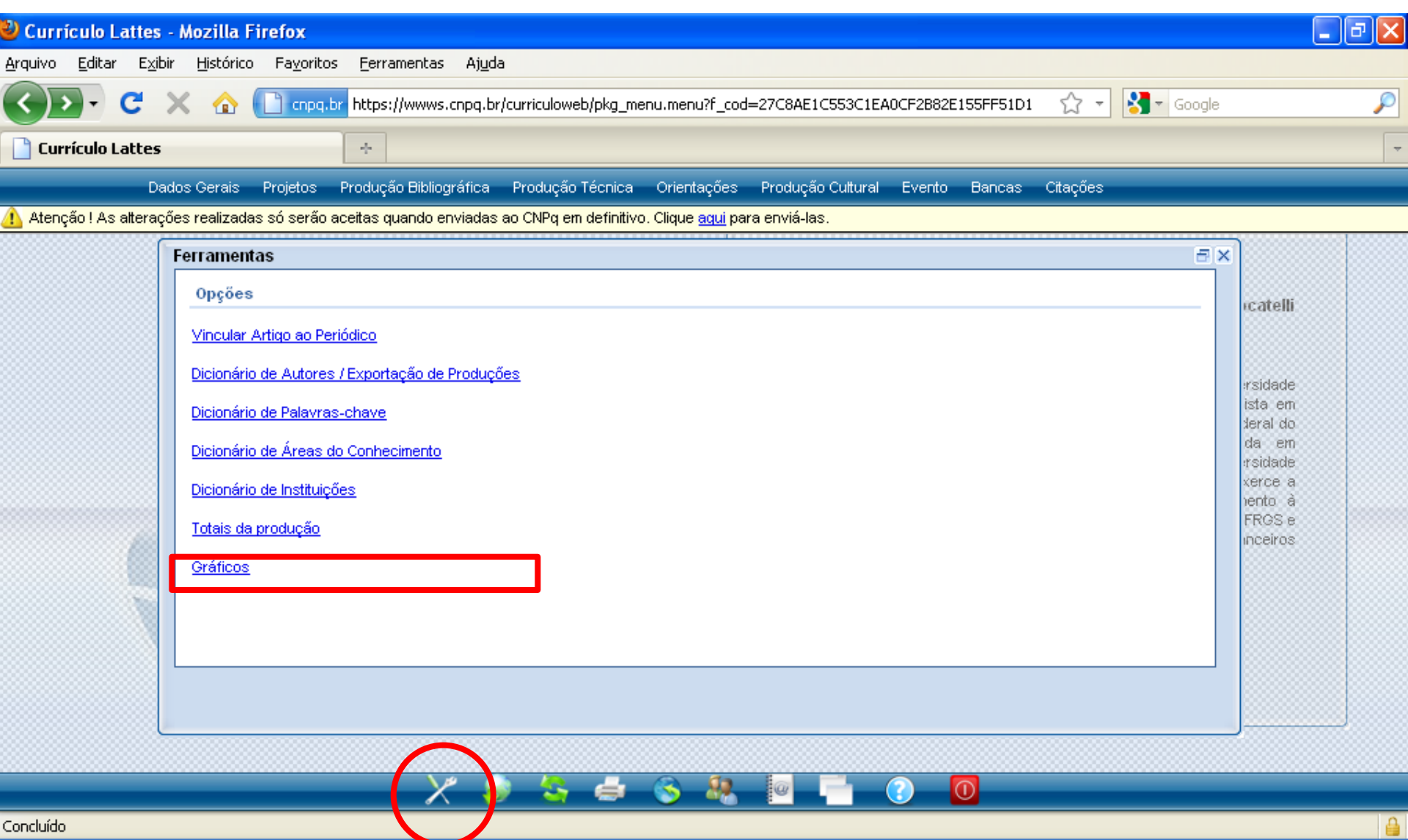

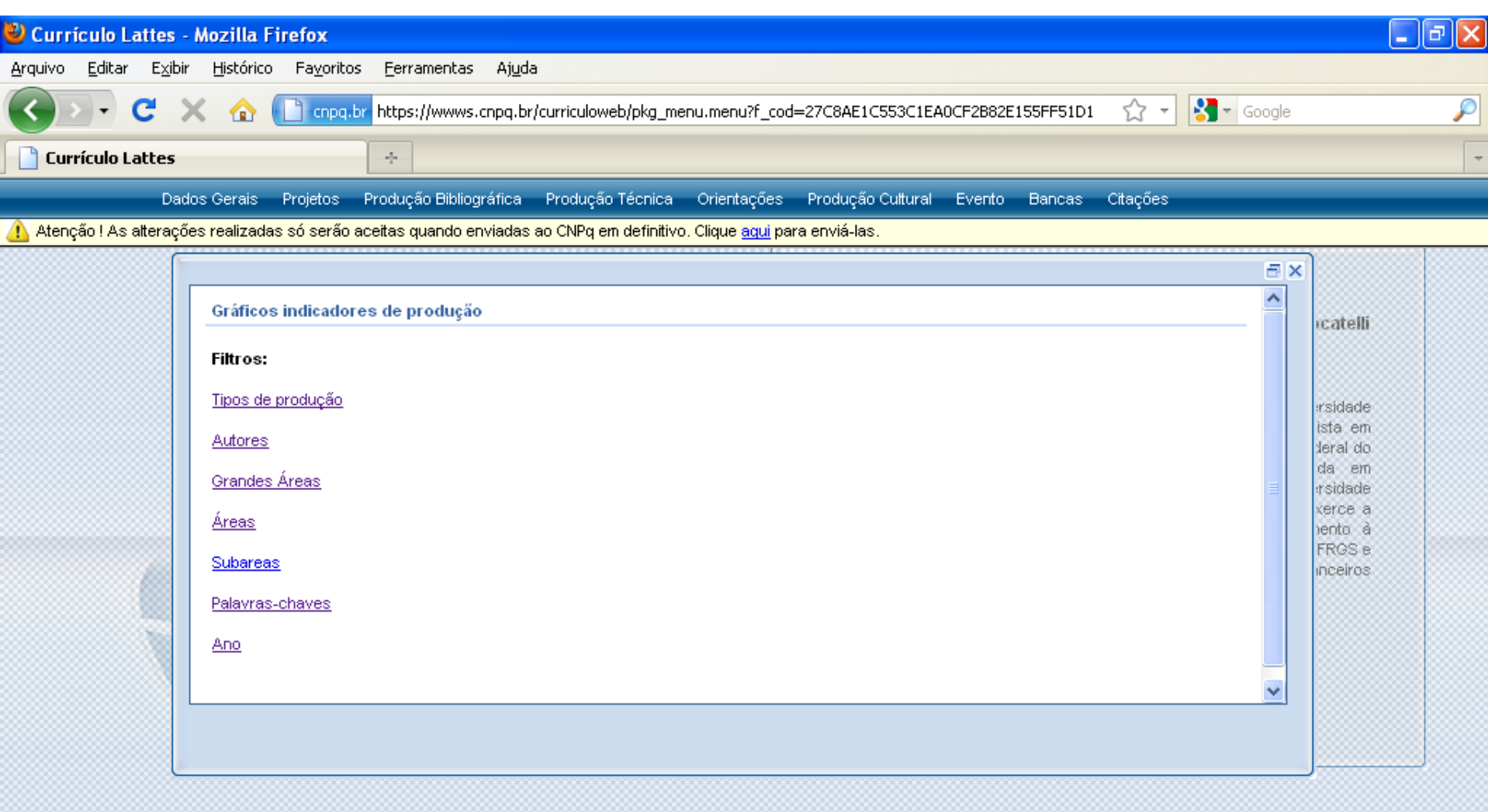

### -82.  $\boxed{0}$  $\times$  $\mathbf{G}$ ÷ Įω

 $\triangle$ 

Concluído

Aqui é possível visualizar graficamente a produção cadastrada.

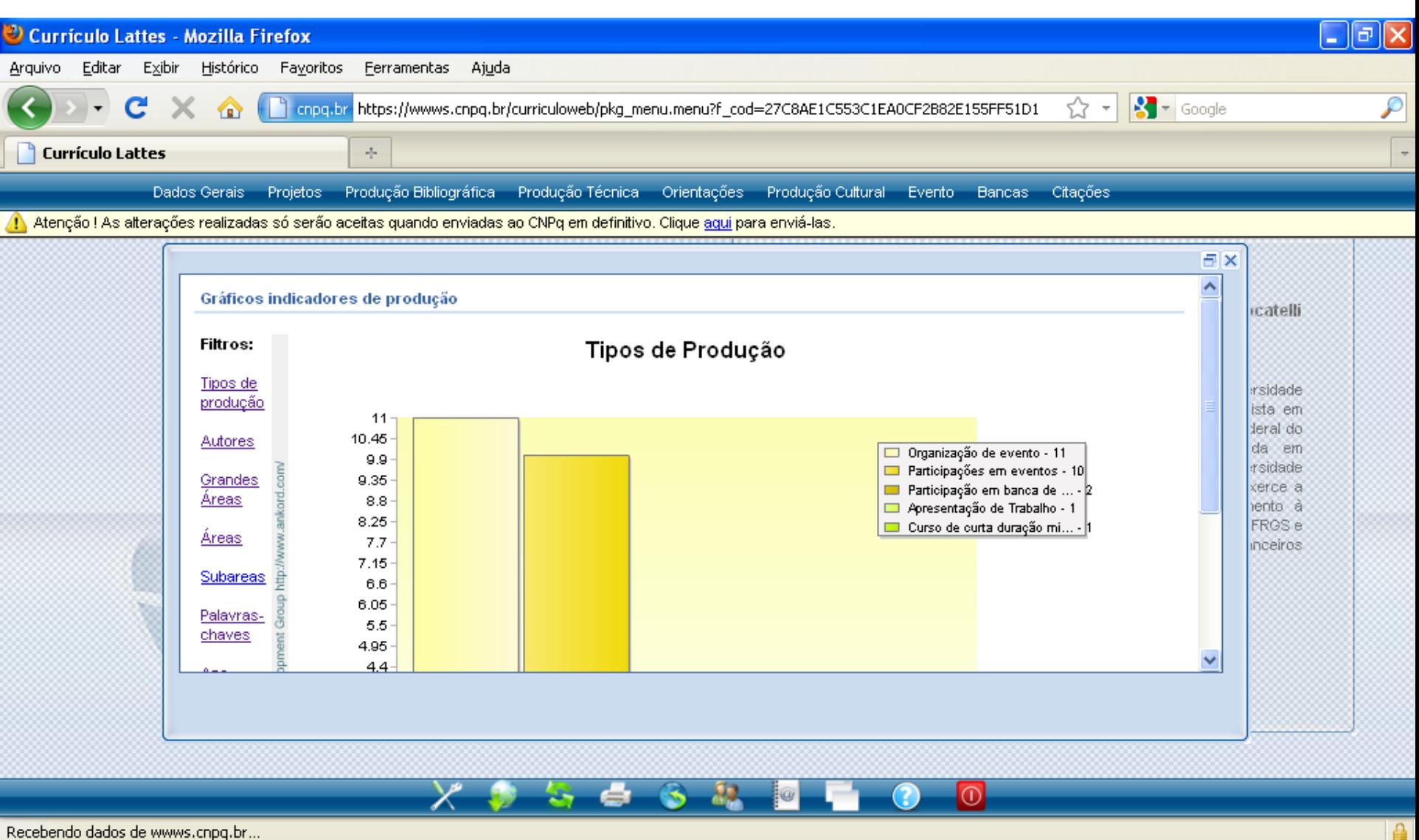

Recebendo dados de wwws.cnpq.br...

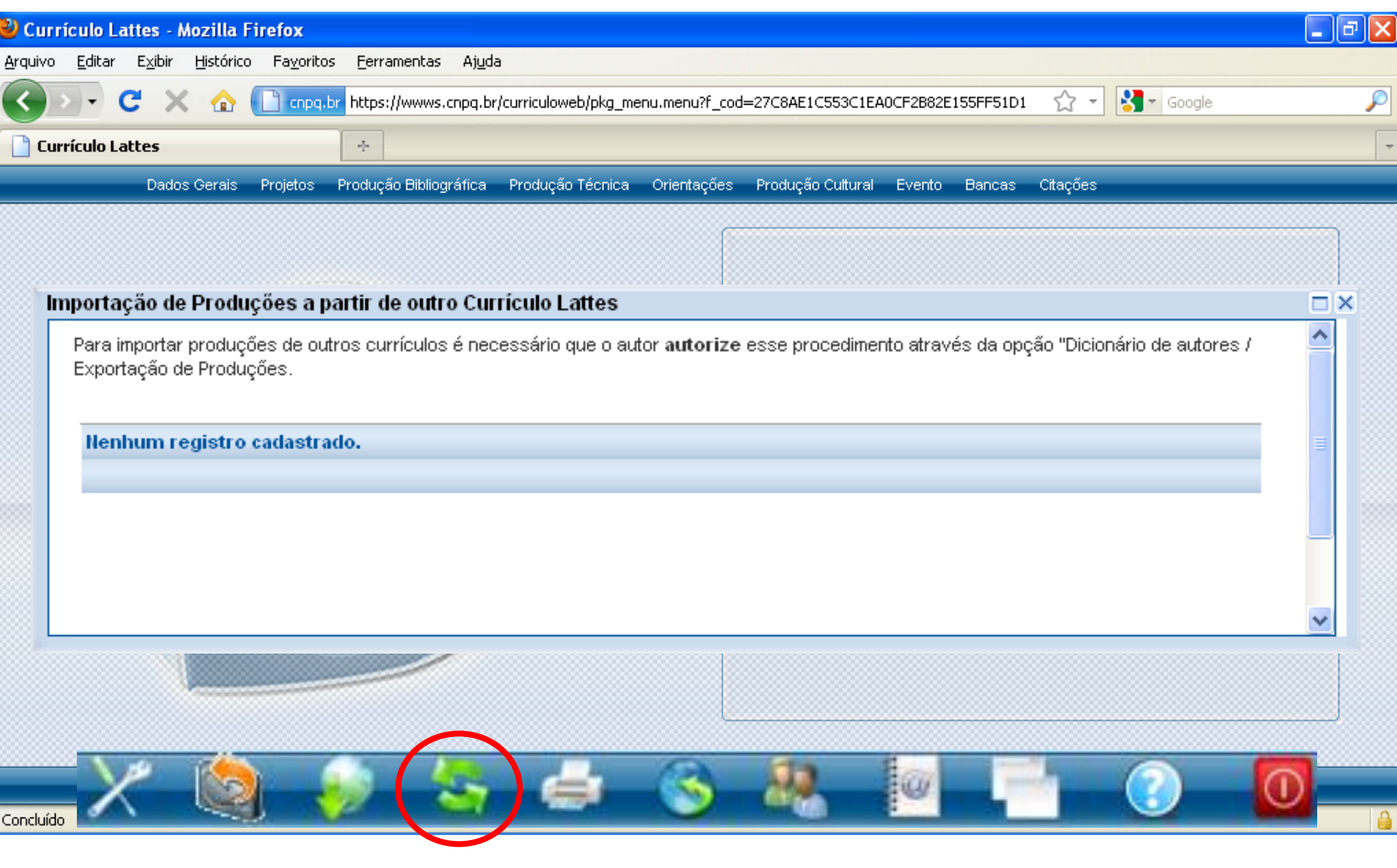

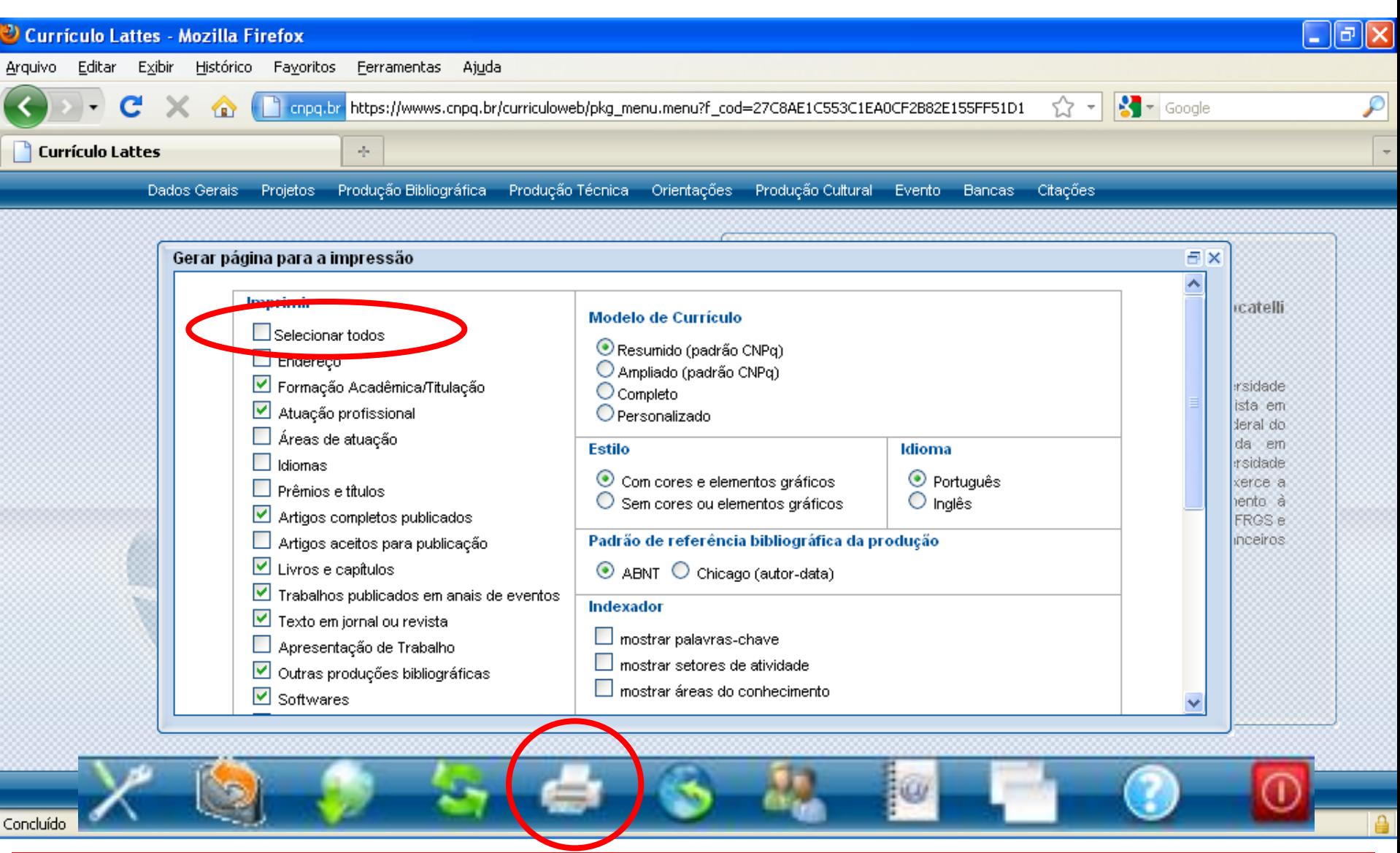

Selecionar itens de interesse ou "Selecionar todos".

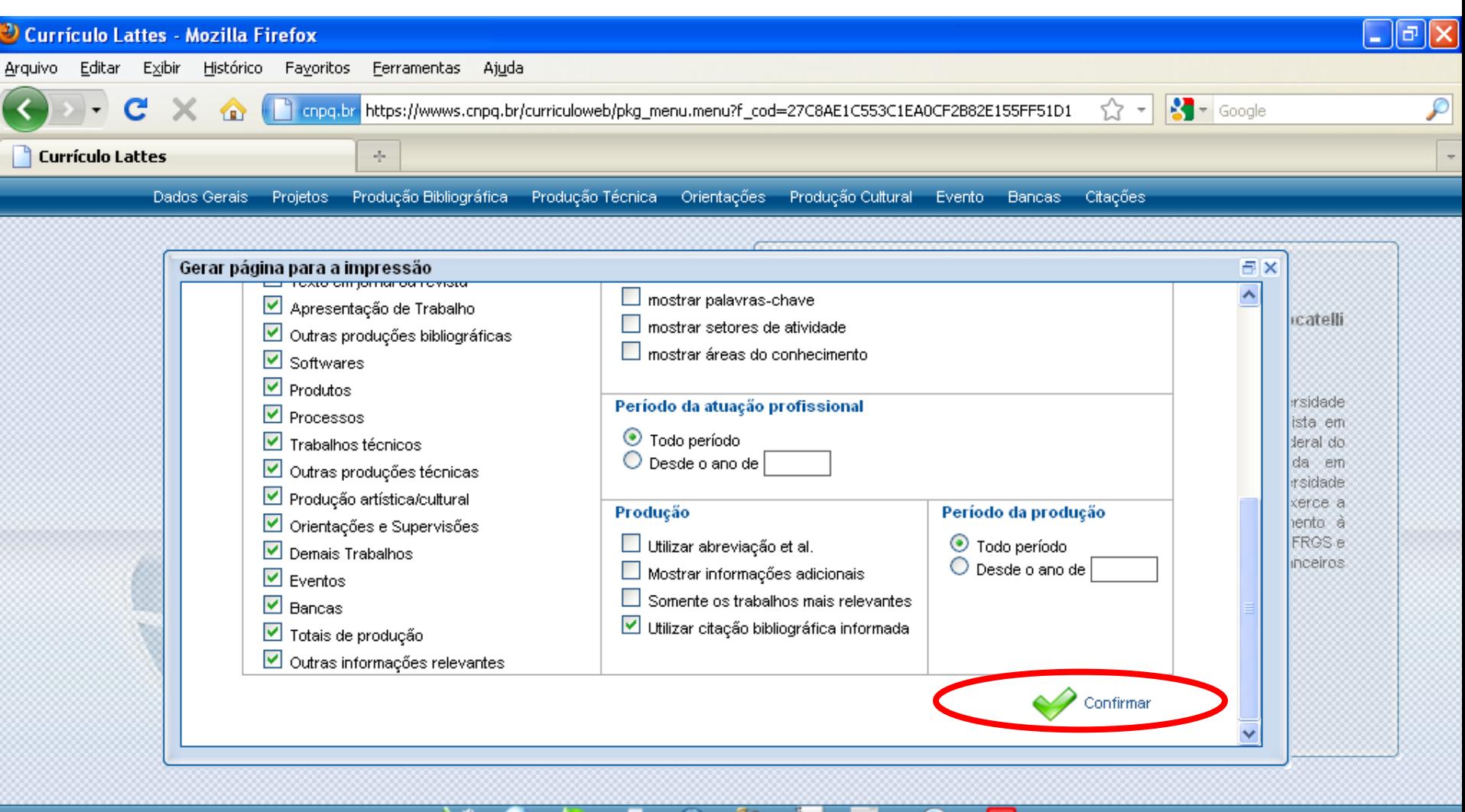

### $\circ$  $\boldsymbol{\mathsf{x}}$ G a de la ¦₩

18

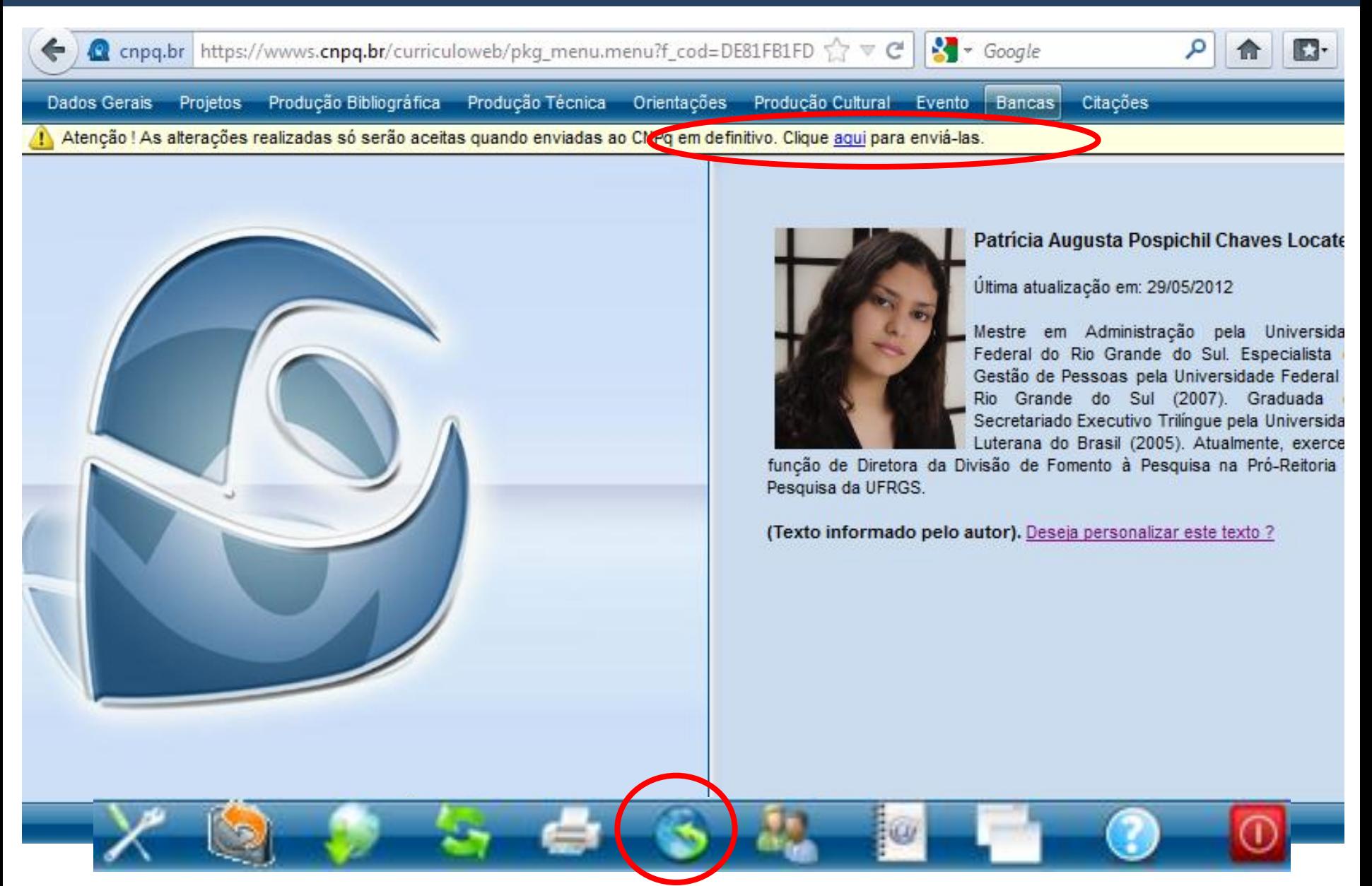

### PUBLICAR = enviar alterações ao CNPq

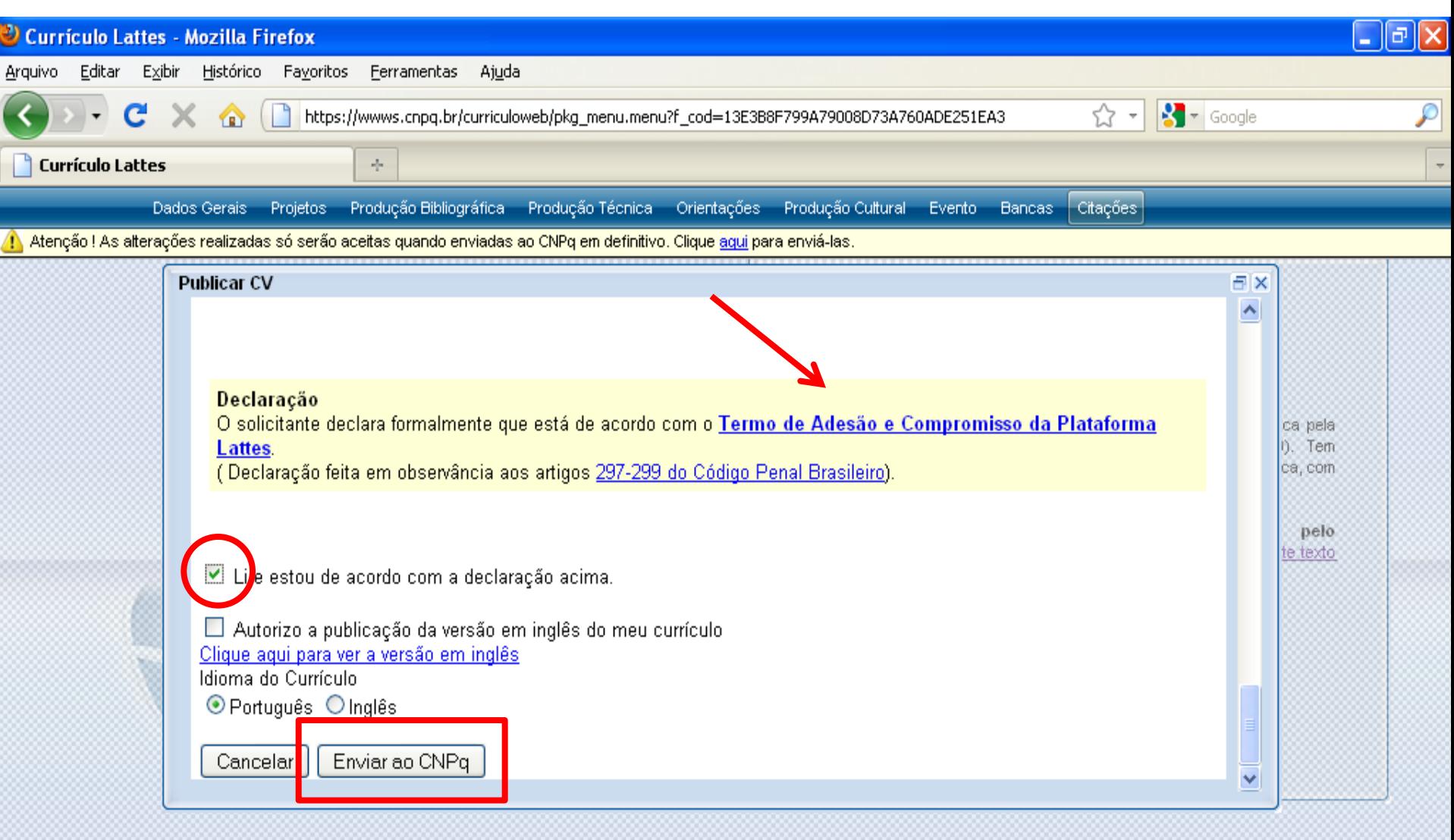

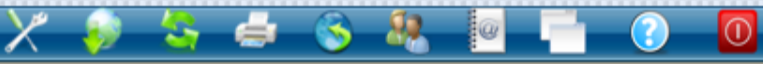

Recebendo dados de wwws.cnpq.br...

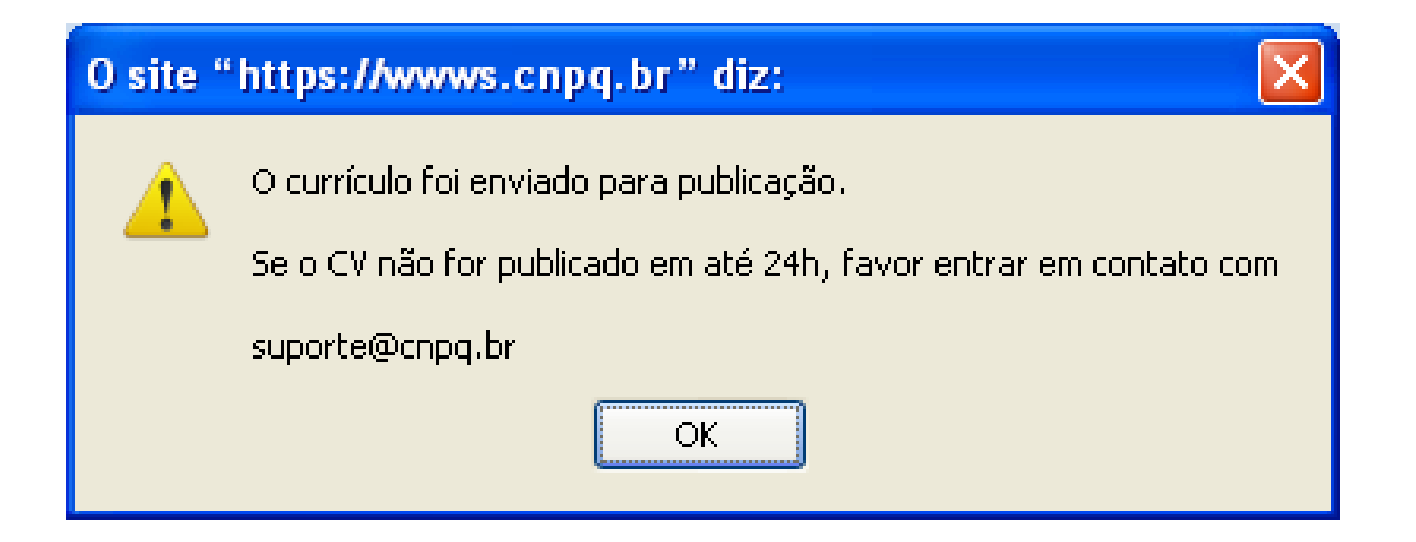

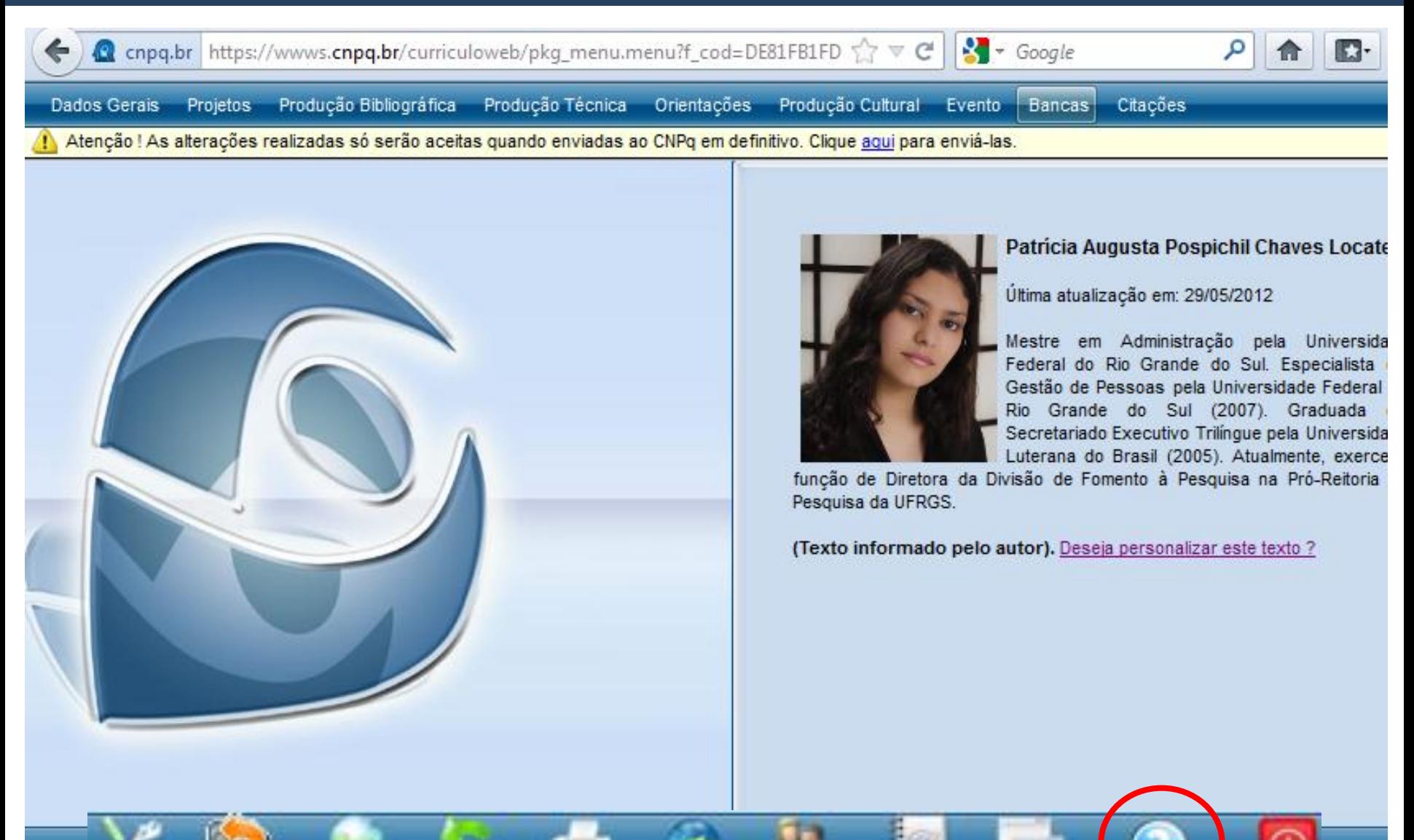

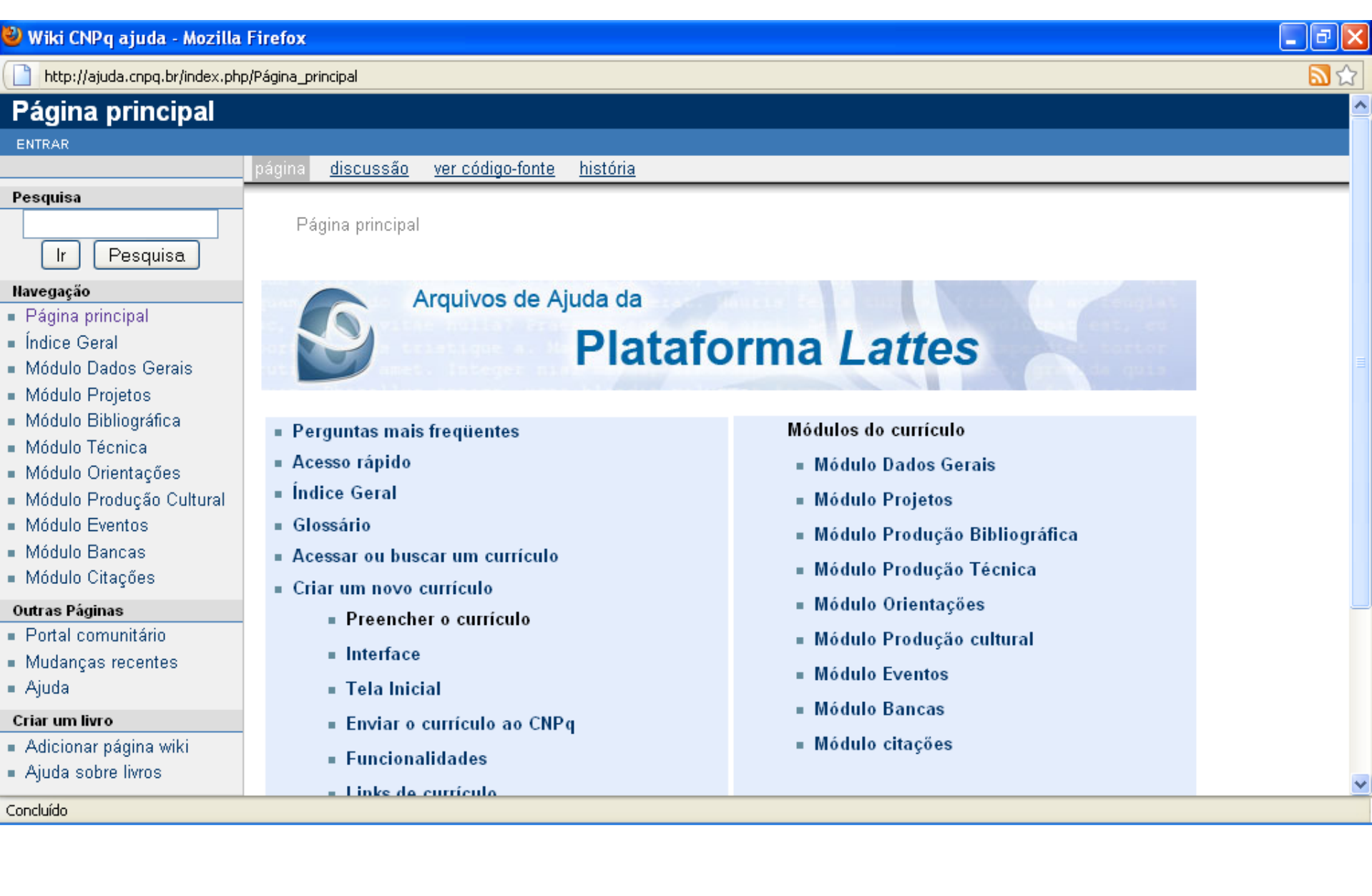

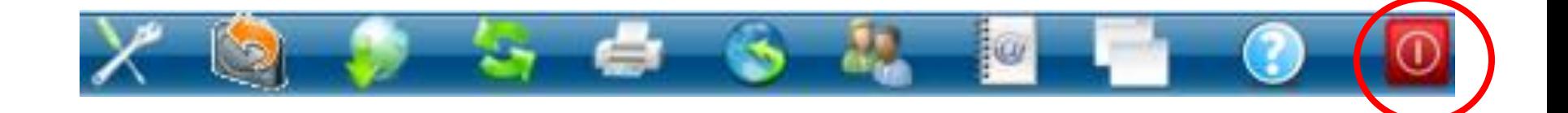

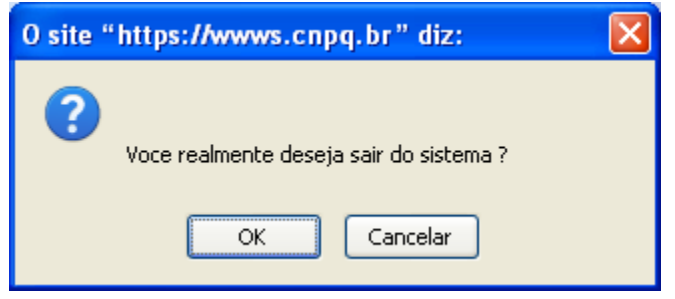

## ATENÇÃO! Antes de sair as alterações devem ser enviadas ao CNPq, caso contrário, serão perdidas.

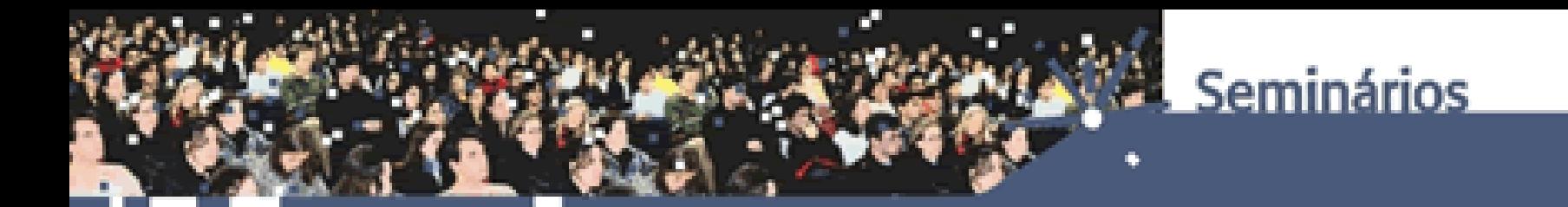

# **6**

# **O QUE FAZER EM CASO DE DÚVIDAS?**

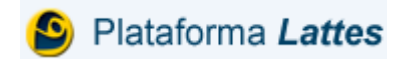

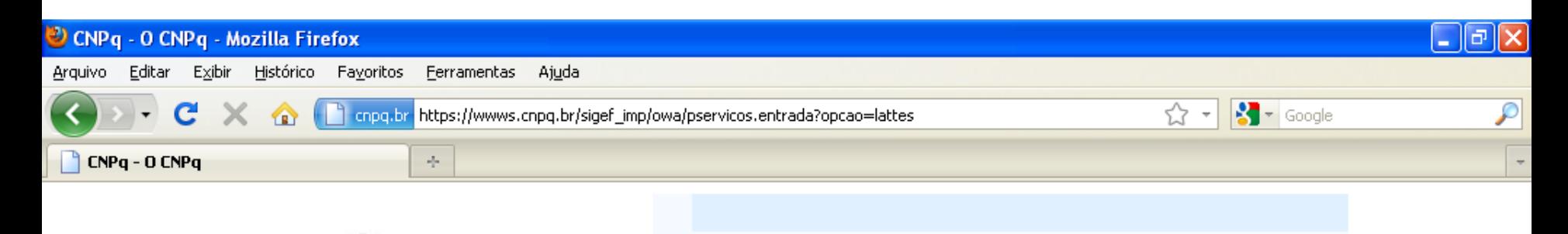

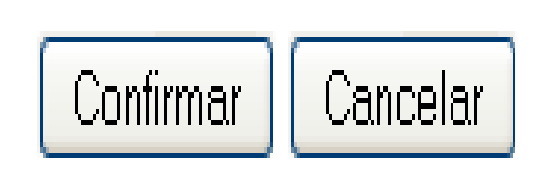

**Q**CNPq

Se você não está cadastrado no CNPq, clique aqui. **1** Para alterar a sua senha, clique aqui **2** Se você esqueceu ou não tem ainda a sua senha, clique aqui para solicita-la. 3 English version, click here

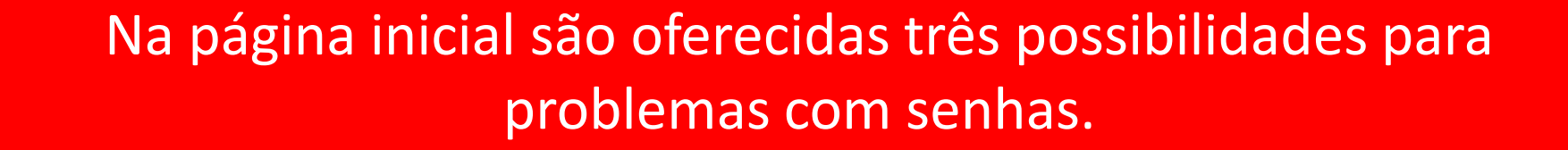

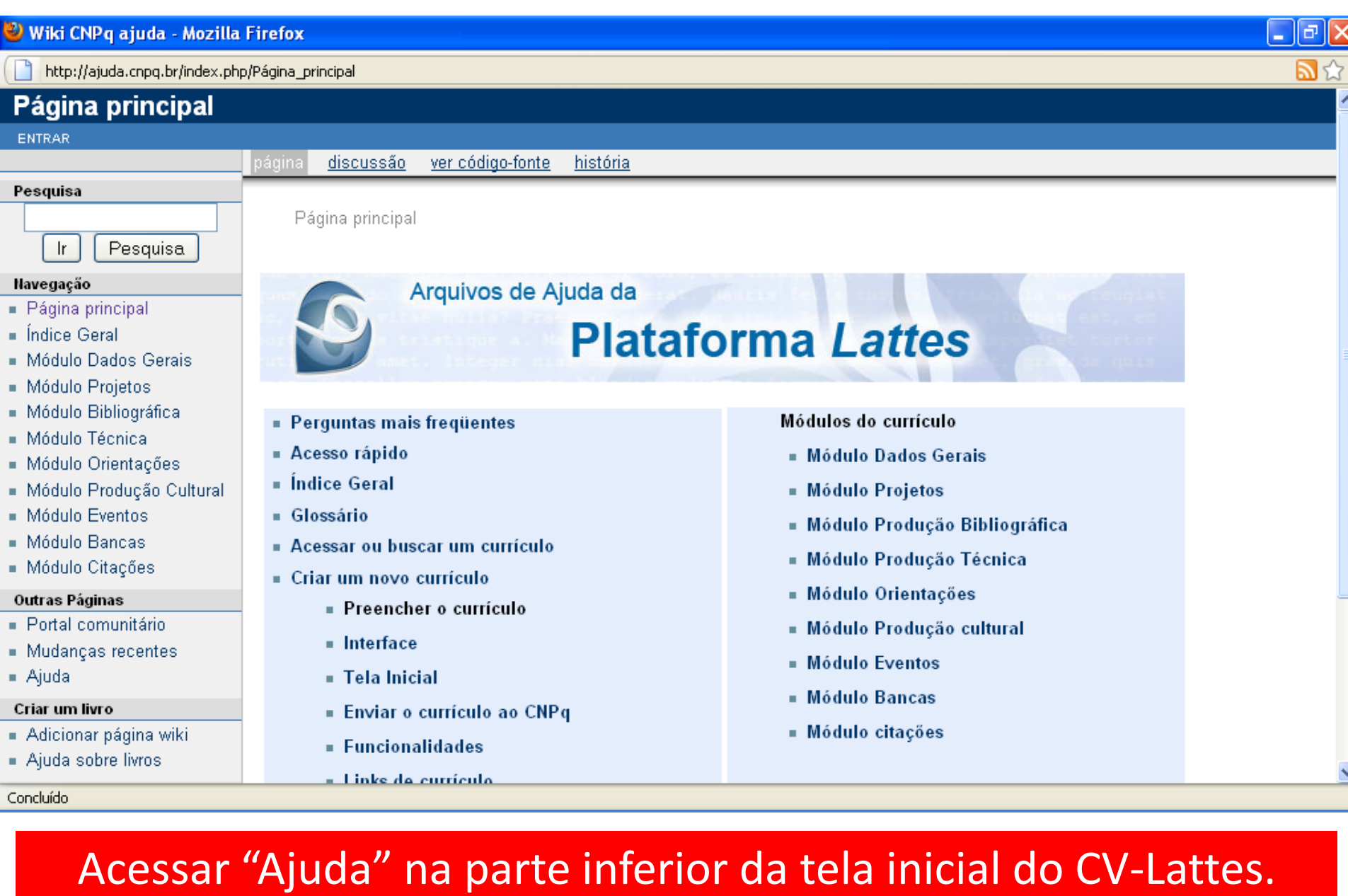

Ou contate o CNPq pelo e-mail:

suporte@cnpq.br

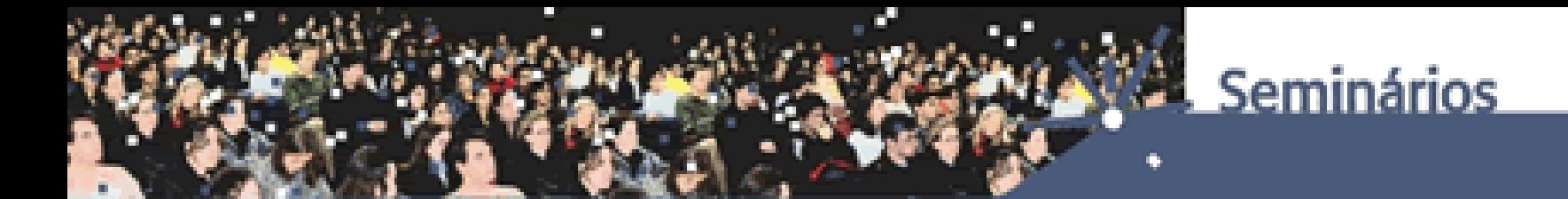

# **OBRIGADA PELA ATENÇÃO!**

**PATRÍCIA AUGUSTA LOCATELLI PRÓ-REITORIA DE PESQUISA UFRGS**

**SEMINÁRIO TEMÁTICO DE IC: COMO PREENCHER O CURRÍCULO LATTES**